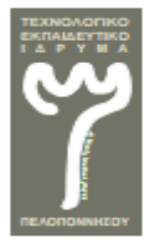

**Τ. Ε. Ι. ΠΕΛΟΠΟΝΝΗΣΟΥ ΥΟΛΗ ΣΕΥΝΟΛΟΓΙΚΩΝ ΕΦΑΡΜΟΓΩΝ ΤΜΗΜΑ ΜΗΧΑΝΙΚΩΝ ΠΛΗΡΟΦΟΡΙΚΗΣ Τ.Ε.** 

# ΠΤΥΧΙΑΚΗ ΕΡΓΑΣΙΑ

# Δημιουργία κοινωνικού ιστότοπου με σκοπό την εκμάθηση πολυμεσικών εφαρμογών.

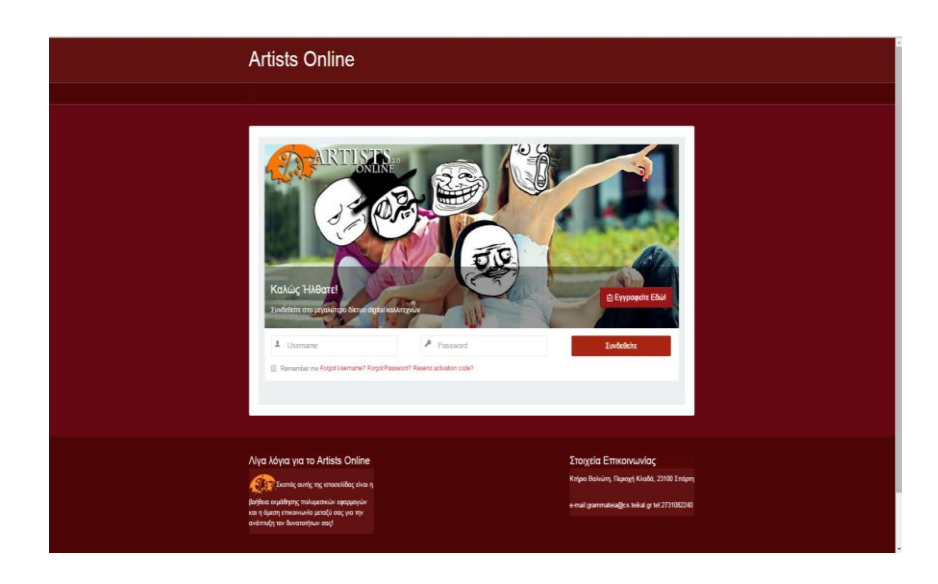

## Φοιτητής: ΠΑΠΑΔΗΜΗΤΡΙΟΥ ΘΕΟΔΩΡΟΣ (2009111)

Σπάρτη, Νοέμβριος 2015

Η σελίδα αυτή είναι σκόπιμα λευκή.

*(Υπογραφή)*

...................................

#### **ΠΑΠΑΔΗΜΗΣΡΙΟΤ ΘΕΟΔΩΡΟ**

Μηχανικός Πληροφορικής Τ.Ε.

© 2015 – All rights reserved

#### Με επιφύλαξη παντός δικαιώματος

Απαγορεύεται η αντιγραφή, αποθήκευση και διανομή της παρούσας εργασίας, εξ ολοκλήρου ή τμήματος αυτής, για εμπορικό σκοπό. Επιτρέπεται η ανατύπωση, αποθήκευση και διανομή για σκοπό μη κερδοσκοπικό, εκπαιδευτικής ή ερευνητικής φύσης, υπό την προϋπόθεση να αναφέρεται η πηγή προέλευσης και να διατηρείται το παρόν μήνυμα. Ερωτήματα που αφορούν τη χρήση της εργασίας για κερδοσκοπικό σκοπό πρέπει να απευθύνονται προς τους συγγραφείς. Οι απόψεις και τα συμπεράσματα που περιέχονται σε αυτό το έγγραφο εκφράζουν τους

συγγραφείς και δεν πρέπει να ερμηνευθεί ότι αντιπροσωπεύουν τις επίσημες θέσεις του Τεχνολογικού Εκπαιδευτικού Ιδρύματος Πελοποννήσου.

## <span id="page-3-0"></span>**Ευχαριστίες**

Θα ήθελα να ευχαριστήσω την κ. Γεωργία Σαλτάρη για την εμπιστοσύνη και την στήριξη της αυτά τα χρόνια όπως και για την δύναμη που μου έδωσε να συνεχίσω να κάνω αυτό που μου αρέσει περισσότερο. Επίσης θα ήθελα να ευχαριστήσω τους δικούς μου ανθρώπους και την οικογένεια μου, που στάθηκαν δίπλα μου σε όλες τις επιλογές, σωστές ή λάθος, που έχω κάνει.

### <span id="page-4-0"></span>**Σύνοψη**

Ο βασικός στόχος αυτής της πτυχιακής εργασίας είναι η κατασκευή ενός κοινωνικού ιστότοπου με σκοπό την ελεύθερη εκμάθηση επαγγελματικών πολυμεσικών εφαρμογών μέσω διαδικτυακών μαθημάτων. Απώτερος σκοπός είναι η εκμάθηση του Συστήματος Διαχείρισης Περιερχομένου Joomla (Content Management System). Για τις ανάγκες της ιστοσελίδας αυτής γρειάστηκε να μελετήσουμε εις βάθος το Joomla προκειμένου να κατανοήσουμε την λειτουργία του όσων αφορά τον πυρήνα και το σύστημα αρχείων του καθώς και να αντιληφθούμε τις δυνατότητές του. Έχει δοθεί ιδιαίτερη προσοχή στην κατασκευή της ιστοσελίδας ώστε να είναι εύχρηστη τόσο στον έμπειρο όσο και στον άπειρο χρήστη.

Η ιστοσελίδα δίνει στον επισκέπτη την δυνατότητα να περιηγηθεί μεταξύ των διαφόρων λειτουργιών, να κατασκευάσει το δικό του προφίλ, να επικοινωνήσει με τους υπόλοιπους γρήστες της ιστοσελίδας και να μάθει ένα από τα προγράμματα που είναι διαθέσιμα.

Η σελίδα αυτή είναι σκόπιμα λευκή.

# Πίνακας Περιεχομένων

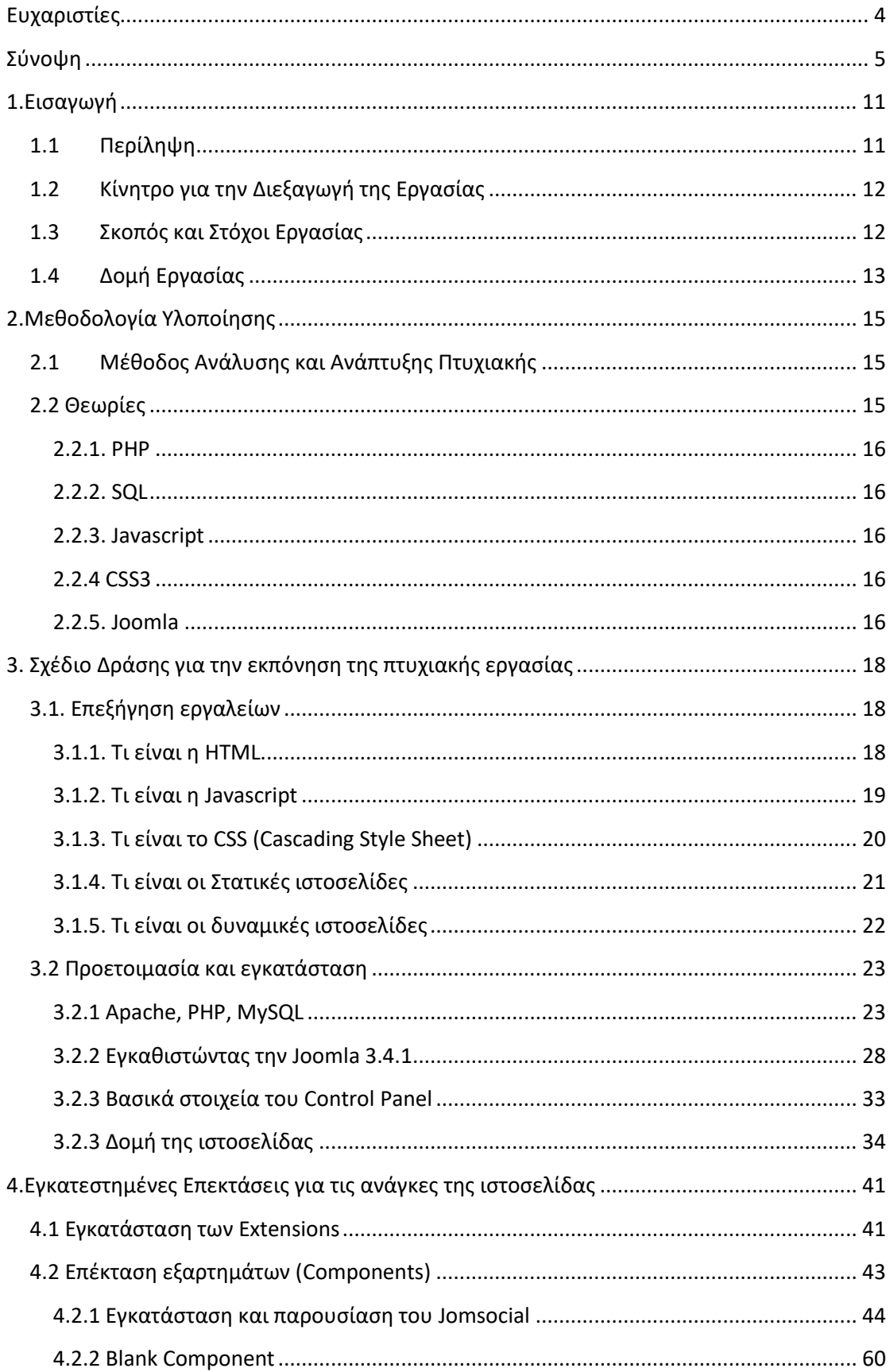

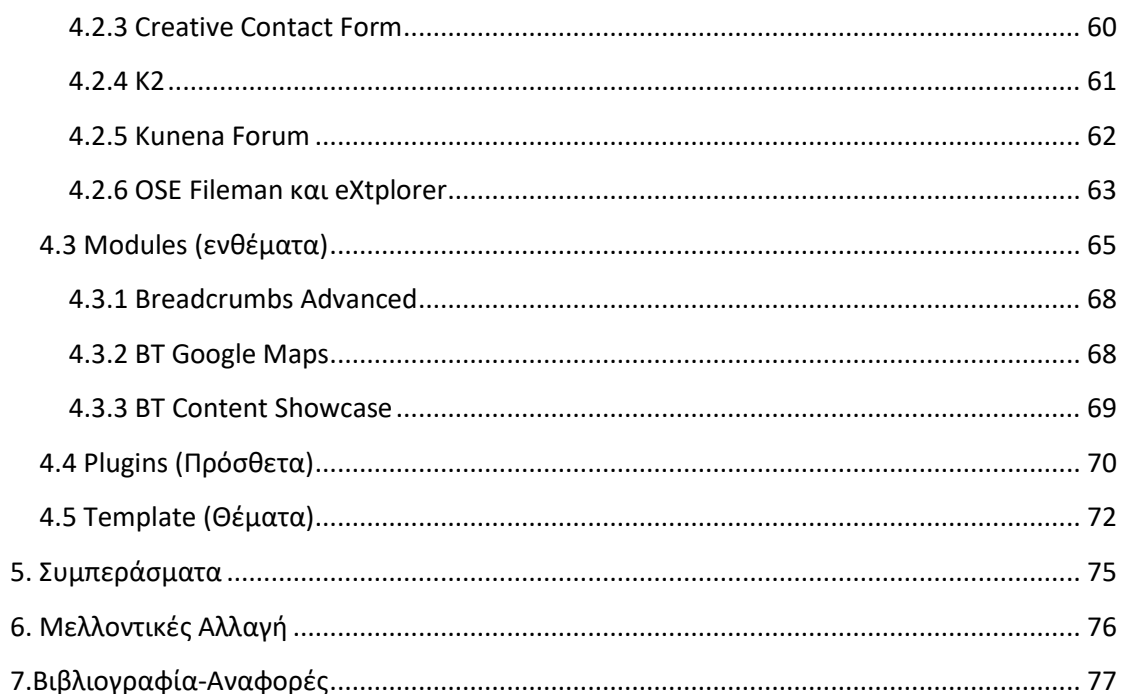

## ΠΙΝΑΚΑΣ ΕΙΚΟΝΩΝ

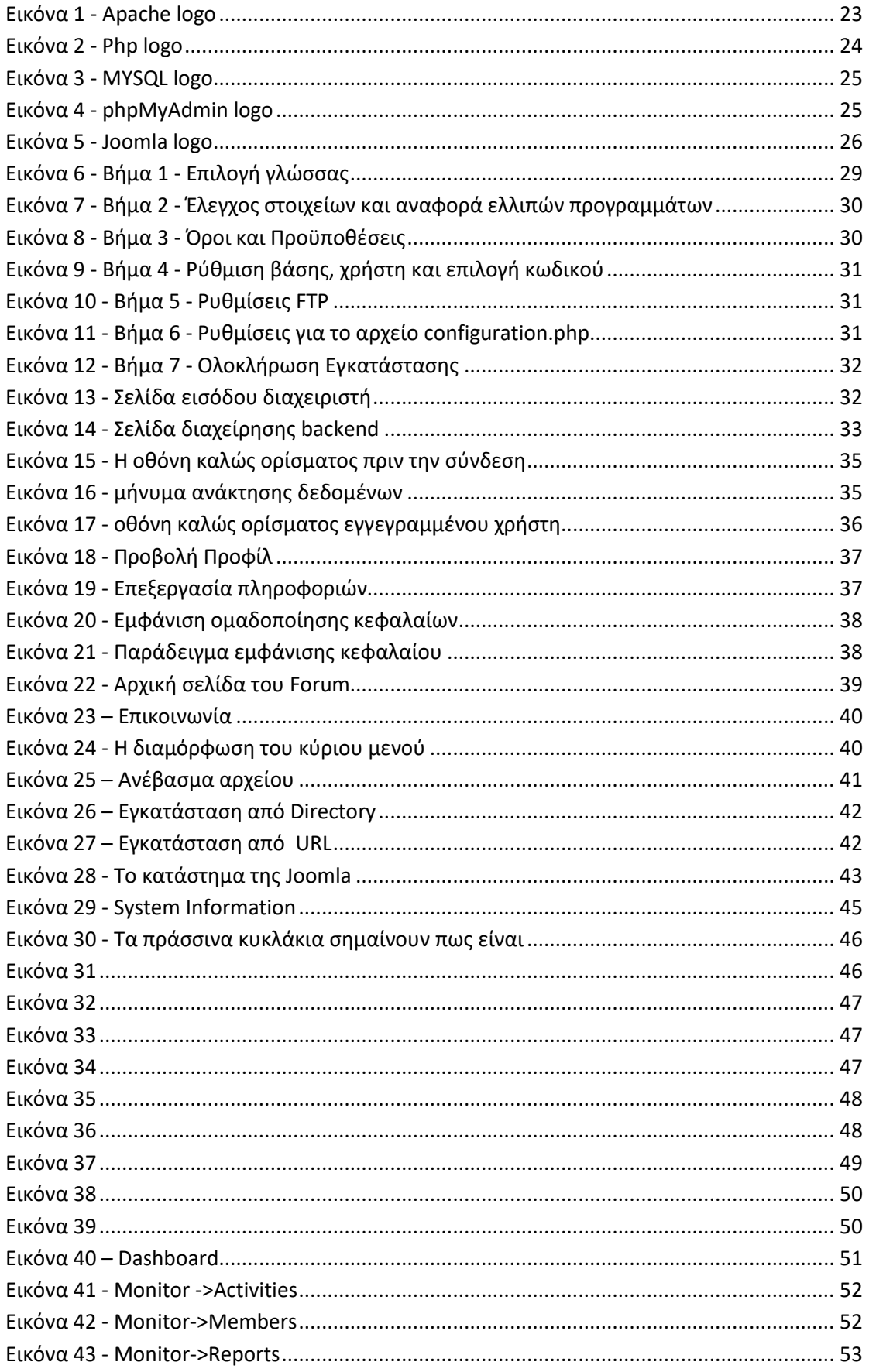

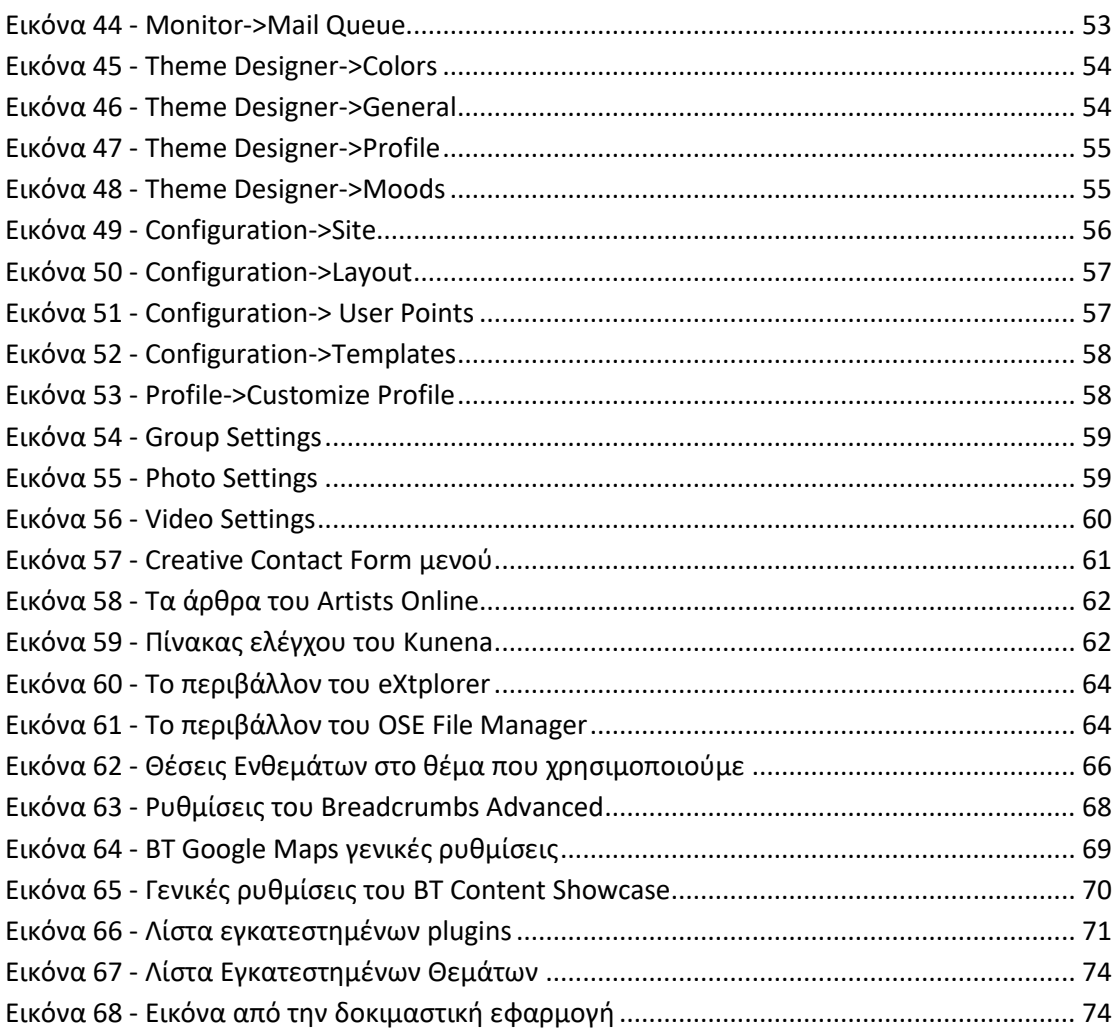

## <span id="page-10-0"></span>**1.Ειςαγωγό**

Στο κεφάλαιο αυτό δίνονται γενικές πληροφορίες που αφορούν αυτή την εργασία. Ακολουθεί μια περίληψη της εργασίας, οι λόγοι και τα κίνητρα τα οποία μας ώθησαν στην επιλογή αυτού του θέματος όπως και μια σύνοψη των κεφαλαίων.

## <span id="page-10-1"></span>**1.1 Περύληψη**

Το αντικείμενο που πραγματεύεται αυτή η πτυχιακή εργασία είναι η κατασκευή κοινωνικού ιστότοπου για την εκμάθηση πολυμεσικών εφαρμογών με την χρήση του συστήματος διαχείρισης περιεχομένου Joomla. Πιο αναλυτικά έχει γίνει χρήση των εξής γλωσσών προγραμματισμού: HTML5, PHP, Javascript και CSS3. Για την αποθήκευση, την δημιουργία και την εμφάνιση πληροφοριών έχει χρησιμοποιηθεί η γλώσσα προγραμματισμού SQL (βάσεις δεδομένων). Ο τρόπος πρόσβασης στα μαθήματα και στα λοιπά περιεχόμενα έγει γίνει έτσι ώστε να μπορεί να έγει κάποιος πρόσβαση από όπου θέλει.

Πιο συγκεκριμένα, για τις ανάγκες τις συγκεκριμένης εργασίας γρειάστηκε να την ανεβάσουμε στο διαδίκτυο στον δικτυακό χώρο www.tp.dspixel.com H ιστοσελίδα υποστηρίζει τρείς κατηγορίες χρηστών με διαφορετικά δικαιώματα. Ο πρώτος είναι οι δημόσιοι: χρήστες που μπορούν να δουν μόνο την σελίδα εγγραφής. Ο δεύτερος είναι οι εγγεγραμμένοι χρήστες (registered) οι οποίοι μπορούν να έχουν πρόσβαση σε όλα τα τμήματα και τις λειτουργίες της ιστοσελίδας, και ο τρίτος είναι οι υπέρ-χρήστες (super users) που μπορούν να μπουν και στο κομμάτι κατασκευής της ιστοσελίδας όπως και στον πηγαίο κώδικα. Οι δύο τελευταίες κατηγορίες έχουν πρόσβαση στο μενού το οποίο αποτελείται από:

- 1.Αρχική
- 2.Μαθήματα
- 3.Φόρουμ
- 4. Επικοινωνία

Όπως και από το πάνω δεξιά στην επεξεργασία προφίλ και στις ρυθμίσεις του λογαριασμού τους. Μπορούν να ανεβάζουν φωτογραφίες, βίντεο και να ανεβάσουν στάτους.

## <span id="page-11-0"></span>1.2 **Κίνητρο για την Διεξαγωγή της Εργασίας**

Από τις αργές του 21<sup>ου</sup> αιώνα το Internet άργισε να αντικαθιστά πολλές από τις συνήθειές μας. Μερικές από αυτές που έκαναν την αντικατάσταση εμφανή είναι η επικοινωνία και το σχέδιο. Η επικοινωνία ξεκίνησε να εξαφανίζεται από τους δρόμους με την κυκλοφορία του φορητού δικτύου στα κινητά και συνεχίστηκε με της εξέλιξη των κινητών που έκαναν την πρόσβαση στο internet πιο εύκολη. Το σχέδιο και άλλες μορφές καλλών τεχνών μεταφέρθηκαν στους προσωπικούς Ηλεκτρονικούς Υπολογιστές με αποτέλεσμα να γίνεται το ίδιο αποτέλεσμα και από το σπίτι μειώνοντας έτσι την μεταφορά ιδεών στον εργασιακό χώρο.

Από την άλλη πλευρά, η ευκολία του να έχει ο οποιοσδήποτε πρόσβαση σε αυτά τα προγράμματα έκανε την διδασκαλία των προγραμμάτων αυτών ακόμα πιο ακριβή.

Για την ανάγκη αυτή σκέφτηκα πως ένας τρόπος να ενωθούν οι καλλιτέχνες με άλλους ανθρώπους που επιθυμούν να λάβουν αυτή τη γνώση είναι ένας δωρεάν κοινωνικός ιστότοπος με επιπλέον λειτουργία την εισαγωγή μαθημάτων κατά καιρούς για μια ολοκληρωμένη γνώση πάνω στα πιο γνωστά προγράμματα επεξεργασίας εικόνας, βίντεο και ήχου. Κατόπιν έρευνας καταλήξαμε στην επιλογή του Joomla, αναμφισβήτητα ένα από τα κορυφαία συστήματα διαχείρισης περιεχομένου (CMS) και του οποίου η υποστήριξη και ανάπτυξη εξελίσσεται συνεγώς γάρης στην τεράστια, παγκόσμια κοινότητα του.

### <span id="page-11-1"></span>**1.3** Σκοπός και Στόχοι Εργασίας

Ο κυριότερος στόχος είναι η δημιουργία μιας ιστοσελίδας από την οποία ο κάθε επισκέπτης θα μπορεί απλά με την εγγραφή να έχει πρόσβαση σε μαθήματα εκπαίδευσης πολυμεσικών εφαρμογών.

Ακόμα ένας στόχος είναι να κατασκευαστεί έτσι ώστε να μπορεί να είναι το ίδιο εύχρηστη τόσο από τον σταθερό υπολογιστή όσο και σε tablet και κινητά χωρίς να λείπει κάτι από το περιεγόμενο που να το κάνει λιγότερο γρήσιμο.

Ο απώτερος σκοπός της εργασίας αυτής είναι η εκμάθηση του ανοικτού κώδικα συστήματος διαγείρισης περιεγομένου Joomla. Θέλαμε να κατανοήσουμε την δομή του, τις ιεραργίες και το σύστημα αργείων του προκειμένου να το γειριζόμαστε αποδοτικά και να έγουμε την δυνατότητα να δημιουργήσουμε δυναμικές ιστοσελίδες. Επίσης, η εκμάθηση αυτή μας οδήγησε στην εκπλήρωση ενός ακόμη στόγου ο οποίος είναι η αποκόμιση γνώσεων πάνω σε γλώσσες που είναι άρρηκτα συνδεδεμένες με την κατασκευή ιστοσελίδων όπως η HTML5, η PHP, η SQL, CSS3 και η Javascript.

### <span id="page-12-0"></span>**1.4 Δομό Εργαςύασ**

Σε αυτό το σημείο θα κάνουμε μία αναφορά στο περιεχόμενο των κεφαλαίων που θα ακολουθήσουν.

**Κεφάλαιο 2: Μεθοδολογία Υλοποίησης.** Σε αυτό το κεφάλαιο γίνεται αναφορά για την μεθοδολογία που ακολουθήσαμε για την υλοποίηση αυτής της πτυχιακής εργασίες. Επίσης κάνουμε μία συνοπτική αναφορά στις εμπλεκόμενες γλώσσες προγραμματισμού.

Κεφάλαιο 3: Σχέδιο δράσης για την εκπόνηση της πτυχιακής εργασίας. Παρατίθενται με βάση την έρευνα που πραγματοποιήσαμε, πιο εκτενής λεπτομέρειες για το Joomla καθώς και για τις γλώσσες προγραμματισμού που χρησιμοποιήσαμε. Δίνονται επίσης επεξηγήσεις σε σχετικές βασικές έννοιες.

**Κεφάλαιο 4: Κύριο μέρος πτυχιακής.** Πραγματοποιείται ανάλυση του προβλήματος που καλούμαστε να αντιμετωπίσουμε, προσδιορισμός των απαιτήσεων της ιστοσελίδας και αναφορά στον σχεδιασμό υλοποίησης.

**Κεφάλαιο 5: Υλοποίηση.** Σε αυτό το κεφάλαιο περιγράφονται τα διάφορα βήματα της υλοποίησης όπως η εγκατάσταση απαραίτητου λογισμικού και η ανάπτυξη της ιστοσελίδας.

**Κεφάλαιο 6: Αποτελέσματα.** Στο έκτο και τελευταίο κεφάλαιο αναφέρονται τα αποτελέσματα αυτής της πτυχιακής εργασίας. Επίσης μοιραζόμαστε τα συμπεράσματα μας καθώς και μελλοντικές επεκτάσεις της ιστοσελίδας.

## <span id="page-14-0"></span>**2.Μεθοδολογύα Υλοπούηςησ**

### <span id="page-14-1"></span>2.1 Μέθοδος Ανάλυσης και Ανάπτυξης Πτυχιακής

Το πρόβλημα στην προκειμένη περίπτωση είναι η ύπαρξη πολλών προσώπων/προφίλ στο διαδίκτυο για την σωστή λειτουργία ενός κοινωνικού ιστότοπου. Για την επίλυση του προβλήματος θα δημιουργήσουμε μια ιστοσελίδα η οποία θα κατασκευαστεί με ένα σύστημα διαγείρισης περιεγομένου, το Joomla. Η ιστοσελίδα θα είναι ένας κοινωνικός ιστότοπος και θα παρέγει έκτος από την επικοινωνία μεταξύ των γρηστών και μαθήματα που θα βοηθήσουν στην εκμάθηση πολυμεσικών εφαρμογών.

Με το Joomla θα έχουμε την δυνατότητα να οργανώσουμε, να διαχειριστούμε και να προβάλουμε το περιεχόμενό μας. Επιπλέον έχουμε την δυνατότητα να εγκαταστήσουμε πρόσθετα modules τα οποία θα επεκτείνουν την βασική λειτουργικότητα του Joomla και θα μας επιτρέψουν να προσαρμόσουμε τις λειτουργίες αλλά και την προβολή του περιεγομένου στις δικές μας ανάγκες.

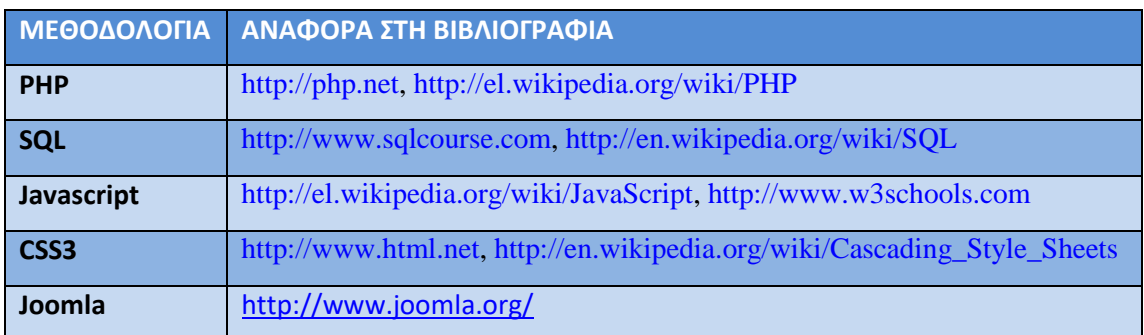

### <span id="page-14-2"></span>**2.2 Θεωρύεσ**

Παρακάτω γίνεται συνοπτική αναφορά στις γλώσσες προγραμματισμού και γλώσσες Scripting που θα χρησιμοποιήσουμε στην ιστοσελίδα μας. Επίσης αναφέρονται λίγα λόγια για το Joomla αλλά θα το αναλύσουμε σε επόμενο κεφάλαιο.

#### <span id="page-15-0"></span>**2.2.1. PHP**

Η PHP (αναδρομικό ακρωνύμιο του PHP: Hypertext Preprocessor) είναι μια ευρέως χρησιμοποιούμενη, ανοιχτού κώδικα και γενικού σκοπού γλώσσα προγραμματισμού, η οποία είναι ειδικά κατάλληλη για ανάπτυξη εφαρμογών Web και μπορεί να ενσωματωθεί ή να ενσωματώσει HTML.

#### <span id="page-15-1"></span>**2.2.2. SQL**

Τα αρχικά SQL σημαίνουν Structured Query Language. Χρησιμοποιείται για να επικοινωνεί μια βάση δεδομένων. Σύμφωνα με την ANSI (American National Standards Institute) είναι η τυπική γλώσσα σγεσιακών συστημάτων διαγείρισης βάσεων δεδομένων.

### <span id="page-15-2"></span>**2.2.3. Javascript**

Η Javascript είναι μια γλώσσα scripting (δηλαδή μια «ελαφριά» γλώσσα προγραμματισμού) και σγεδιάστηκε για να προσθέσει αλληλεπίδραση στις ιστοσελίδες. Συνήθως ενσωματώνεται απευθείας στον κώδικα της σελίδας.

### <span id="page-15-3"></span>**2.2.4 CSS3**

H CSS είναι μια γλώσσα που προσδιορίζει το στυλ και καθορίζει τη διάταξη των HTML αρχείων. Για παράδειγμα, καλύπτει τις γραμματοσειρές, τα χρώματα, τα περιθώρια, τις γραμμές, το ύψος κ.α. Η CSS3 είναι η τελευταία έκδοση που περιλαμβάνει εξτρά modules όπως περιβάλλον, γραφικά και εφέ. Την ίδια δουλειά θα μπορούσε να κάνει και η html αλλά η CSS είναι πιο ακριβής και εξελιγμένη.

### <span id="page-15-4"></span>**2.2.5. Joomla**

Το Joomla είναι ένα δωρεάν πακέτο λογισμικού που μας επιτρέπει εύκολα να οργανώσουμε, να διαχειριστούμε και να δημοσιεύσουμε το περιεχόμενό μας με έναν απεριόριστο συνδυασμό ρυθμίσεων, προσαρμογών και διαφοροποιήσεων.

## <span id="page-17-0"></span>3. Σχέδιο Δράσης για την εκπόνηση της πτυχιακής εργασίας

## <span id="page-17-1"></span>**3.1. Επεξόγηςη εργαλεύων**

### <span id="page-17-2"></span>**3.1.1. Τι εύναι η HTML**

Τα αργικά HTML προέργονται από τις λέξεις Hypertext Markup Language. Η HTML δεν είναι γλώσσα προγραμματισμού. Είναι μια γλώσσα σήμανσης (markup language), δηλαδή ένας ειδικός τρόπος γραφής κειμένου. Δεν χρειάζεται κάποιο συγκεκριμένο πρόγραμμα για την συγγραφή της, μπορεί απλά να ανοίξει κάποιο αρχείο επεξεργασίας κειμένου. Αποτελεί υποσύνολο της γλώσσας SGML (Standard Generalized Markup Language) που επινοήθηκε από την IBM προκειμένου να λυθεί το πρόβλημα της μη τυποποιημένης εμφάνισης κειμένων στα διάφορα υπολογιστικά συστήματα. Ο browser αναγνωρίζει αυτόν τον τρόπο γραφής και εκτελεί τις εντολές που περιέχονται σε αυτόν. Αξίζει να σημειωθεί ότι η html είναι η πρώτη και πιο διαδεδομένη γλώσσα περιγραφής της δομής μιας ιστοσελίδας. Η html χρησιμοποιεί τις ειδικές ετικέτες (τα tags) να δώσει τις απαραίτητες οδηγίες στον browser. Τα tags είναι εντολές που συνήθως ορίζουν την αρχή ή το το τέλος μιας λειτουργίας. Τα tags βρίσκονται πάντα μεταξύ των συμβόλων < και >. Π.χ. <BODY> Οι οδηγίες είναι case insensitive, δεν επηρεάζονται από το αν έχουν γραφτεί με πεζά (μικρά) ή κεφαλαία. Ένα αρχείο HTML πρέπει να έχει κατάληξη htm ή html.

Για να μπορούν οι browser να ερμηνεύουν σχεδόν απόλυτα σωστά την html έχουν θεσπιστεί κάποιοι κανόνες. Αυτοί οι κανόνες είναι γνωστοί ως προδιαγραφές. Επομένως σχεδόν κάθε είδος υπολογιστή μπορεί να δείξει το ίδιο καλά μια ιστοσελίδα. Οι πρώτες προδιαγραφές ήταν η html 2.0. Πρόβλημα προέκυψε όταν η Microsoft και η Netscape πρόσθεσαν στην html τέτοιες δυνατότητες που στην αργή τουλάχιστον ήταν συμβατές μόνο με συγκεκριμένους browser. Ακόμη και σήμερα υπάρχουν διαφορές στην απεικόνιση κάποιας σελίδας από διαφορετικούς browser. Ιδιαίτερο είναι το πρόβλημα όταν η ιστοσελίδα, εκτός από "καθαρή" HTML περιλαμβάνει και εφαρμογές Javascript.

Σήμερα πολλοί είναι εκείνοι που δημιουργούν μια ιστοσελίδα σε κάποιο πρόγραμμα που επιτρέπει την δημιουργία χωρίς την συγγραφή κώδικα. Η κοινή άποψη πάνω στο θέμα όμως είναι ότι κάτι τέτοιο είναι αρνητικό επειδή ο δημιουργός δεν έχει τον απόλυτο έλεγχο του κώδικα με αποτέλεσμα πολλές φόρες να υπάρχει οπτικό γάος στην προσπάθεια των browser να εμφανίσουν την ιστοσελίδα. Για το σκοπό αυτό έχει δημιουργηθεί ειδικό λογισμικό, που επιτρέπει το "στήσιμο" της σελίδας οπτικά, χωρίς τη συγγραφή κώδικα, δίνει όμως τη δυνατότητα παρέμβασης και στον κώδικα. Χαρακτηριστικό παράδεινμα το λονισμικό Dreamweaver της Adobe και το FrontPage της Microsoft. Επίσης υπάρχουν διαθέσιμα στο διαδίκτυο αντίστοιχα προγράμματα Open Source όπως το Aptana.

#### <span id="page-18-0"></span>**3.1.2. Τι εύναι η Javascript**

Η Javascript είναι γλώσσα προγραμματισμού η οποία έχει σαν σκοπό την παραγωγή δυναμικού περιεγομένου και την εκτέλεση κώδικα στην πλευρά του πελάτη (client-side) σε ιστοσελίδες. Το πρότυπο της γλώσσας κατά τον οργανισμό τυποποίησης ECMA ονομάζεται ECMAscript.

Η αργική έκδοση της Javascript βασίστηκε στη σύνταξη στη γλώσσα προγραμματισμού C, αν και έγει εξελιγθεί, ενσωματώνοντας πια γαρακτηριστικά από νεότερες γλώσσες. Αργικά γρησιμοποιήθηκε για προγραμματισμό από την πλευρά του πελάτη (client), που ήταν ο φυλλομετρητής (browser) του γρήστη, και γαρακτηρίστηκε σαν client-side γλώσσα προγραμματισμού. Αυτό σημαίνει ότι η επεξεργασία του κώδικα Javascript και η παραγωγή του τελικού περιεχομένου HTML δεν πραγματοποιείται στο διακομιστή, αλλά στο πρόγραμμα περιήγησης των επισκεπτών, ενώ μπορεί να ενσωματωθεί σε στατικές σελίδες HTML. Αντίθετα, άλλες γλώσσες όπως η PHP εκτελούνται στο διακομιστή (server-side γλώσσες προγραμματισμού).

Παρά την ευρεία χρήση της Javascript για συγγραφή προγραμμάτων σε περιβάλλον φυλλομετρητή, αξίζει να σημειωθεί ότι από την αργή γρησιμοποιήθηκε και για τη συγγραφή κώδικα από την πλευρά του διακομιστή, από την ίδια τη Netscape στο προϊόν LiveWire, με μικρή επιτυχία. Η χρήση της Javascript στο

διακομιστή εμφανίζεται πάλι σήμερα, με τη διάδοση του Node.js, ενός μοντέλου προγραμματισμού βασισμένο στα γεγονότα (events). Ο κώδικας Javascript μιας σελίδας περικλείεται από τις ετικέτες της HTML <script type="text/javascript"> και </script>.

Αν ο κώδικας Javascript περιέγει περισσότερες από μία εντολές, αυτές θα πρέπει να διαγωριστούν μεταξύ τους με το γαρακτήρα του ελληνικού ερωτηματικού ':' (δηλαδή της λατινικής άνω τελείας). Η γρήση του γαρακτήρα αυτού για την τελευταία εντολή δεν είναι απαραίτητη. Η διαγώριση των εντολών στους νεότερους φυλλομετρητές (browser) δεν είναι απαραίτητη.

### <span id="page-19-0"></span>**3.1.3. Τι εύναι το CSS (Cascading Style Sheet)**

Τα επικαλυπτόμενα φύλλα στυλ (Cascading Style Sheet) γρησιμοποιούνται για την μορφοποίηση της διάταξης των ιστοσελίδων. Μπορούν να χρησιμοποιηθούν για να ορίσετε το στυλ κειμένου, τα μεγέθη των πινάκων και άλλες πτυχές των ιστοσελίδων που προηγουμένως δεν μπορούσαν να οριστούν παρά μόνο στον κώδικα HTML μιας σελίδας.

Το CSS βοηθάει τους προγραμματιστές ιστοσελίδων να δημιουργήσουν μια ομοιόμορφη εμφάνιση σε αρκετές σελίδες μιας τοποθεσίας Web. Αντί να καθορίζει το στυλ του κάθε πίνακα και κάθε τμήματος κειμένου μέσα στον κώδικα HTML μιας σελίδας, μπορούν να καθοριστούν μόνο μία φορά κοινά στυλ παρουσίασης σε ένα έγγραφο CSS. Μόλις το στυλ οριστεί σε ένα αρχείο CSS, μπορεί να χρησιμοποιηθεί από οποιαδήποτε σελίδα που αναφέρεται σε αυτό. Πλέον, η χρήση CSS καθιστά εύκολο να αλλάξουν στυλ σε πολλές σελίδες ταυτόγρονα. Για παράδειγμα, ένας προγραμματιστής Web μπορεί να θελήσει να αυξήσει το μέγεθος του κειμένου από προεπιλογή 10pt σε 12pt για πενήντα σελίδες ενός δικτυακού τόπου. Εάν οι σελίδες αναφέρονται στο ίδιο CSS αργείο, το μέγεθος του κειμένου γρειάζεται να αλλάξει μόνο στο αργείο αυτό και όλες οι σελίδες θα δείξουν το κείμενο μεγαλύτερο.

Αν και το CSS είναι καταπληκτικό για τη δημιουργία στυλ κειμένου, είναι επίσης γρήσιμο για τη μορφοποίηση των άλλων πτυγών της διάταξης της ιστοσελίδας. Για παράδειγμα, CSS μπορεί να χρησιμοποιηθεί για να καθοριστεί το

κενό ανάμεσα στα κελιά, το στυλ, το πάχος και το χρώμα των συνόρων ενός πίνακα και για το γέμισμα- πλαίσιο γύρω από τις εικόνες ή άλλα αντικείμενα. Το CSS δίνει στους προγραμματιστές ιστοσελίδων πιο ακριβή έλεγγο για το πως θα εμφανιστούν οι ιστοσελίδες από ότι ο κώδικας HTML. Για το λόγο αυτό οι περισσότερες ιστοσελίδες περιλαμβάνουν σήμερα επικαλυπτόμενα φύλλα στυλ(CSS).

### <span id="page-20-0"></span>3.1.4. Τι είναι οι Στατικές ιστοσελίδες

Μια στατική ιστοσελίδα περιέγει Web σελίδες με σταθερό περιεγόμενο. Κάθε σελίδα είναι κωδικοποιημένα σε HTML και εμφανίζει τις ίδιες πληροφορίες σε κάθε επισκέπτη. Στατική περιοχές είναι το πιο βασικό είδος της ιστοσελίδας και είναι το πιο εύκολο να δημιουργήσετε. Σε αντίθεση με δυναμικές ιστοσελίδες, δεν απαιτούν κανένα προγραμματισμό Web ή το σχεδιασμό της βάσης δεδομένων. Μια στατική ιστοσελίδα μπορεί να κατασκευαστεί με την απλή δημιουργία μερικών σελίδων HTML και τη δημοσίευσή τους σε ένα διακομιστή Web.

Από την στιγμή που οι στατικές ιστοσελίδες περιέχουν σταθερό κώδικα, το περιεχόμενο της κάθε σελίδας δεν αλλάζει, εκτός αν ενημερωθεί χειροκίνητα από τον διαχειριστή της ιστοσελίδας. Αυτό λειτουργεί καλά για μικρές ιστοσελίδες, αλλά μπορεί να κάνει μεγάλα sites με εκατοντάδες ή χιλιάδες σελίδες δύσκολο να διατηρηθεί. Ως εκ τούτου, οι μεγαλύτερες ιστοσελίδες χρησιμοποιούν συνήθως δυναμικές σελίδες, οι οποίες μπορούν να ενημερωθούν απλά τροποποιώντας ένα αργείο βάσης δεδομένων. Οι στατικές ιστοσελίδες που περιέγουν πολλές σελίδες συγνά έγουν σγεδιαστεί γρησιμοποιώντας πρότυπα. Αυτό δίνει τη δυνατότητα να ενημερώσετε πολλές σελίδες ταυτόχρονα, και επίσης βοηθά στην παροχή μιας σταθερής διάταξης σε όλο το γώρο.

### Τα πλεονεκτήματα των στατικών ιστοσελίδων

- Κατασκευάζεται γρήγορα
- Χαμηλό κόστος
- Δωρεάν ή πολύ φθηνή φιλοξενία (web hosting)

### Μειονεκτήματα των στατικών ιστοσελίδων

- Απαιτεί γνώσεις και εμπειρία πάνω στην ανάπτυξη ιστοσελίδων για την ενημέρωση της ιστοσελίδας,
- Η ιστοσελίδα δεν είναι τόσο χρήσιμη για τον επισκέπτη-χρήστη
- Το περιεχόμενο παραμένει στάσιμο

### <span id="page-21-0"></span>**3.1.5. Τι είναι οι δυναμικές ιστοσελίδες**

Οι δυναμικές ιστοσελίδες περιέχουν ιστοσελίδες που παράγονται σε πραγματικό χρόνο. Οι σελίδες αυτές περιλαμβάνουν Web κώδικα, scripting, όπως η PHP ή ASP. Όταν μια δυναμική σελίδα προσπελαστεί, ο κώδικας μέσα στη σελίδα αναλύεται στο διακομιστή Web και η HTML που προκύπτει αποστέλλεται στο πρόγραμμα περιήγησης Web του πελάτη.

Οι περισσότερες μεγάλες ιστοσελίδες είναι δυναμικές, δεδομένου ότι είναι ευκολότερο να συντηρηθούν από τις στατικές ιστοσελίδες. Αυτό συμβαίνει επειδή στις στατικές σελίδες καθεμία περιέγει μοναδικό περιεγόμενο, που σημαίνει ότι πρέπει χειροκίνητα να ανοιχτεί, επεξεργαστεί, και δημοσιευτεί κάθε φορά που γίνεται μια αλλαγή. Οι δυναμικές σελίδες, από την άλλη πλευρά, έχουν πρόσβαση σε πληροφορίες από μια βάση δεδομένων. Ως εκ τούτου, για να τροποποιηθεί το περιεχόμενο μιας δυναμικής σελίδας, ο διαχειριστής της ιστοσελίδας χρειάζεται μόνο να ενημερώσει ένα αρχείο βάσης δεδομένων. Αυτό είναι ιδιαίτερα χρήσιμο για τα μεγάλα sites που περιέχουν εκατοντάδες ή χιλιάδες σελίδες. Επιπλέον, παρέχει τη δυνατότητα σε πολλούς χρήστες να ενημερώσουν το περιεχόμενο μιας ιστοσελίδας χωρίς να επεξεργαστούν τη διάταξη των σελίδων.

Οι δυναμικές ιστοσελίδες που έχουν πρόσβαση σε πληροφορίες από μια βάση δεδομένων ονομάζονται επίσης database-driven websites.

### Πλεονεκτήματα των δυναμικών ιστοσελίδων

- Πολύ πιο λειτουργική ιστοσελίδα
- Πολύ πιο εύκολη ενημέρωση
- Η ανανέωση και προβολή νέου περιεγομένου φέρνει τους επισκέπτες-
- γρήστες πίσω στην ιστοσελίδα και βοηθά στις μηγανές αναζήτησης
- Μπορεί να λειτουργήσει ως ένα σύστημα που επιτρέπει στο προσωπικό ή
- στους χρήστες να συνεργάζονται

Μειονεκτήματα των δυναμικές ιστοσελίδων

- Η ανάπτυξη της ιστοσελίδας είναι βραδύτερη και πιο ακριβή
- Το κόστος φιλοξενίας είναι πιο υψηλό

## <span id="page-22-0"></span>3.2 Προετοιμασία και εγκατάσταση

Στο υποκεφάλαιο αυτό θα περιγράψουμε τα εργαλεία με τα οποία στήθηκε ο ιστότοπος όπως και τις γλώσσες οι οποίες χρησιμοποιούνται από αυτά.

<span id="page-22-1"></span>**3.2.1 Αpache, PHP, MySQL**

### *3.2.1.1 Apache Http Web Server*

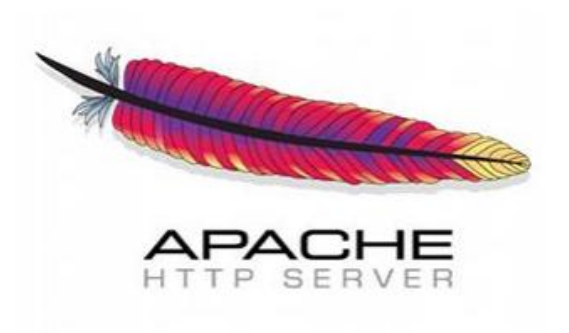

#### **Εικόνα 1 - Apache logo**

O Apache HTTP Web Server όπως δηλώνεται από το όνομά του είναι το πρόγραμμα δημιουργίας ενός server δηλαδή ενός εξυπηρετητή. Ως Εξυπηρετητής ορίζεται ένα

λογισμικό που αναλαμβάνει την παροχή διάφορων υπηρεσιών από αιτήσεις άλλων προγραμμάτων, γνωστούς ως πελάτες (clients) που μπορούν να τρέχουν στον ίδιο υπολογιστή ή σε σύνδεση μέσω δικτύου. Γίνεται εγκατάσταση του προγράμματος αυτού σε οποιονδήποτε υπολογιστή αφού υποστηρίζεται από όλα τα λογισμικά. Στην ουσία μεταφέρει δεδομένα μέσα από τις σελίδες είτε από ηλεκτρονικές διευθύνσεις (url) είτε μέσω ενός συνδέσμου (link).

Βέβαια όπως είναι δυνατό δεν μπορεί να λειτουργήσει από μόνο του γι αυτό και συνεργάζεται με αρκετά διάσημες γλώσσες προγραμματισμού όπως MySQL, PHP, Perl, Python κ.λ.π. το οποίο είναι ένα από τα πιο σημαντικά πλεονεκτήματα του και ο λόγος που πάνω από τις μισές ιστοσελίδες που υπάρχουν είναι «χτισμένες» με αυτό.

Ακόμα ένα βασικό πλεονέκτημα του είναι η ικανότητα του να προσαρμόζεται: είτε ανάλογα το λειτουργικό σύστημα, είτε ανάλογα με τις απαιτήσεις που χρειάζονται. Για τον δεύτερο λόγο χρησιμοποιεί τα modules, που είναι προσθήκες προγραμμάτων με διαφορετικές λειτουργίες για να προσαρμόζεται στις ανάγκες τις ιστοσελίδας.

*3.2.1.2 PHP*

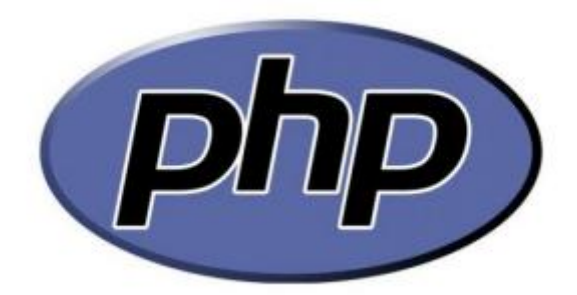

#### **Εικόνα 2 - Php logo**

Τα αρχικά της PHP σημαίνουν Hypertext Pre Processor και είναι μια γλώσσα scripting που δουλεύει μέσα στον κώδικα της HTML και εκτελείται από τον server.

Στην εμφάνιση και στον τρόπο γραφής έχει πάρει στοιχεία από τη C, τη Java και την Perl ενώ διαθέτει και δικά της χαρακτηριστικά που την καθιστούν μια από τις πιο ανταγωνιστικές γλώσσες απέναντι στις: ASP της Microsoft, την CFML της Allaire και την JSP της Sun. Σκοπός της PHP είναι η δημιουργία δυναμικών ιστοσελίδων.

Σε περίπτωση που θέλουμε να καλέσουμε κώδικα PHP μέσα από τη HTML τον περικλείουμε με tags (<?php.. ?>) το οποίο μας επιτρέπει να μπούμε ή να βγούμε από το περιβάλλον και τις λειτουργίες της PHP.

*3.2.1.3 MySQL*

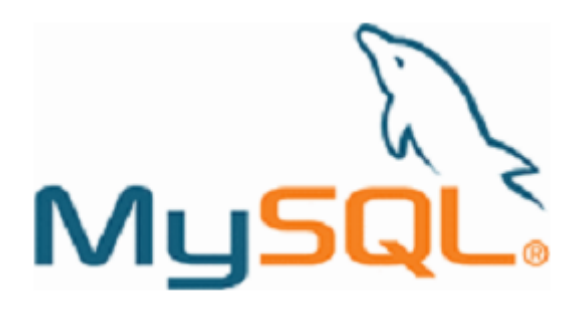

#### **Εικόνα 3 - MYSQL logo**

Η MySql είναι από τα συστήματα διαχείρισης βάσεων ανοιχτού κώδικα και χρησιμοποιεί την SQL (Structured Query Language) η οποία είναι η πιο διαδεδομένη γλώσσα για τη προσθήκη, επεξεργασία και πρόσβαση δεδομένων μιας βάσης δεδομένων. Είναι γνωστή για τη ταχύτητα και την αξιοπιστία που παρέχει ενώ μπορεί να λειτουργήσει σε περιβάλλον Linux, unix και Windows.

Βασικά πλεονεκτήματα της είναι, πρώτα απ όλα πως διανέμεται δωρεάν και ύστερα το γεγονός πως διαμορφώνεται και μαθαίνετε εύκολα ενώ ο κώδικας της είναι διαθέσιμος που αποτέλεσμα έχει όποιος θέλει να μπορεί να τον επεξεργαστεί, βασικό προνόμιο των προγραμμάτων ανοιχτού κώδικα.

*3.2.1.4 PhpMyAdmin*

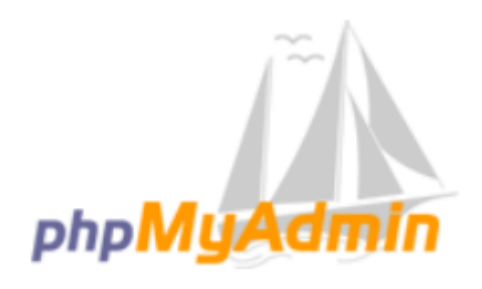

**Εικόνα 4 - phpMyAdmin logo**

Το εργαλείο αυτό είναι γραμμένο σε php, επίσης ανοιχτού κώδικα, και έχει ως βασική λειτουργία τη διαχείριση της MySQL μέσα από οποιονδήποτε φυλλομετρητή. Το λογισμικό είναι διαθέσιμο σε 72 γλώσσες ενώ κάποιες από τις δυνατότητές του είναι:

- Διαχείριση βάσεων δεδομένων MySQL
- Εισαγωγή δεδομένων CSV και SQL
- Εξαγωγή δεδομένων σε: CSV, SQL, XML, PDF, ISO / IEC 26300 Word, Excel, Latex
- Διαχείριση πολλαπλών διακομιστών
- Δημιουργία γραφικών PDF της βάσης δεδομένων
- Επίλυση σύνθετων ερωτημάτων χρησιμοποιώντας το Query-by-Example
- Αναζήτηση σε μια ολόκληρη βάση δεδομένων ή υποσύνολό της
- Μετασχηματισμός αποθηκευμένων δεδομένων σε οποιαδήποτε μορφή
- Προβολή διαγραμμάτων σε ζωντανό χρόνο για τη παρακολούθηση της δραστηριότητας του διακομιστή SQL

#### *3.2.1.5 Joomla!*

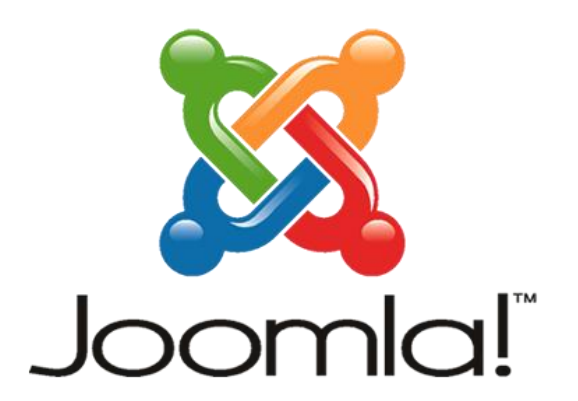

**Εικόνα 5 - Joomla logo**

To Joomla είναι ένα από τα κορυφαία συστήματα διαχείρισης περιεχομένων (Content Management System) ,το οποίο χρησιμοποιείτε για την κατασκευή δυναμικών ιστοσελίδων και εφαρμογών. Η επιτυχία του οφείλεται στην ευκολία της εκμάθησής του και της χρήσης του. Το περιεχόμενο της κάθε ιστοσελίδας μπορεί να είναι: κείμενο,

φωτογραφίες, βίντεο, έγγραφα ενώ υποστηρίζει σχεδόν όλες τις μορφές αρχείων από τις προαναφερθείσες κατηγορίες.

Σημαντικό κομμάτι που το χαρακτηρίζει κορυφαίο είναι πως δεν χρειάζονται προηγούμενες τεχνικές γνώσεις ή εμπειρία για την διαχείριση του. Η οργάνωση η οποία προσφέρει στον χρήστη δεν διαφέρει και πολύ από ένα κοινό λειτουργικό και ο τρόπος ανάπτυξης της ιστοσελίδας επιτρέπει στον πιο έμπειρο χρήστη να επεξεργαστεί εκτενέστερα την ιστοσελίδα μέσα από τον κώδικα της.

Το Joomla μπορεί να χρησιμοποιηθεί με πάρα πολλούς τρόπους. Μερικοί από αυτούς είναι:

- Σε εταιρικούς δικτυακούς τόπους ή πύλες
- Σε εταιρικά intranet και extranet
- Σε online περιοδικά, εφημερίδες και εκδόσεις
- Στο ηλεκτρονικό εμπόριο και σε online κρατήσεις θέσεων
- Σε κυβερνητικές εφαρμογές
- Σε δικτυακούς τόπους μικρών επιχειρήσεων
- Σε μη κερδοσκοπικούς και επιχειρησιακούς δικτυακούς τόπους
- Σε πύλες βασισμένες σε κοινότητες χρηστών
- Σε δικτυακούς τόπους σχολείων και εκκλησιών
- Σε προσωπικές ή οικογενειακές αρχικές σελίδες

To Joomla αποτελείται από πολλά κομμάτια τα οποία διευκολύνουν την επέκταση και μορφοποίηση μιας ιστοσελίδας υπό κατασκευή.

Ξεκινώντας από τα Plugins τα οποία είναι επεκτάσεις του Joomla τα οποία προσθέτουν λειτουργίες στο background της ιστοσελίδας χωρίς να γίνονται απαραίτητα ορατά.

Τα Components αποτελούν μεγαλύτερο κομμάτι στη Joomla αφού επιτρέπουν στους κυρίους χρήστες να δημιουργούν νέες εργασίες όπως η δημιουργία ενός κοινωνικού ιστότοπου, επικοινωνία μεταξύ τους και αλλαγή τρόπου προβολής εγγράφων, δημιουργία αντιγράφων ασφαλείας κ.α.

Τέλος, τα modules τα οποία τοποθετούνται σε διάφορα σημεία του template(πρότυπο) επιπρόσθετα για επιπλέον εργασίες πιο μικρές (τύπου widget) όπως μια φόρμα επικοινωνίας, ένας χάρτης, ένα βίντεο από εξωτερικό διακομιστή.

Στο επίσημο site της Joomla υπάρχει μια μεγάλη γκάμα από όλες τις εφαρμογές που προσφέρει είτε επί πληρωμή είτε δωρεάν. <http://extensions.joomla.org/>

Για την εγκατάσταση της Joomla αρκεί να κατεβάσουμε το Full Package που περιλαμβάνει την τελευταία έκδοση της, όπως και κάποια βασικά templates, plugins, modules και components για μια πρώτη ώθηση στο περιβάλλον της. Η τελευταία stable(σταθερή) έκδοση είναι η 3.4.3 ενώ για τις ανάγκες τις εργασίας θα χρησιμοποιήσουμε την 3.4.1 λόγω απαιτήσεων και περιορισμών συμβατότητας κάποιων επεκτάσεων.

Μετά το κατέβασμα του full package το οποίο κατεβαίνει σε συμπιεσμένη μορφή θα καλεστούμε να το εξάγουμε στον φάκελο του Apache για εγκατάσταση ή στον αντίστοιχο φάκελο του online server. Βασικοί φάκελοι της εγκατάστασης είναι οι:

Administrator: Περιέχει υποφακέλους και αρχεία που αφορούν το back end της ιστοσελίδας, δηλαδή την διαχείριση που δεν βλέπει ο επισκέπτης.

Components, modules, plugins: Φάκελοι στους οποίους θα γίνουν εγκατάσταση οι default επεκτάσεις της και θα τοποθετούνται οι αντίστοιχες επεκτάσεις μελλοντικά.

Templates: Ο φάκελος προτύπων, εδώ είναι επίσης εγκατεστημένα τα βασικά πρότυπα της Joomla και προσθαφαιρούνται τα επόμενα.

Tmp: εδώ ανήκουν τα προσωρινά αρχεία. Μετά από το πέρας μιας εγκατάστασης ή μιας εργασίας διαγράφονται.

Languages: Εδώ βρίσκονται οι εγκατεστημένες γλώσσες.

Configuration.Php: Είναι το βασικό αρχείο της Joomla στο οποίο αποθηκεύονται όλες οι ρυθμίσεις για τη βάση δεδομένων, την τοποθεσία των φακέλων, ονομασία ιστοσελίδας κ.α

#### <span id="page-27-0"></span>**3.2.2 Εγκαθιςτώντασ την Joomla 3.4.1**

Στο συγκεκριμένο κομμάτι θα γίνει η εγκατάσταση της Joomla 3.4.1. Για την ολοκλήρωση της Joomla θα πρέπει να έχει προηγηθεί η σωστή εγκατάσταση του server, της βάσης δεδομένων όπως και της PHP, δηλαδή των προγραμμάτων Apache web server, phpMyAdmin και MySQL αντίστοιχα. Για την αποφυγή λαθών υπάρχουν πιο εύκολες λύσεις όπως η αυτόματη ρύθμισή τους από προγράμματα όπως WAMP και XAMP για windows ή LAMP για Linux. Τα συγκεκριμένα προγράμματα έχουν συμπτύξει τα τρία προγράμματα σε ένα αρχείο εγκατάστασης με σκοπό την διευκόλυνση του χρήστη.

Ξεκινώντας με το κατέβασμα, μπαίνουμε στην official σελίδα της Joomla [\(www.joomla.org\)](http://www.joomla.org/) και στην καρτέλα Downloads όπου θα μας δώσει την επιλογή να κατεβάσουμε οποιαδήποτε από τις σταθερές εκδόσεις, αν είναι η πρώτη εγκατάσταση, ή το αρχείο αναβάθμισης, εάν χρησιμοποιούμε ήδη κάποια έκδοση. Μετά το κατέβασμα θα πρέπει να αποσυμπιέσουμε το αρχείο στον φάκελο του server. Στην περίπτωση του Apache web server ο φάκελος αυτός θα ονομάζεται httpdocs. Στην περίπτωση που είναι η μόνη ιστοσελίδα που θα φτιάξουμε μπορούμε να αφήσουμε τα αρχεία στον πηγαίο φάκελο αλλιώς σε περίπτωση που στον ίδιο server θέλουμε να βάλουμε και άλλες ιστοσελίδες τα τοποθετούμε σε καινούριο φάκελο μέσα στο httpdocs με το όνομα που θέλουμε. Στην πρώτη περίπτωση για την πρόσβαση στη Joomla θα ανοίξουμε έναν browser και θα πληκτρολογήσουμε **localhost**, 127.0.0.1 ή σε περίπτωση που υπάρχουν άλλες εφαρμογές που χρειάζονται θύρα αλλάζουμε τις ρυθμίσεις και πληκτρολογούμε **localhost:80:80**. Για την δεύτερη περίπτωση, συνεχίζουμε βάζοντας slash "/» και το όνομα του φακέλου που το τοποθετήσαμε, δηλαδή: **localhost/tp** το οποίο βρίσκεται στον φάκελο tp του φακέλου **httpdocs**.

Στα επόμενα στάδια θα δούμε με εικόνες και επεξήγηση τα βήματα στην εγκατάσταση του Joomla 3.4.1.

Στο σημείο αυτό να επισημάνουμε πως η εργασία για να υλοποιηθεί και να λειτουργήσει ςωςτά μεταφζρκθκε ςε online server κάτω από τθν ονομαςία **tp.dspixel.com** και θ ολοκλήρωση της εργασίας έγινε online.

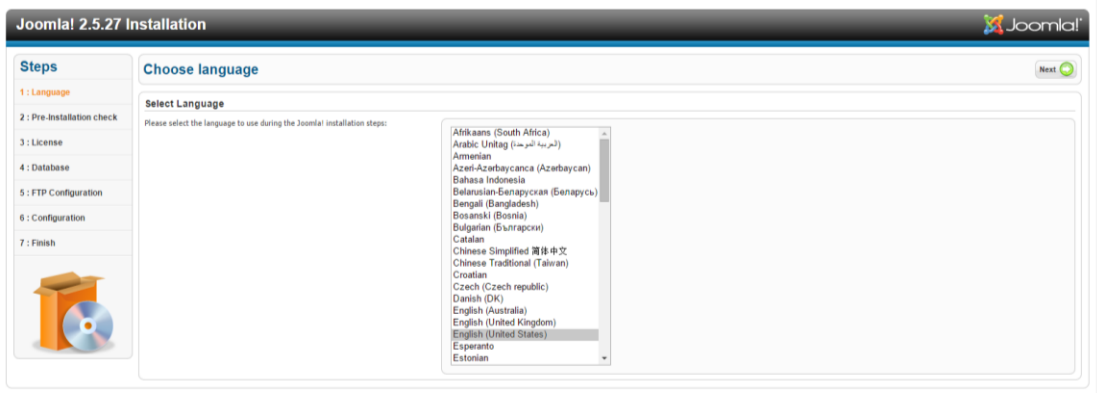

**Εικόνα 6 - Βήμα 1 - Επιλογή γλώσσας** 

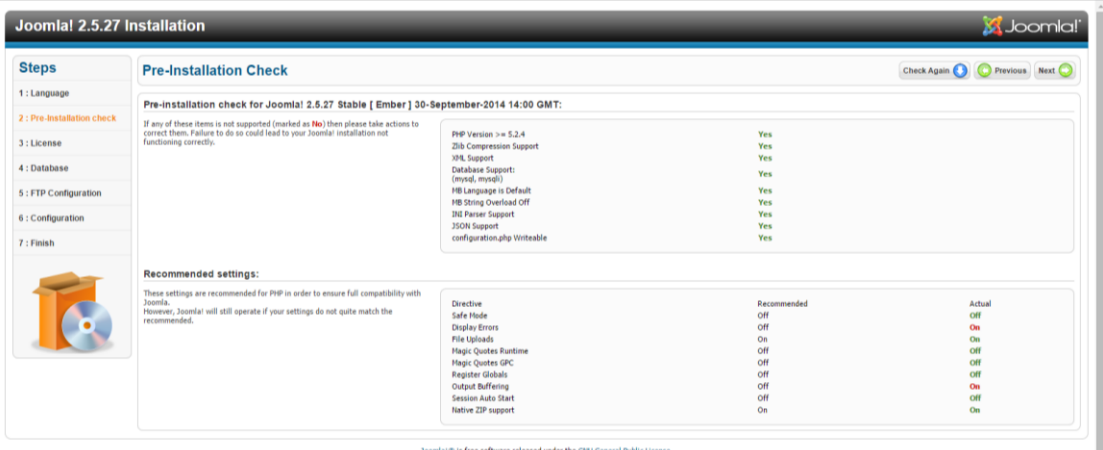

**Εικόνα 7 - Βήμα 2 - Ζλεγχοσ ςτοιχείων και αναφορά ελλιπών προγραμμάτων**

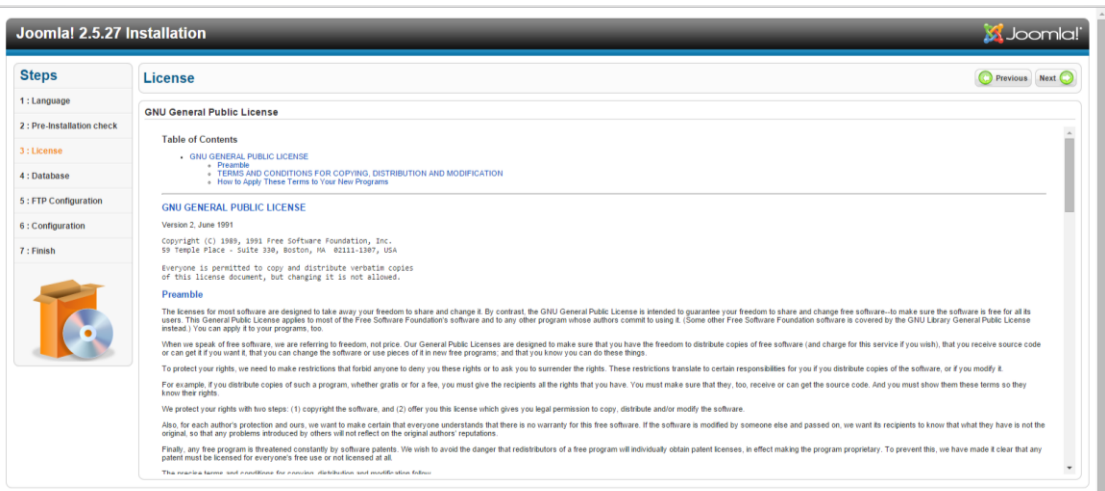

Joomla!® is free software released under the GNU General Public License

**Εικόνα 8 - Βήμα 3 - Όροι και Προχποθζςεισ**

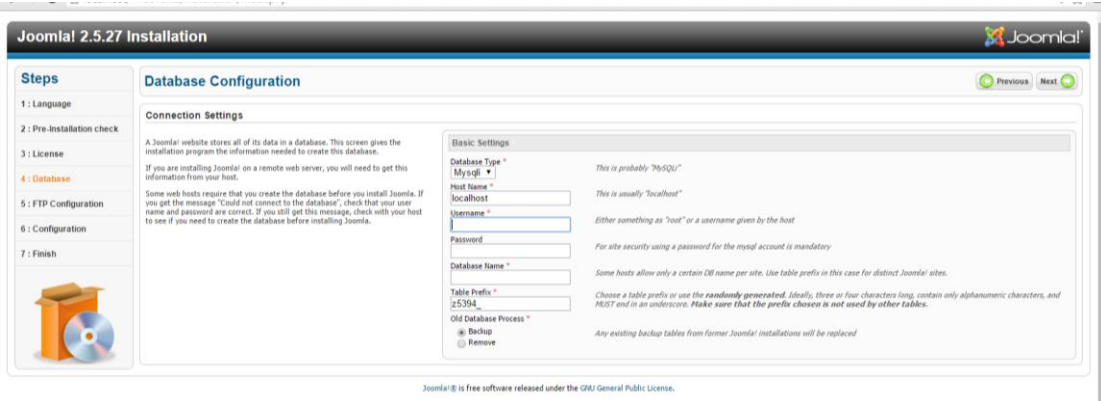

#### **Εικόνα 9 - Βήμα 4 - Ρφθμιςη βάςησ, χρήςτη και επιλογή κωδικοφ**

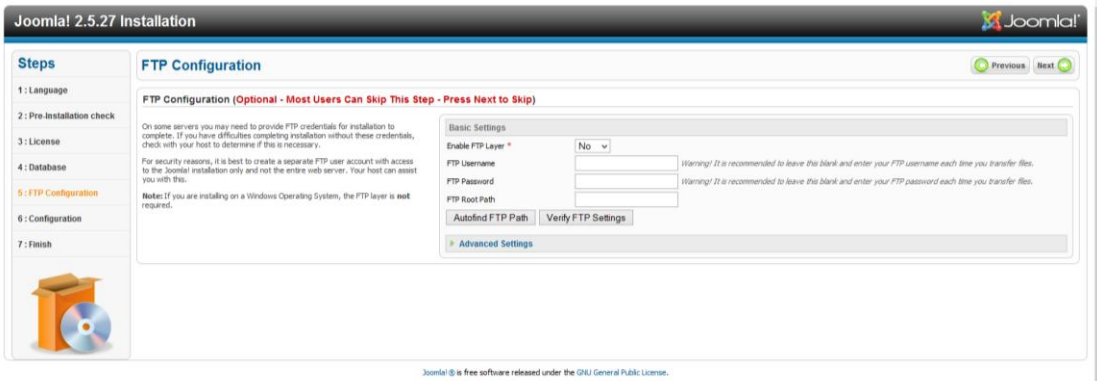

#### **Εικόνα 10 - Βήμα 5 - Ρυθμίςεισ FTP**

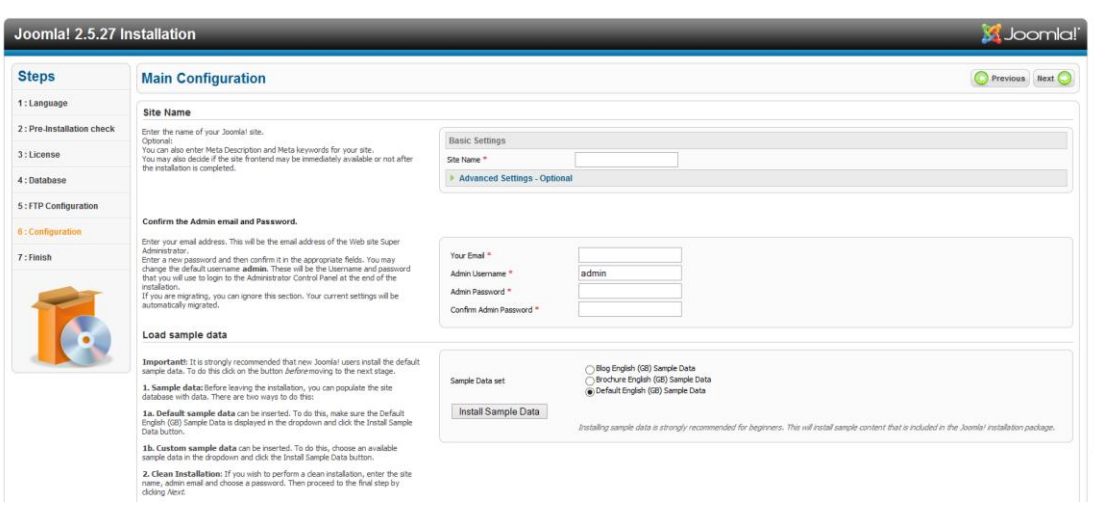

#### **Εικόνα 11 - Βήμα 6 - Ρυθμίςεισ για το αρχείο configuration.php**

Εδώ καταχωρούμε το όνομα της Ιστοσελίδας, το mail του διαχειριστή, το username και τον κωδικό πρόσβασης του και δίνετε το δικαίωμα επιλογής εάν θέλει να κάνει εγκατάσταση κάποιο από τα έτοιμα δείγματα της Joomla.

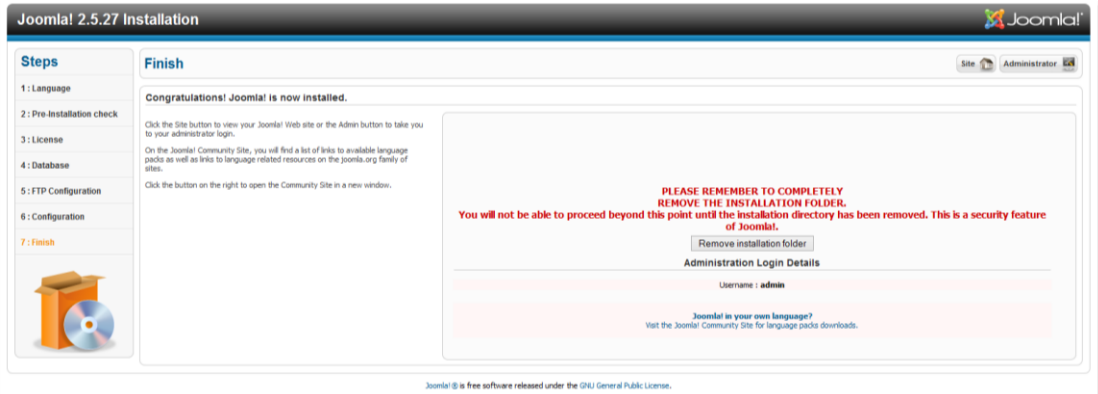

#### **Εικόνα 12 - Βήμα 7 - Ολοκλήρωση Εγκατάστασης**

Σε αυτό το σημείο όπως βλέπετε στα δεξιά της εικόνας σας συμβουλεύει να διαγράψετε τον φάκελο εγκατάστασης. Με την διαγραφή αυτού του φακέλου αποτρέπεται ένα μεγάλο κομμάτι κακόβουλων προσπαθειών.

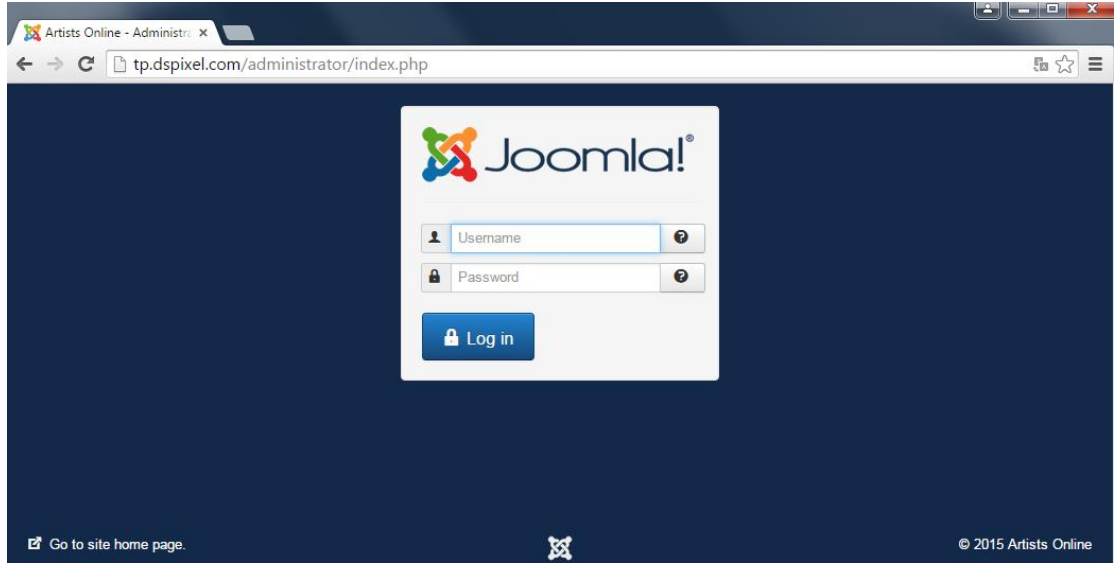

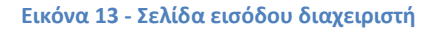

Σε αυτή τη σελίδα μπαίνουμε πληκτρολογώντας **tp.dspixel.com/administrator** 

| ← → C   [] tp.dspixel.com/administrator/index.php                   |                                                                                                    |                                                        | $9.52 \equiv$ |
|---------------------------------------------------------------------|----------------------------------------------------------------------------------------------------|--------------------------------------------------------|---------------|
| System . Users . Menus . Content . Components . Extensions . Help . |                                                                                                    | Artists Online of C +                                  |               |
| Control Panel                                                       |                                                                                                    |                                                        | Joomla!       |
|                                                                     |                                                                                                    |                                                        |               |
|                                                                     | Joomlal 3.4.3 is available. Update Now                                                                                                    |                                                        |               |
| CONTENT                                                             | You have post-installation messages                                                                                                    |                                                        |               |
| Add New Article                                                     | There are important post-installation messages that require your attention. To view those messages please click on the Review Messages button below.                                                                    |                                                        |               |
| Article Manager                                                     | You can review the messages at any time by clicking on the Components. Post-installation messages menu item of your site's Administrator section. This information area won't appear when you have hidden all messages. |                                                        |               |
| Category Manager                                                    | Review Messages                                                                                                    |                                                        |               |
| Media Manager                                                       |                                                                                                    |                                                        |               |
| <b>STRUCTURE</b>                                                    | K2 QUICK ICONS (ADMIN)                                                                                                    |                                                        |               |
| <b>II</b> Menu Manager                                              | TK2                                                                                                    |                                                        |               |
| ● Module Manager                                                    |                                                                                                    |                                                        |               |
| <b>USERS</b>                                                        | E.<br>橿<br>۱ę,<br>4                                                                                                    | $\mathbb{Q}$<br>s                                      |               |
| <b>北</b> User Manager                                               | Items<br>Featured items<br>Trashed items<br>Add new item<br>Categories<br>Trashed<br>categories                                                                                                    | Tags<br>Extra fields<br>Extra field groups<br>Comments |               |
| CONFIGURATION                                                       |                                                                                                    |                                                        |               |
| Global Configuration                                                | G<br>÷                                                                                                    |                                                        |               |
| Template Manager                                                    | K2 Community<br>JoomlaReader<br>Media Manager<br>K2 Documentation<br>Extend K2                                                                                                    |                                                        |               |
| Language Manager                                                    | Online Image                                                                                                    |                                                        |               |
| <b>EXTENSIONS</b>                                                   |                                                                                                    |                                                        |               |
| $\frac{1}{2}$ Install Extensions                                    |                                                                                                    |                                                        |               |
| 土 Kunena 4.0.3 - Update now!                                        | K2 STATS (ADMIN)                                                                                                    |                                                        |               |
| MAINTENANCE                                                         | Latest items<br>Popular items<br>Most commented items Latest comments<br><b>Statistics</b>                                                                                                    |                                                        |               |
| <b>X</b> Joomlal <b>1031</b> Update now!                            | Title                                                                                                    | Created<br>Author.                                     |               |
| ☆ Checking extensions                                               | Celebrate Party 2014                                                                                                    | 05/05/2014 - 09:16                                     |               |
|                                                                     | Colobrate Party 2014                                                                                                    | 05/05/2014 - 09:14                                     |               |
|                                                                     | As term begins, schools plan for the holidays                                                                                                    | 29/04/2014 - 02:37                                     |               |
|                                                                     | Cambridge University 'to teach children as young as four'                                                                                                    | 29/04/2014 - 02:37                                     |               |
|                                                                     | Gove steps in to quell Ofsted row                                                                                                    | 29/04/2014 - 02:37                                     |               |

**Εικόνα 14 - ελίδα διαχείρηςησ backend**

#### <span id="page-32-0"></span>**3.2.3 Βαςικϊ ςτοιχεύα του Control Panel**

Βλέποντας την Εικόνα 14 παρατηρούμε το περιβάλλον της Joomla από την πλευρά της διαχείρισης. Το μενού της διαχείρισης περιλαμβάνει:

1.System (Σύστημα): Αυτή η επιλογή περιλαμβάνει τον Πίνακα ελέγχου μέσα από τον οποίο μπορούμε να επεξεργαστούμε τα στοιχεία ιστοσελίδας (όνομα, username, κωδικός κ.α.) όπως και τα δικαιώματα των components. Τα Global Configuration (γενικές ρυθμίσεις) που περιέχει τις ρυθμίσεις του κάθε εγκατεστημένου περιεχόμενου της Joomla. Τις πληροφορίες του συστήματος στο οποίο δουλεύουμε και τις επιλογές του Cache.

2. Users(Χρήστες): Μέσα από αυτό το μενού μπορούμε να επεξεργαστούμε τους χρήστες, τις ομάδες χρηστών, τα δικαιώματα πρόσβασης και η μαζική αποστολή μηνυμάτων στους εγγεγραμμένους χρήστες.

3.Menu(Μενού): Εδώ γίνεται η βασική δομή της ιστοσελίδας. Ξεκινώντας βλέπουμε την επιλογή Menu manager (διαχειριστής μενού) που περιέχει όλα τα μενού της ιστοσελίδας για την τροποποίηση του τύπου τους, την αλλαγή του ονόματός τους και τις ιδιότητες τους. Κάτω από αυτή την επιλογή υπάρχουν όλα τα μενού που έχουμε δημιουργήσει και πατώντας κλικ πάνω τους βλέπουμε τα περιεχόμενα τους.

4.Content(Περιεχόμενα): Κάτω από την επιλογή Content υπάρχει ο διαχειριστής άρθρων(article manager) με τον οποίο διαχειριζόμαστε τα άρθρα που έχουμε καταχωρήσει. Την διαχείριση κατηγοριών (category manager) όπου μπορούμε να προσθαφαιρέσουμε τις ομάδες των άρθρων, τα προτεινόμενα άρθρα (featured articles) που προσδιορίζουμε τα άρθρα που θα εμφανίζονται πρώτα, και τον διαχειριστή μέσων, όπου διαχειριζόμαστε όλα τα αρχεία που έχουμε ανεβάσει στην ιστοσελίδα όπως εικόνες, μουσική, βίντεο και έγγραφα.

5.Components (εξαρτήματα): Εδώ τοποθετούνται τα νέα components που κάνουμε εγκατάσταση. Μέσα σε κάθε μια από τις εφαρμογές αυτές μπορούμε να βρούμε τις ρυθμίσεις της κάθε μιας για την τροποποίηση τους ώστε να έρθουν στις ανάγκες μας.

6.Extensions (Επεκτάσεις): Σε αυτή τη επιλογή διαχειριζόμαστε όλες τις επεκτάσεις. Μπορούμε να τροποποιήσουμε modules , plugins και θέματα, μπορούμε να απενεργοποιήσουμε ή να ενεργοποιήσουμε, να εγκαταστήσουμε καινούρια και να περάσουμε καινούρια γλώσσα.

7.Help(Βοήθεια): Η επιλογή βοήθεια συνδέει τον διαχειριστή με τα επίσημα φόρουμ για την βοήθειά του σε όποια περίπτωση.

Τέλος, πιο δεξιά αναγράφεται η ονομασία της Ιστοσελίδας που ανοίγει σε νέα καρτέλα την ιστοσελίδα μας και ένα γρανάζι που περιέχει την επεξεργασία του χρήστη μας και το κουμπί της αποσύνδεσης.

### <span id="page-33-0"></span>3.2.3 Δομή της ιστοσελίδας

Για την υλοποίηση της ιστοσελίδας έχουμε δημιουργήσει πέντε αντικείμενα μενού (menu items). Το μενού είναι ορατό μόνο στους εγγεγραμμένους χρήστες και περιλαμβάνει:

3.2.3.1.*Την αρχική σελίδα (Welcome):* Σε περίπτωση που ο επισκέπτης δεν είναι συνδεδεμένος δεν μπορεί να δει το περιεχόμενο και του εμφανίζει την σελίδα σύνδεσης ή εγγραφής. Σε περίπτωση που ο χρήστης έχει ξεχάσει κάποιο από τα στοιχεία του, του δίνει τη δυνατότητα να τα ανακτήσει. .Μετά την σύνδεση υπάρχουν οι επιλογές κοινοποίησης κατάστασης, φωτογραφίας, βίντεο ή εκδήλωσης, προβολή παλιότερων, προβολή ειδοποιήσεων, αιτημάτων, μηνυμάτων και αναζήτηση όπως και η προβολή των τελευταίων ενημερώσεων στις καταστάσεις των υπόλοιπων χρηστών που έχουν συνδεθεί με εσάς μέσω αιτήματος φιλίας.

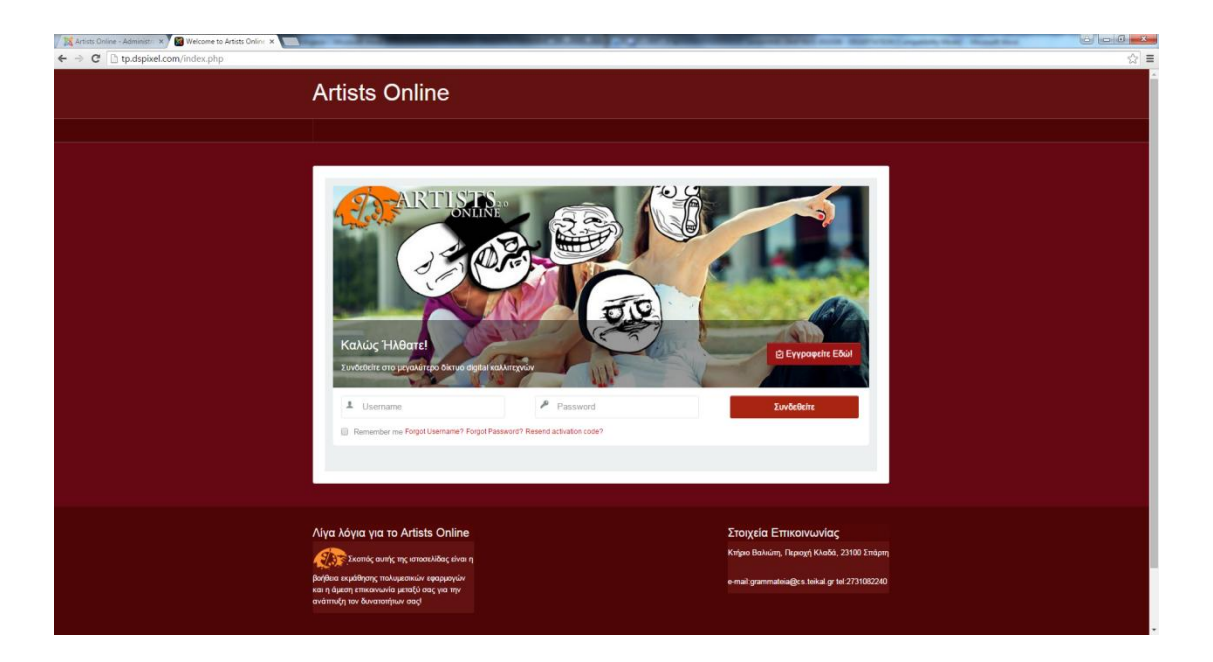

**Εικόνα 15 - Η οθόνη καλώς ορίσματος πριν την σύνδεση** 

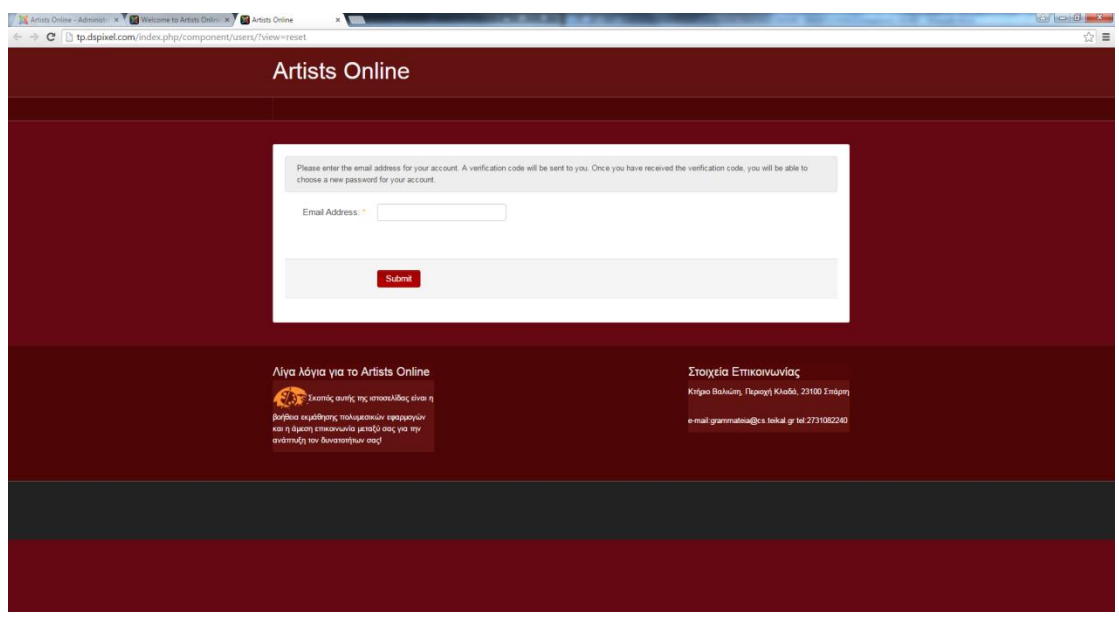

**Εικόνα 16 - μήνυμα ανάκτηςησ δεδομζνων**

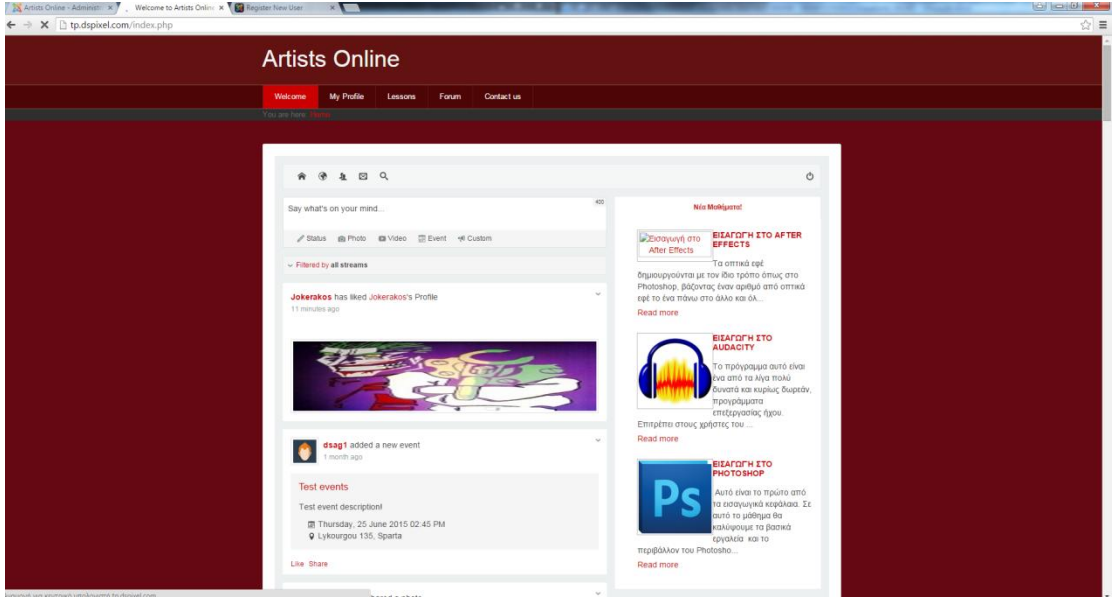

**Εικόνα 17 - οθόνη καλώσ ορίςματοσ εγγεγραμμζνου χρήςτη**

3.2.3.2.*My profile(Το προφίλ μου):* Πατώντας κλικ σε αυτό το αντικείμενο ο χρήστης μεταφέρεται στο προσωπικό του προφίλ για να το επεξεργαστεί όπως θέλει. Υπάρχουν οι επιλογές αλλαγής φωτογραφίας εξωφύλλου, εικόνας προφίλ, κοινοποίηση κατάστασης, φωτογραφίας, βίντεο ή εκδήλωσης, προβολή παλιότερων, επεξεργασία προσωπικών πληροφοριών (ημερομηνία γέννησης, πόλη, χώρα, προσωπική ιστοσελίδα, βιογραφικό, ιδιότητα, ικανότητες), προβολή ειδοποιήσεων, αιτημάτων, μηνυμάτων και αναζήτηση.
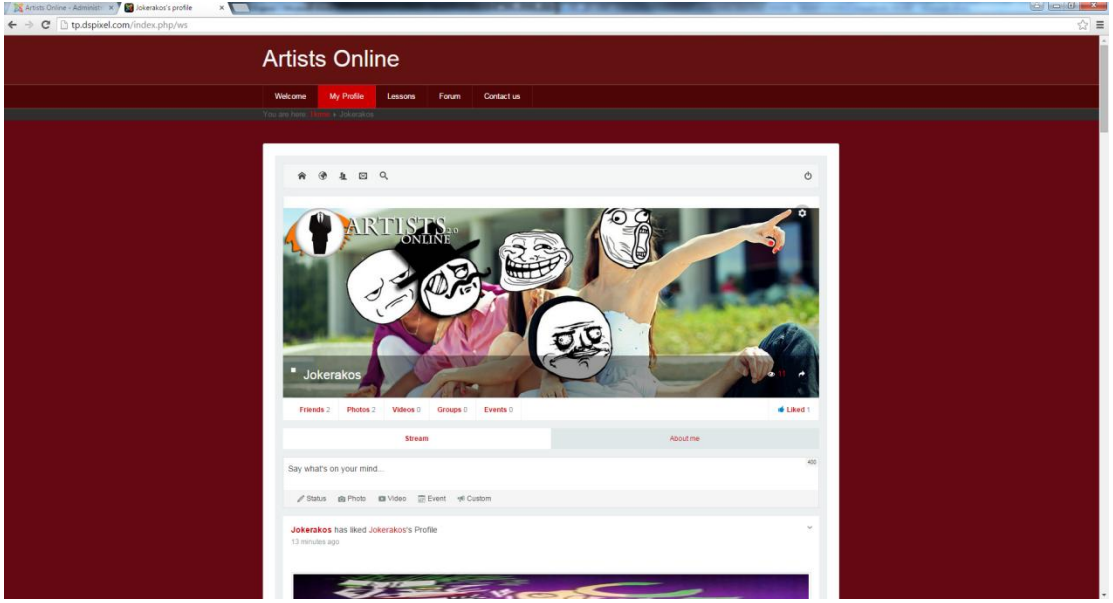

**Εικόνα 18 - Προβολή Προφίλ**

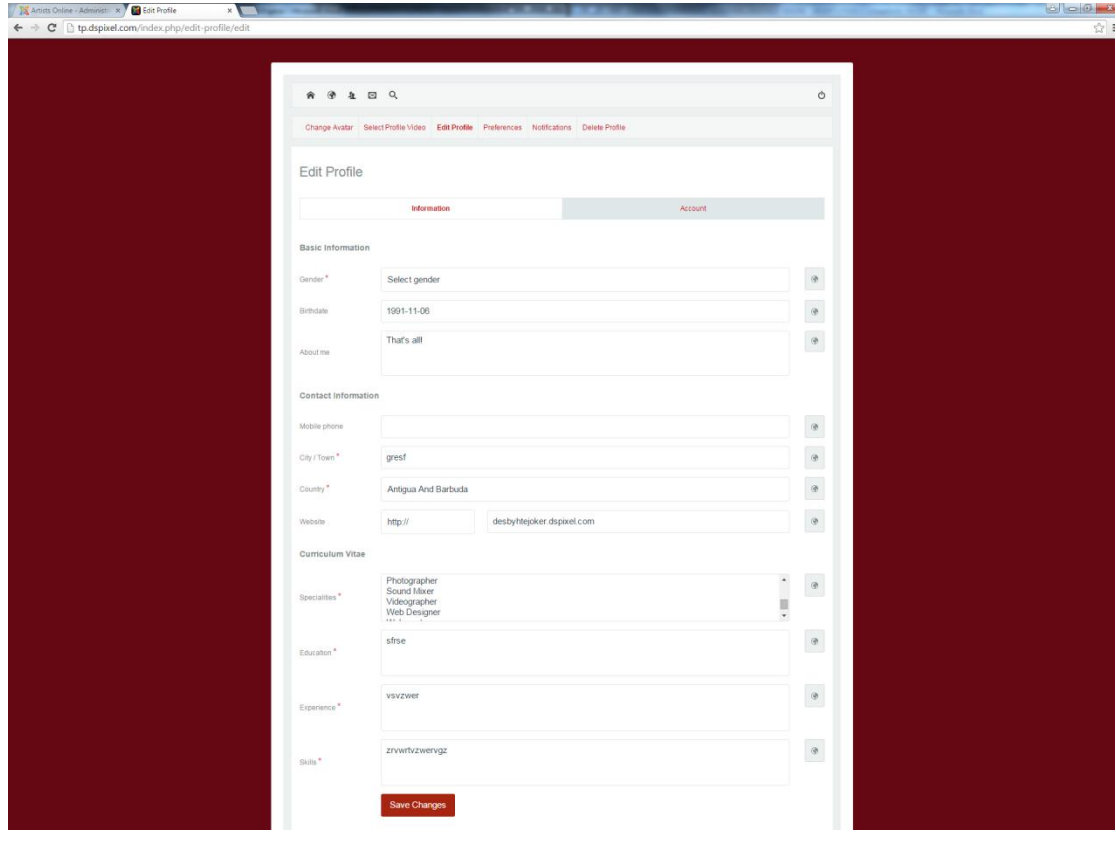

**Εικόνα 19 - Επεξεργαςία πληροφοριών**

3.2.3.3.Lessons(Μαθήματα): Στην κατηγορία αυτή υπάρχουν οι τίτλοι των μαθημάτων που παραπέμπουν στα αντίστοιχα μαθήματα που θα παρακολουθήσει ο χρήστης. Μπορεί να αλλάξει κεφάλαιο στο μάθημα είτε από το δεξί κομμάτι που εμφανίζεται σε μορφή πίνακα με όλα τα κεφάλαια, είτε από τα κουμπιά previous και next (προηγούμενο και επόμενο) στο τέλος κάθε κεφαλαίου.

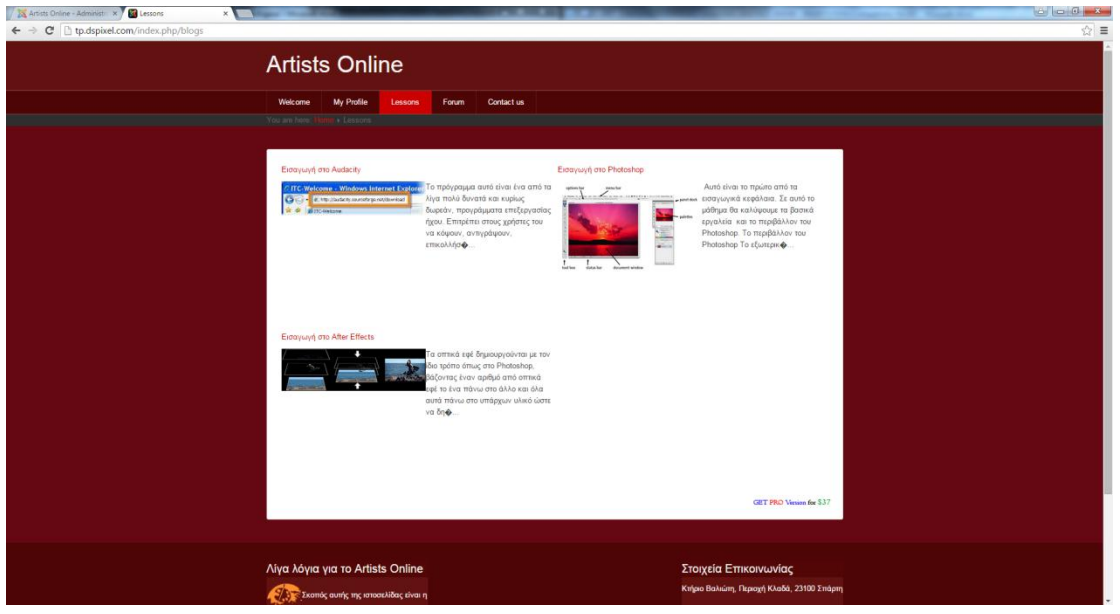

**Εικόνα 20 - Εμφάνιςη ομαδοποίηςησ κεφαλαίων**

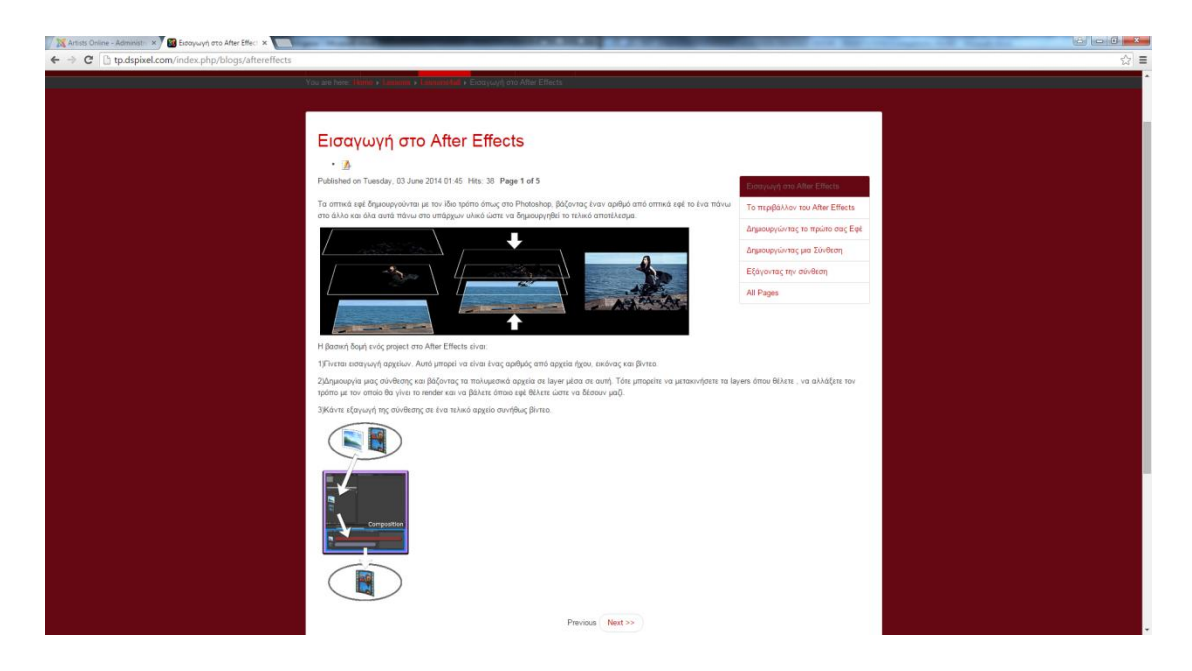

**Εικόνα 21 - Παράδειγμα εμφάνισης κεφαλαίου** 

*3.2.3.4.Forum(Φόρουμ):* Η κατηγορία αυτή όπως φαίνεται είναι το φόρουμ της σελίδας. Στο φόρουμ θα δημιουργούνται θέματα που αφορούν τις απορίες των μαθημάτων ή τεχνικά προβλήματα που μπορεί να προκύψουν μελλοντικά σε ενδεχόμενες αλλαγές που θα γίνουν όσο το site είναι live. Περιλαμβάνει το αρχείο θεμάτων, τα πρόσφατα, δημιουργία νέου θέματος, τα θέματα στα οποία έχει πάρει μέρος ο χρήστης και μια αναζήτηση για την διευκόλυνση.

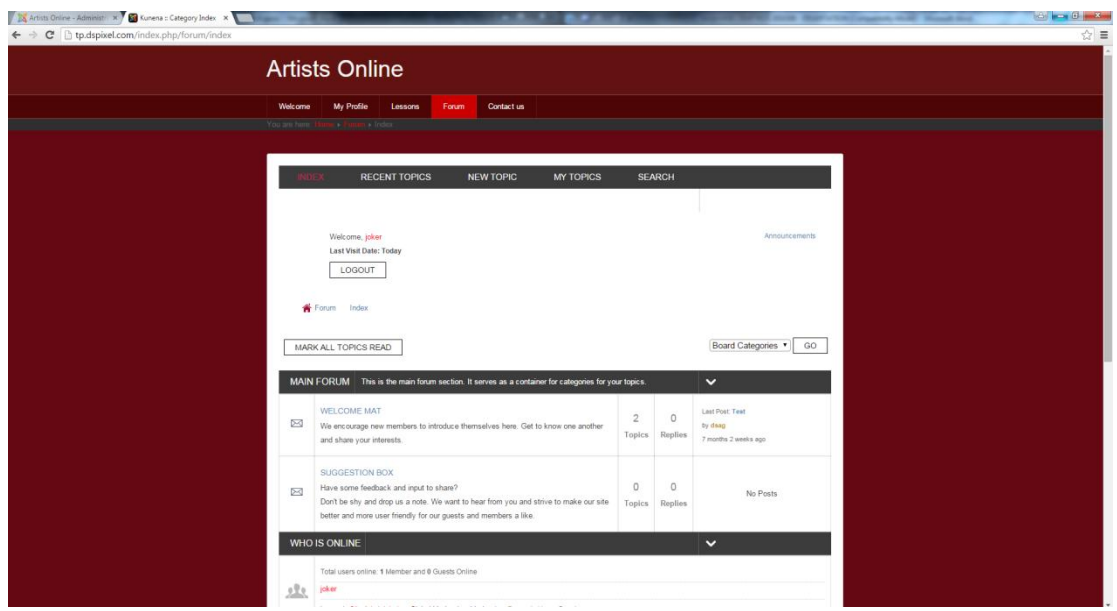

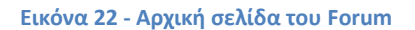

5.Contact Us (Επικοινωνία): Τέλος, η επικοινωνία. Είναι η απευθείας επικοινωνία χρήστη με διαχειριστή. Περιλαμβάνει έναν χάρτη με την έδρα της ιστοσελίδας και την φόρμα επικοινωνίασ.

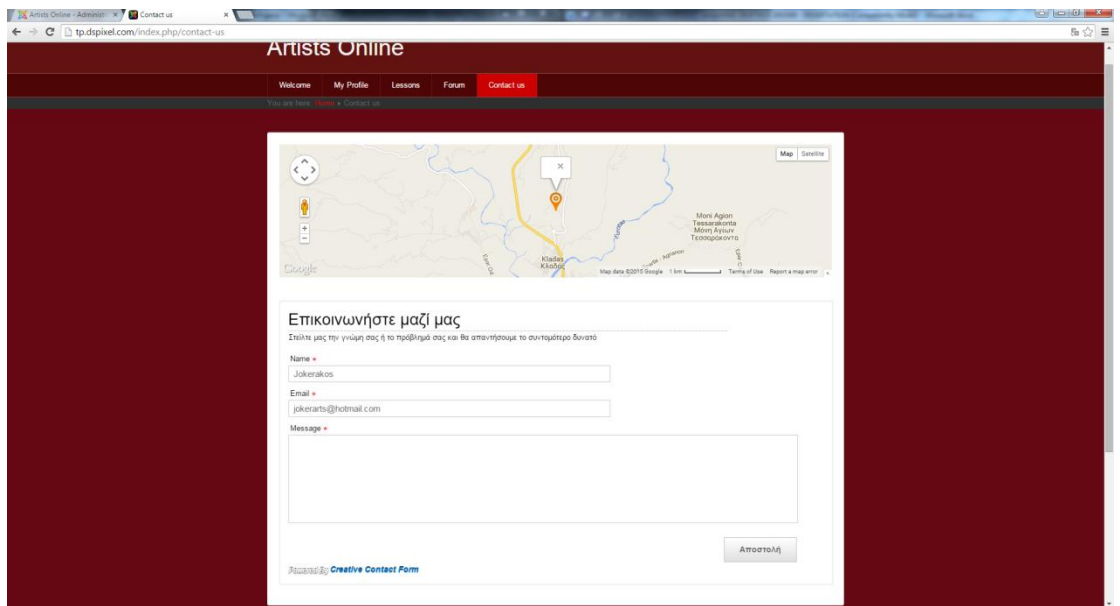

**Εικόνα 23 – Επικοινωνία**

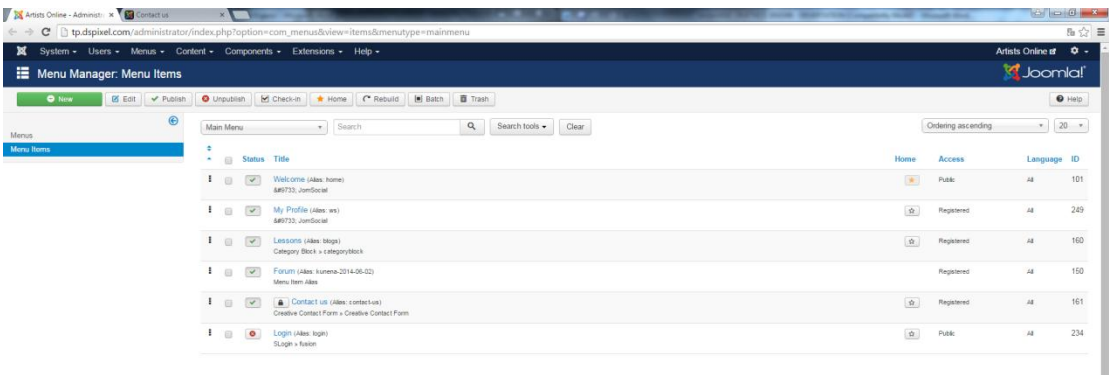

 $\overrightarrow{B}$  Mew Shi  $\overrightarrow{B}$  Mators  $\overrightarrow{C}$  Admins  $\overrightarrow{B}$   $\overrightarrow{C}$  = Log out

**Εικόνα 24 - Η διαμόρφωση του κύριου μενού** 

## **4.Εγκατεστημένες Επεκτάσεις για τις ανάγκες της ιστοσελίδας**

Κλείνοντας με την εγκατάσταση της Joomla 3.4.1 , την ανάλυση λειτουργιών και τη δημιουργία του κεντρικού μενού θα συνεχίσουμε με την ανάλυση των θεμάτων, των modules και των plugin που εγκαταστάθηκαν για να ολοκληρωθεί η ιστοσελίδα καθώς και με τα χαρακτηριστικά τους.

### **4.1 Εγκατάσταση των Extensions**

Η εγκατάστασή των επεκτάσεων δεν διαφέρει από άλλες εγκαταστάσεις εκτός από ελάχιστες περιπτώσεις. Τα αρχεία εγκατάστασης βρίσκονται μέσα σε συμπιεσμένα αρχεία τα οποία στις περισσότερες φορές ανεβαίνουν στο Joomla και η εφαρμογή τα αποσυμπιέζει μόνο του και μετά τα κάνει εγκατάσταση. Σε κάποιες περιπτώσεις που τα αρχεία είναι αρκετά μεγάλα για το ποσό upload που έχουμε καθορίσει τα τοποθετούμε στον φάκελο tmp, temp ή όπως τον έχουμε ονομάσει και γίνεται επίσης αυτόματα.

Η διαδικασία που πρέπει να ακολουθήσει ο χρήστης για την εγκατάσταση μιας επέκτασης είναι:

Ο Χρήστης από την επιλογή Extensions πατάει κλικ στο Extension Manager

Στην οθόνη που εμφανίζεται μπορεί:

α) να επιλέξει το αρχείο που θέλει να ανεβάσει από την "Επιλογή αρχείου" που βρίσκεται δεξιά του "Extension package file" και στην συνέχεια πατάει το μπλε "Upload & Install" κουμπί,

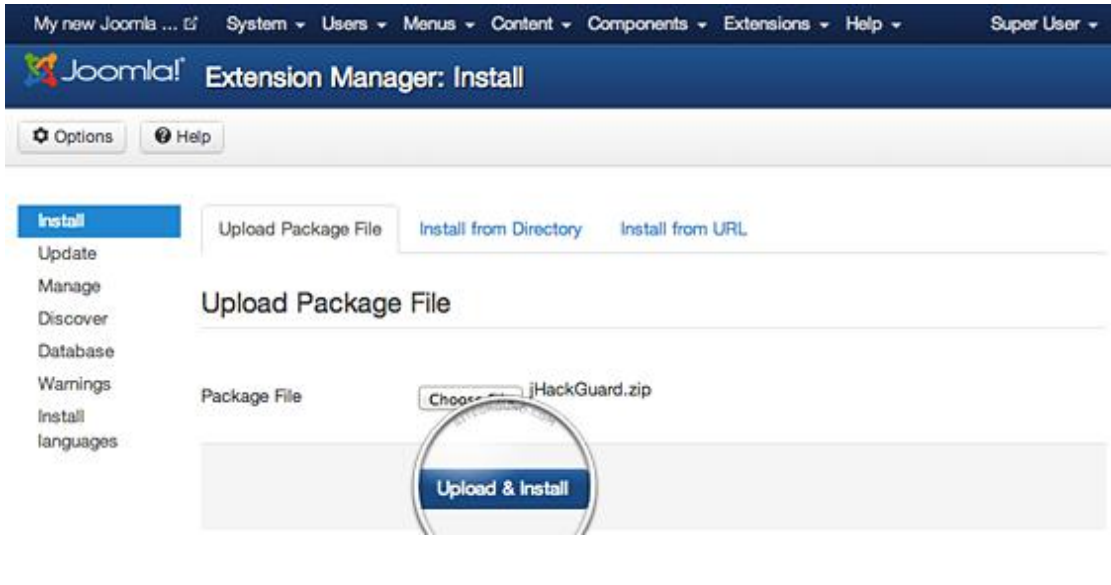

**Εικόνα 25 – Ανζβαςμα αρχείου**

β) αλλάζοντας στην επιλογή "Install from Web" και δηλώνοντας που βρίσκεται το αρχείο που θέλουμε να εγκατάσταση,

### **Install from Directory**

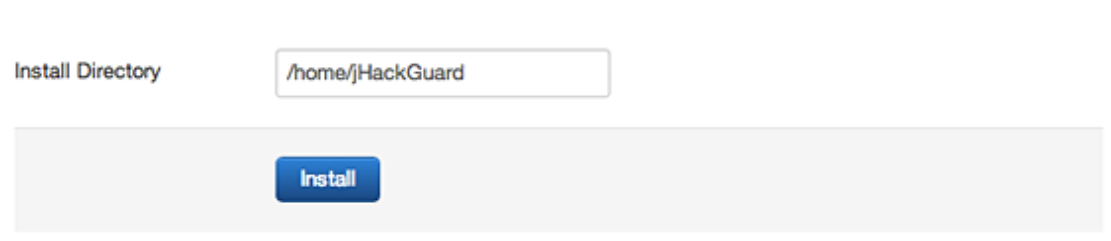

### **Εικόνα 26 – Εγκατάςταςη από Directory**

γ) να κάνουμε εγκατάσταση το αρχείο από τη διεύθυνση διαδικτύου που βρίσκεται αλλάζοντας στο "Install from URL" και βάζοντας την διεύθυνση url που βρίσκεται

## **Install from URL**

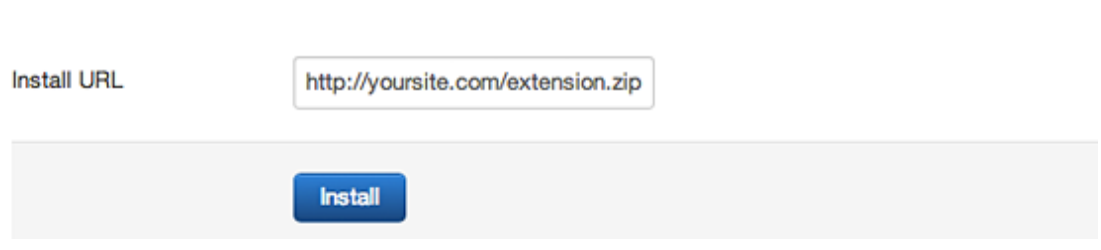

### **Εικόνα 27 – Εγκατάςταςη από URL**

δ) να το εγκαταστήσουμε από μια σχετικά καινούρια επιλογή που έχει βάλει η Joomla. Πατώντας "Add "Install from Web" tab" εμφανίζεται η τέταρτη καρτέλα που ανοίγει ένα είδος μαγαζιού τύπου Android store που με τον ίδιο τρόπο κατεβάζει και κάνει εγκατάσταση τις επιθυμητές επεκτάσεις.

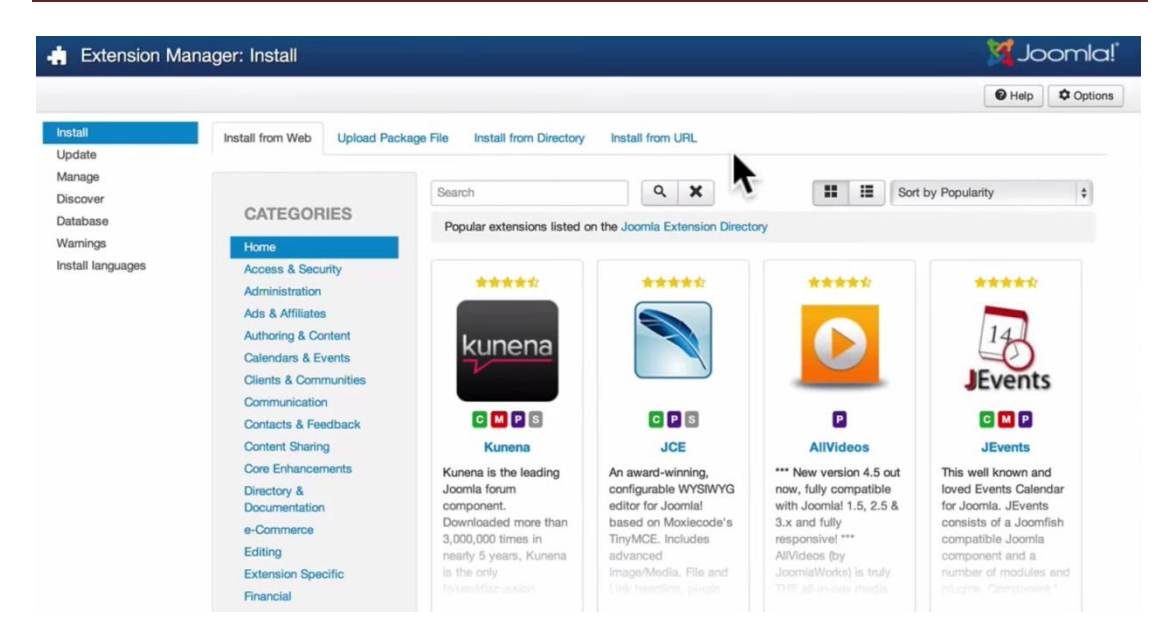

**Εικόνα 28 - Σο κατάςτημα τησ Joomla**

## **4.2 Επϋκταςη εξαρτημϊτων (Components)**

Τα components είναι βασικά χαρακτηριστικά της Joomla. Αποτελούν το μεγαλύτερο μέρος της σελίδας, τοποθετούνται στο κέντρο του θέματος και μπορεί να είναι στοιχεία περιεχομένου ή εφαρμογές. Παραδείγματα components από την αρχική εγκατάσταση της Joomla είναι: το περιεχόμενο (com\_content), οι Διαφημίσεις (com\_banners), οι επαφές (com\_contacts) κ.α. Τα εξαρτήματα είναι κομμάτια κώδικα δημιουργημένα από χρήστες. Παρακάτω θα αναφερθούμε πιο αναλυτικά σε αυτά που χρησιμοποιήσαμε για τις ανάγκες τις ιστοσελίδας.

Τα components που χρησιμοποιήσαμε για τις ανάγκες της εργασίας είναι:

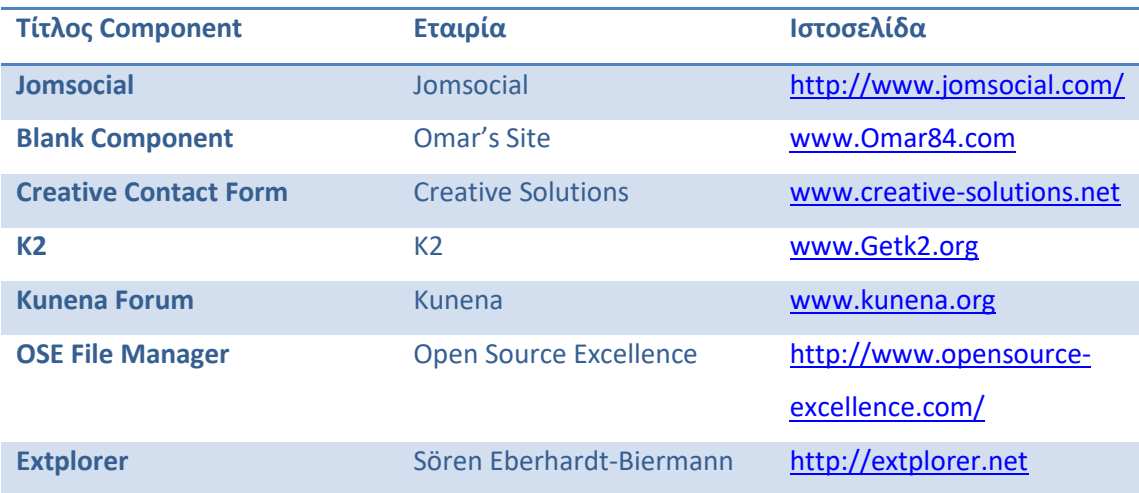

### **4.2.1 Εγκατϊςταςη και παρουςύαςη του Jomsocial**

### *4.2.1.1 Εγκατάςταςη του Jomsocial*

Η εφαρμογή αυτή είναι το μεγαλύτερο κομμάτι της εργασίας αυτής. Ως λειτουργία έχει να τροποποιήσει την Joomla ώστε να πάρει την μορφή κοινωνικού ιστότοπου, δηλαδή να δημιουργήσει στον κάθε ένα χρήστη ένα προφίλ με την δυνατότητα να το αναπτύξει βάζοντας πληροφορίες για τον εαυτό του κάνοντας την επικοινωνία με άλλους χρήστες ίδιων ενδιαφερόντων πιο εύκολη.

- Κάποιες από τις δυνατότητες που παρέχει το component αυτό είναι:
- Σχεδιασμό για προσαρμογή ανάλογα την οθόνη
- Σύστημα "φιλίας"
- Διαχείριση εκδηλώσεων για τις δραστηριότητες της κοινότητες
- Κοινοποίηση μέσων με έκθεση φωτογραφιών και βίντεο
- Αρκετές ρυθμίσεις στις ομάδες(Group) και συζητήσεις(discussions)
- Προσωπική επικοινωνία ανάμεσα στους χρήστες
- Κουτί για την κοινοποίηση καταστάσεων, φωτογραφιών, βίντεο και εκδηλώσεων
- Δυνατότητα σχολιασμού και like σε άλλους χρήστες
- Ενημέρωση ειδοποιήσεων σε πραγματικό χρόνο
- Εύκολη κοινοποίηση αρχείων
- Αναβαθμισμένη διαχείριση περιεχομένου

Στην συνέχεια θα παρουσιάσουμε μια τυπική εγκατάσταση του Jomsocial και θα γίνει επεξήγηση στην διαχείριση της. Η λήψη του component αυτού θα γίνει από την ιστοσελίδα [www.jomsocial.com](http://www.jomsocial.com/) και στην συνέχεια θα δούμε τον τρόπο με τον οποίο μπορεί να γίνει εγκατάσταση. Στο συμπιεσμένο αρχείο που κατεβάσαμε υπάρχουν τρία αρχεία.

Μέσα στο συμπιεσμένο αρχείο υπάρχει το iJoomla Installer. Το πρόγραμμα αυτό το προμηθεύει η εταιρία για τη διευκόλυνση του χρήστη, παρόλα αυτά χρησιμοποιήσαμε τον παραδοσιακό τρόπο εγκατάστασης.

1.Συνδεόμαστε στην διαχείριση της Joomla. Στο αριστερό κομμάτι της οθόνης κάτω από τον τίτλο System πατάμε το System Information(πληροφορίες συστήματος).

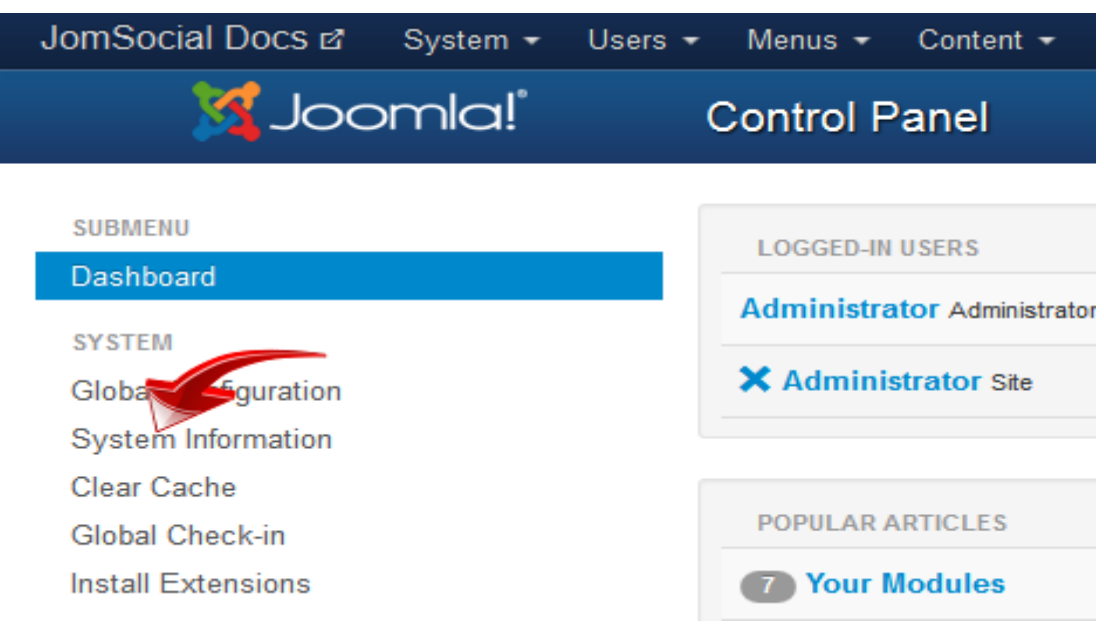

**Εικόνα 29 - System Information**

2. Πατάμε το Directory Permissions (άδειες καταλόγου) και βεβαιωνόμαστε πως όλοι οι φάκελοι έχουν την άδεια εγγραφής(Writeable).

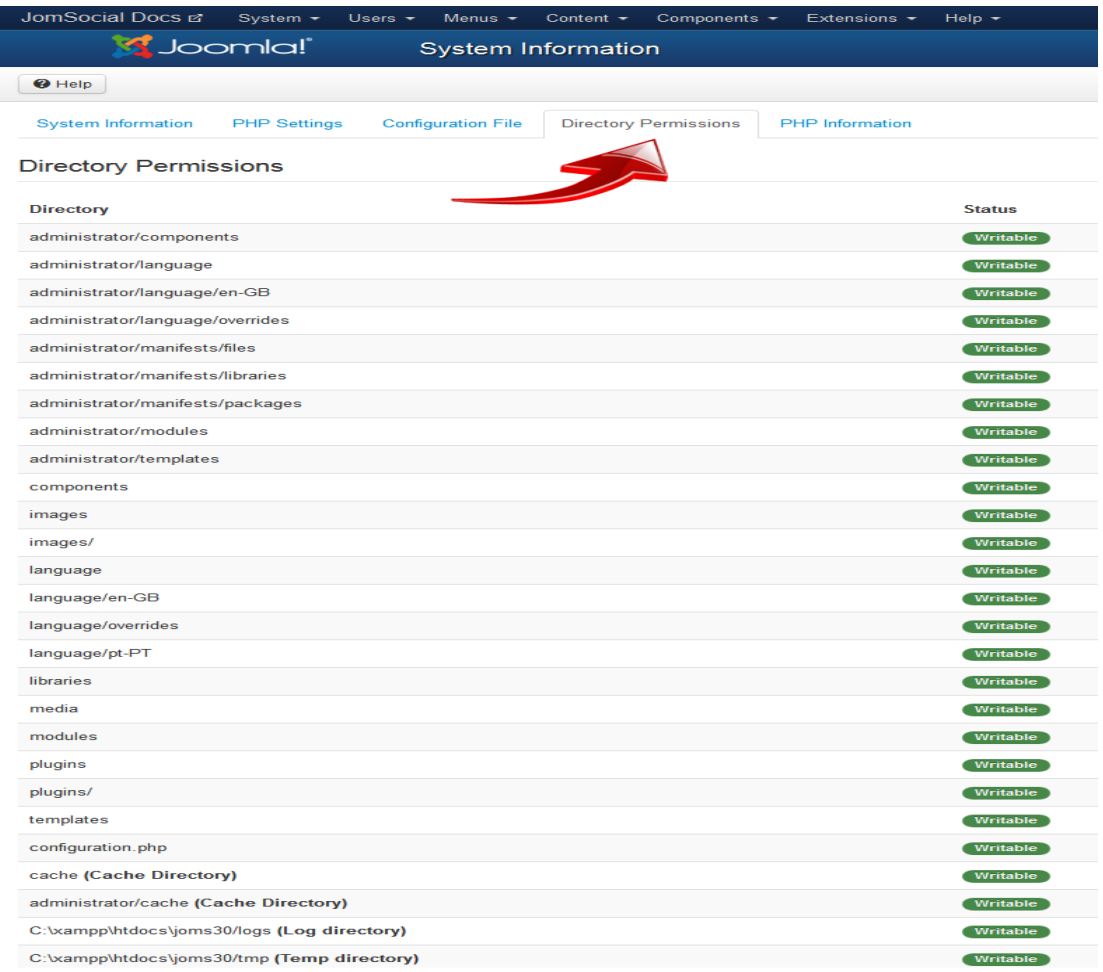

### **Εικόνα 30 - Σα πράςςινα κυκλάκια ςημαίνουν πωσ είναι**

3. Μετά από αυτή την επιβεβαίωση πηγαίνουμε από την μπάρα διαχείρισης στην επιλογή Extensions(επεκτάσεις) και στο μενού που θα κατέβει πατάμε το extension Manager (διαχειριστής επεκτάσεων)

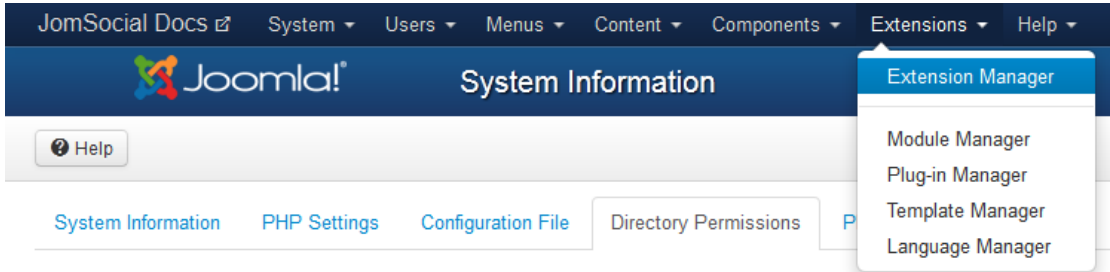

### **Εικόνα 31**

4.Από την επιλογή Install(εγκατάσταση) βλέπουμε την καρτέλα Upload Package File(μεταφόρτωση πακέτο αρχείου) ψάξτε στην τοποθεσία που αποσυμπιέσατε το αρχείο, το iJoomla-Installer-Updater.zip και επιλέξτε το. Στην συνέχεια, πατήστε Upload & Install (μεταφόρτωση και εγκατάσταση) για να ξεκινήσει η εγκατάσταση.

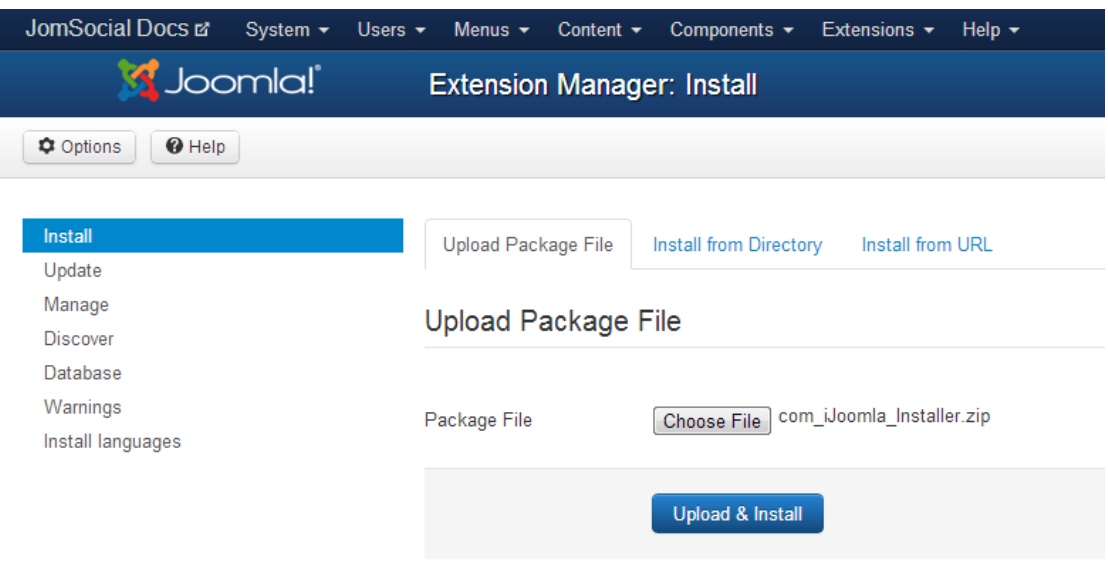

### **Εικόνα 32**

5.Μόλις εγκατασταθεί, δρομολογηθείτε στο Components -> iJoomla Installer

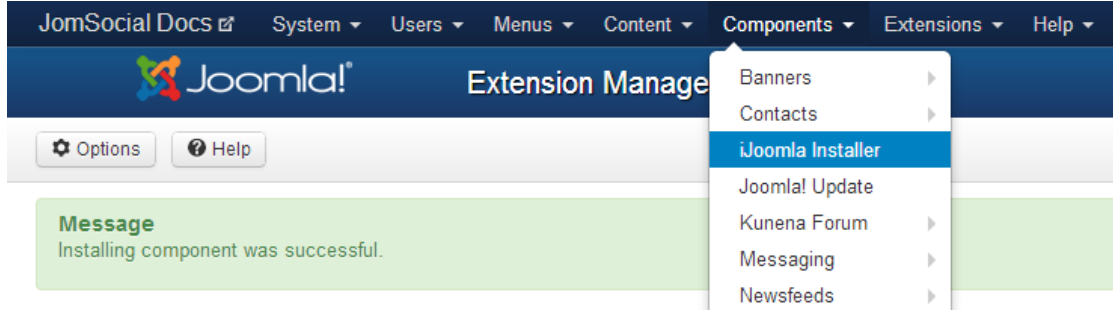

### **Εικόνα 33**

Και η οθόνη παρακάτω (εικόνα 30) θα εμφανιστεί.

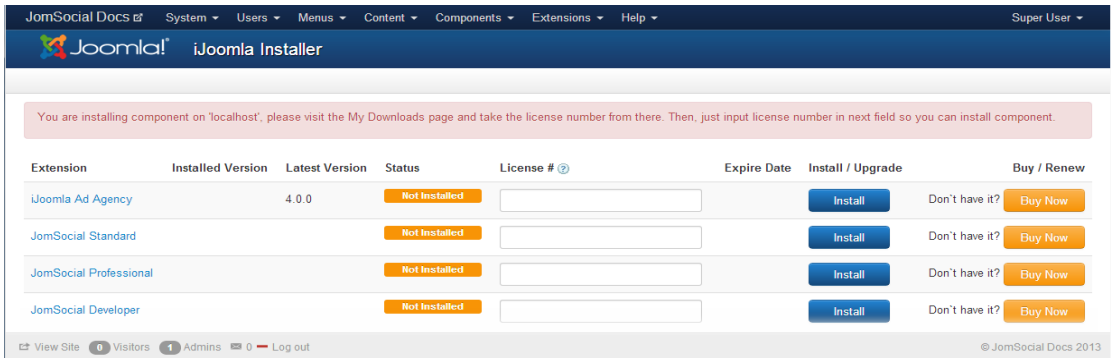

### **Εικόνα 34**

(το μήνυμα στο κόκκινο πλαίσιο που φαίνεται στην εικόνα αφορά την εγκατάσταση σε τοπικό υπολογιστή. Μόλις ανέβει στο διαδίκτυο το μήνυμα θα εξαφανιστεί)

6.Μόλις είστε έτοιμοι να κάνετε εγκατάσταση το JomSocial, πληκτρολογούμε τον αριθμό άδειας που πήραμε από την ιστοσελίδα της εταιρίας με την αγορά του προγράμματος και πατάμε το μπλε κουμπί εγκατάστασης.

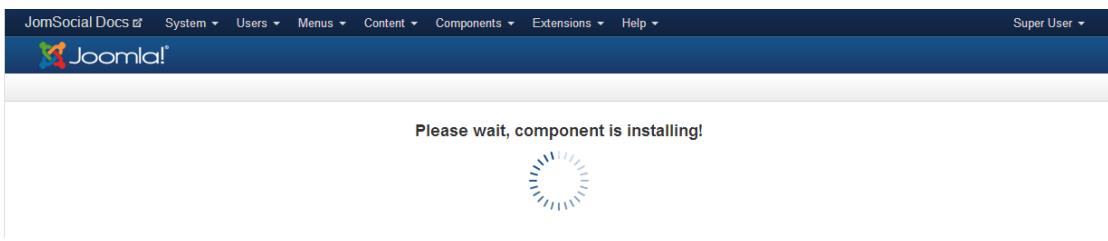

**Εικόνα 35**

### Τελειώνοντας με την Εγκατάσταση

Αφού εγκατασταθεί το component μπορείτε να προχωρήσετε στο πράσινο κουμπί Complete your Installation

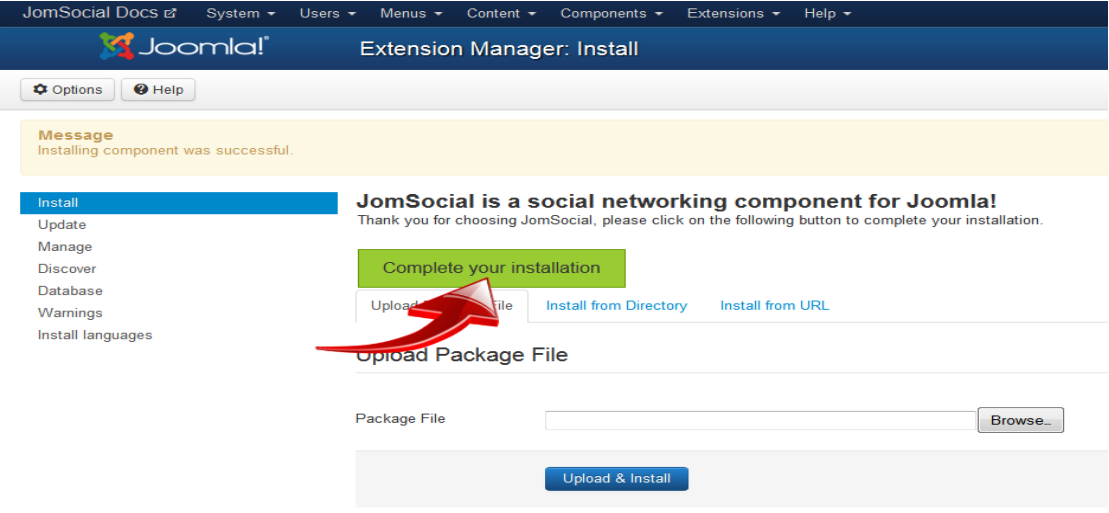

#### **Εικόνα 36**

Στο επόμενο βήμα θα εμφανιστεί η λίστα με τα απαραίτητα προγράμματα για την εγκατάσταση του component. Αφού βεβαιωθείτε πως όλα είναι πράσινα πατάτε το Next.

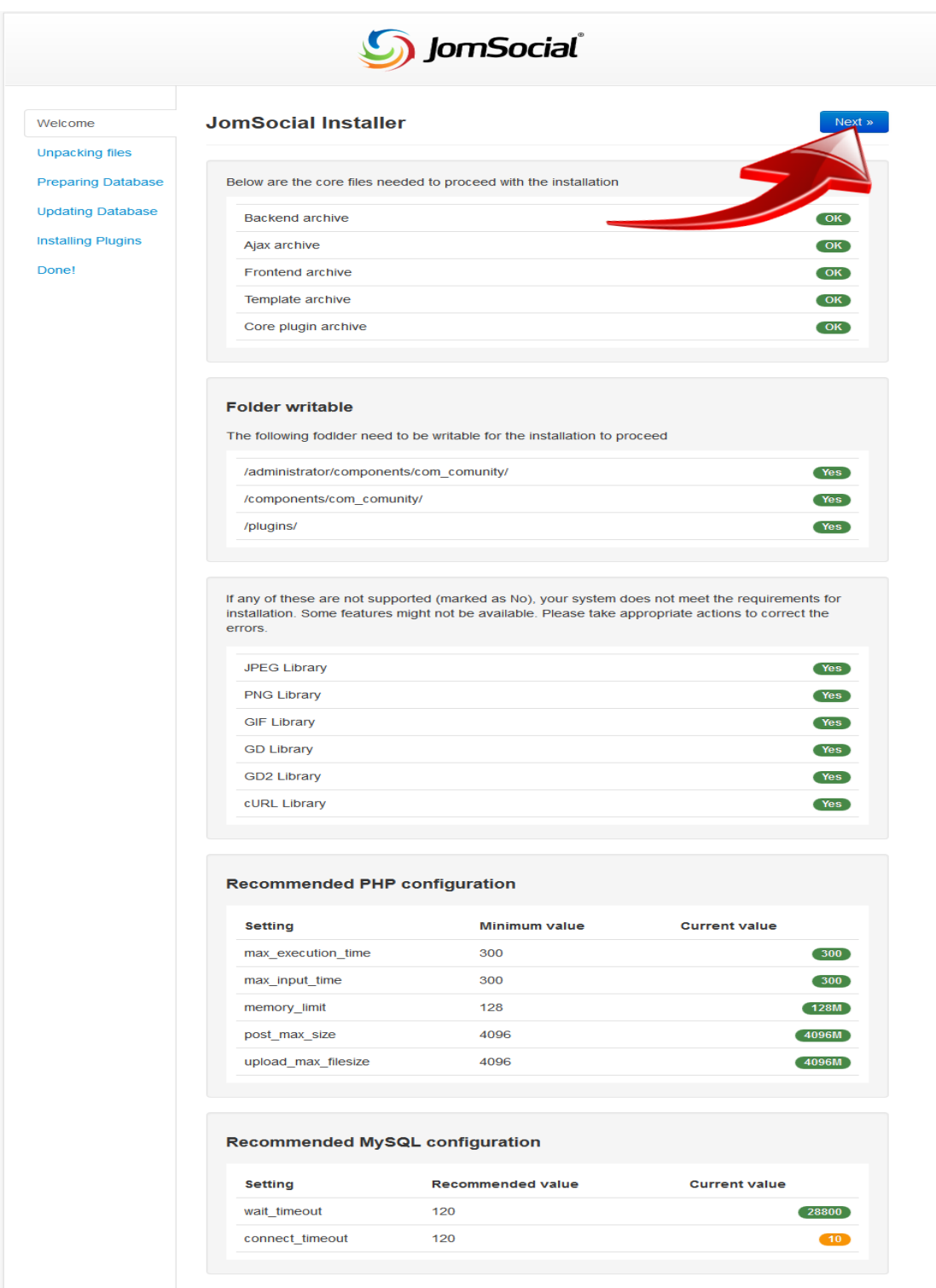

### **Εικόνα 37**

Συνεχίζετε να πατάτε next μέχρι να ολοκληρωθεί η εγκατάσταση

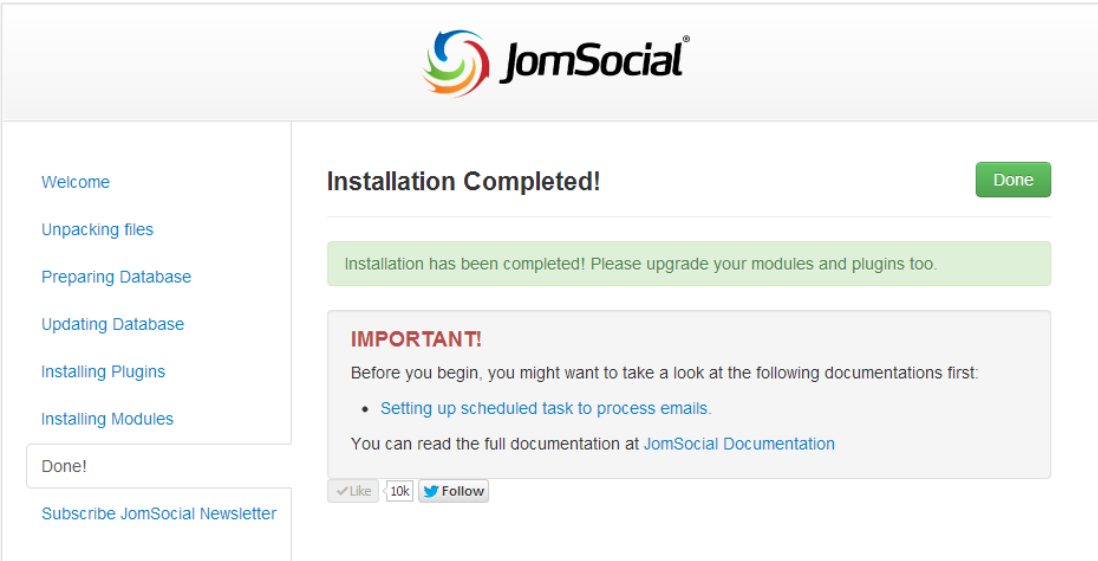

### **Εικόνα 38**

Πατήστε Done για να τελειώσετε με την εγκατάσταση. Το Joomla θα σας μεταφέρει στην αρχική σελίδα διαχείρισης του Jomsocial.

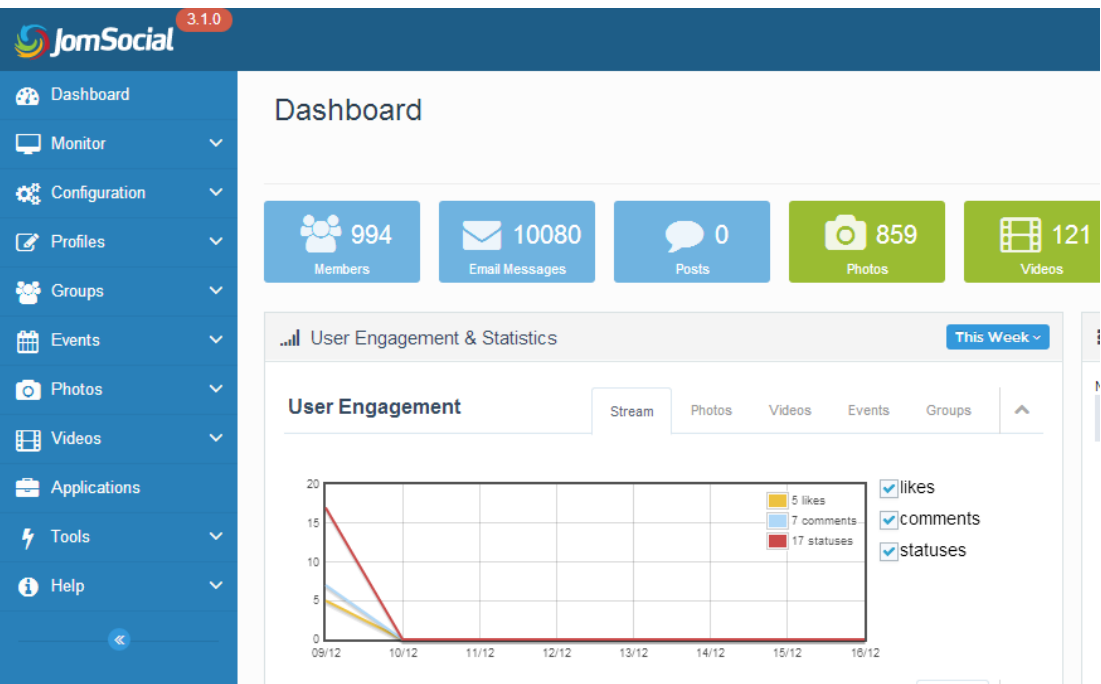

**Εικόνα 39**

### *4.2.1.2 Το περιβάλλον του JomSocial*

Σαν πρώτη οθόνη του Jomsocial βλέπουμε το Dashboard(ταμπλό). Στο Dashboard υπάρχουν όλα τα στατιστικά στοιχεία της κοινότητας που έχουμε δημιουργήσει.

Η πρώτη σειρά αποτελείται από τα σύνολα των στοιχείων που υπάρχουν στην κοινότητα. Δηλαδή, πόσα μέλη υπάρχουν, πόσα mail, καταστάσεις, φωτογραφίες, βίντεο, ομάδες, εκδηλώσεις και συζητήσεις.

Ακριβώς από κάτω και αριστερά, υπάρχουν τα γραφήματα (ποσό ανά ημερομηνία) με τα like, τα σχόλια και γενικά την κίνηση των χρηστών. Δεξιά, εμφανίζονται οι τελευταίες κινήσεις της κοινότητας.

Κάτω από αυτά υπάρχει ένα pie chart (διάγραμμα πίτα) και ένας χάρτης με τα φύλλα των χρηστών και τη γεωγραφική τους τοποθεσία.

Τέλος, στο κάτω μέρος της οθόνης υπάρχει το πρόγραμμα εκδηλώσεων και δεξιά του ένα κομμάτι RSS με τα τελευταία νέα του Jomsocial, των καινούριων επεκτάσεων και του blog του iJoomla.

|                                   | D JomSocial Documentation x <sup>V</sup> D Beginners - JomSocial Don x V X Artists Online - Administrix x |                                                                                                    |                                | <b><i>CARD COMMERCIAL CARDS</i></b>         | <b>BOOK</b>                |
|-----------------------------------|----------------------------------------------------------------------------------------------------|----------------------------------------------------------------------------------------------------|--------------------------------|---------------------------------------------|----------------------------|
|                                   | ← → C   tp.dspixel.com/administrator/index.php?option=com_community                                       |                                                                                                    |                                |                                             | $5 \div 5$                 |
|                                   | X System - Users - Menus - Content - Components - Extensions - Help -                                     |                                                                                                    |                                |                                             | Artists Online of D +      |
| <b>S</b> JomSocial (4.06)         |                                                                                                    |                                                                                                    |                                | Notifications & 10                          | Hello, Jokerakos           |
| <b>Oashboard</b>                  | Dashboard                                                                                                 |                                                                                                    |                                |                                             | ANOTHER QUALITY PRODUCT BY |
| $\Box$ Monitor                    |                                                                                                    |                                                                                                    |                                |                                             | · iJoomla.com              |
| Q <sup>8</sup> Theme Designer v   |                                                                                                    |                                                                                                    |                                |                                             |                            |
| O <sub>6</sub> Configuration      | <b>经5</b><br>$\sim$ 10<br><b>Members</b><br><b>Email Messages</b>                                         | 0.5<br>$\bullet$ 14<br>Photos<br><b>Posts</b>                                                         | $\mathbf{H}^{\circ}$<br>Videos | 警。<br>■1<br>Events<br>Groups                | $\bullet$<br>Discussions   |
| Profiles<br>$\checkmark$          |                                                                                                    |                                                                                                    |                                |                                             |                            |
| <b>AM</b> Groups<br>$\sim$        | all User Engagement & Statistics                                                                          |                                                                                                    | This Week $\sim$               | III Most Recent                             | Comments Members<br>Posts  |
| <b>台</b> Events<br>$\sim$         | <b>User Engagement</b>                                                                                    | Photos Videos Events Groups<br>Stream                                                                 | $\sim$                         | Jokerakos likes Jokerakos Profile.          | 22 hours 47 minutes ago    |
| <sup>Photos</sup><br>$\checkmark$ |                                                                                                    |                                                                                                    |                                |                                             |                            |
| <b>Ell</b> Videos<br>$\checkmark$ | 1.00                                                                                                    | $\nu$ likes<br><b>III</b> 0 Bies                                                                      |                                | dsag1                                       | 1 month ago                |
| <b>Et Applications</b>            | 0.75                                                                                                    | $\vee$ comments<br><b>IIII</b> 0 comments<br>$\blacktriangleright$ statuses<br><b>Bill</b> O statuses |                                | Added a new event, Test events.             |                            |
| $4$ Tools<br>$\ddotmark$          | 0.50<br>0.25                                                                                              |                                                                                                    |                                | Jokerakos                                   | 1 month ago                |
| <b>O</b> Help<br>$\checkmark$     | 0.00<br>27/07 26/07 29/07 30/07 31/07 01/08 02/08 03/08                                                   |                                                                                                    |                                | Shared a photo in Jokerakos's photos album. |                            |
| $\mathcal{R}$                     | <b>Data Statistics</b>                                                                                    |                                                                                                    | Count A                        | Jokerakos                                   | 1 month ago                |
|                                   |                                                                                                    |                                                                                                    |                                | Posted: "back in business"                  |                            |
|                                   | 1.00<br>0.75                                                                                              | $\sqrt{G}$ roups<br><b>IN</b> 0 Groups<br>$\blacktriangleright$ Photos                                |                                | <b>GS</b>                                   | 1 month ago                |
|                                   | 0.50                                                                                                    | <b>D</b> Photos<br>v Meos<br><b>DI</b> D Videos                                                       |                                | GS is friends with Jokerakos.               |                            |
|                                   | 0.25                                                                                                    | <b>DE</b> O Events<br>Cvents                                                                          |                                |                                             |                            |
|                                   | 0.00<br>27/07 28/07 29/07 30/07 31/07 01/08 02/08 03/08                                                   |                                                                                                    |                                | See all Activities >                        |                            |
|                                   |                                                                                                    |                                                                                                    |                                |                                             |                            |
|                                   |                                                                                                    |                                                                                                    |                                |                                             |                            |
|                                   | <sup>O</sup> Demographic                                                                                  | <b>Q</b> Member Locations                                                                             |                                |                                             |                            |
|                                   |                                                                                                    | <b>III</b> Main                                                                                       | kilovita                       | Púola<br><b>NigOttin</b>                    | Χάρτης Δορυφόρος           |
|                                   |                                                                                                    | <b>Hill Female</b>                                                                                    |                                | <b>Housefro</b>                             |                            |

**Εικόνα 40 – Dashboard**

Επόμενη επιλογή στο backend του JomSocial είναι το Monitor. Κάτω από την επιλογή αυτή βρίσκονται οι δραστηριότητες(Activities), τα μέλη(members), οι αναφορές(Report) και οι ουρές mail (mail queue). Στο κάθε ένα από αυτά ο διαχειριστής παρακολουθεί τις κινήσεις όλων των μελών, και κρίνει απαραίτητη την συμβολή του εγκρίνοντας κάποια αναφορά ή στέλνοντας ομαδοποιημένα mail στους χρήστες.

|                                               |                   | 5 JomSocial Documentatio X 5 Beginners - JomSocial Do X 3 Artists Online - Administr. X 1 | <b>Read Lease College Many</b>                                             |
|-----------------------------------------------|-------------------|-------------------------------------------------------------------------------------------|----------------------------------------------------------------------------|
|                                               |                   | ← → C htp.dspixel.com/administrator/index.php?option=com_community&view=activities        | 5 公量                                                                       |
|                                               |                   | X System - Users - Menus - Content - Components - Extensions - Help -                     | Artists Online of C +                                                      |
| <b>S</b> JomSocial (4.0.6)                    |                   |                                                                                           | Helio, Jokerakos<br>Notifications & 10                                     |
| <b>Dashboard</b>                              | <b>Activities</b> |                                                                                           | <b>百 Delete Selected</b><br>面 Delete All<br>A Archive Selected Archive All |
| Monitor                                       |                   |                                                                                           |                                                                            |
| » Activities                                  | Enter name        | TGo                                                                                       | - Select Application -<br>· Select State -<br>٠                            |
| <b>Members</b>                                | ٠                 | Title                                                                                     | Created<br><b>Status</b>                                                   |
| <b>Reports</b>                                |                   | Jokerakos likes Jokerakos Profile.                                                        | 2015-07-29 08:54:09<br>Active                                              |
| <b>Mail Queue</b>                             | $\bullet$         |                                                                                           |                                                                            |
| Co Thoma Designer                             | $\overline{2}$    | dsag1 - added a new event, Test events.                                                   | 2015-06-25 06:06:41<br>Active                                              |
| Q <sub>c</sub> Configuration                  | $\bullet$         |                                                                                           |                                                                            |
| <b>R</b> Profiles                             | $\overline{a}$    | Jokerakos shared a photo in Jokerakos's photos album.                                     | 2015-06-23 10:49:14<br>Active                                              |
| <b>And</b> Groups                             |                   |                                                                                           |                                                                            |
| <b>Exents</b>                                 |                   |                                                                                           |                                                                            |
| <b>Photos</b><br><b>Ell</b> Videos            | <b>TO</b>         | Jokerakos posted: "back in business"                                                      | 2015-06-23 10:04:30<br>Active                                              |
| Applications<br>$4$ Tools                     | 5<br>$\bullet$    | GS is friends with Jokerakos.                                                             | 2015-06-23 07:46:10<br>Active                                              |
| $\theta$ Help                                 | $\bullet$         | GS is friends with Test testing.                                                          | 2015-06-19 19:52:30<br>Active                                              |
|                                               |                   | nice one                                                                                  | 2015-06-19 15:59:57<br>Active.                                             |
|                                               | R                 | Test testing posted: ""                                                                   | 2015-05-28 11:35:44<br>Active                                              |
|                                               | $\alpha$          | Test testing → Jokerakos                                                                  | 2015-05-28 04:32:39<br>Active                                              |
| E View Site @ Visitors @ Admin ## @ - Log out |                   |                                                                                           | Joomlal 3.4.1 $-$ 0.2015 Artists Online                                    |

**Εικόνα 41 - Monitor ->Activities**

| D JomSocial Documentatio X T D Beginners - JomSocial Dis X 2 Artists Online - Administri X                                                             |                |                                   |                 |                         |              |                     |                     |                                            | <b>ARTICLE AND INCOME.</b> |
|----------------------------------------------------------------------------------------------------|----------------|-----------------------------------|-----------------|-------------------------|--------------|---------------------|---------------------|--------------------------------------------|----------------------------|
| ← → C htp.dspixel.com/administrator/index.php?option=com_community&view=users<br>X System . Users . Menus . Content . Components . Extensions . Help . |                |                                   |                 |                         |              |                     |                     | Artists Online of 0 +                      | 5公里                        |
| JomSocial (40.6)                                                                                                    |                |                                   |                 |                         |              |                     |                     | Hello, Jokerakos<br>Notifications & 10     |                            |
| <b>B</b> Dashboard                                                                                                    | Members        |                                   |                 |                         |              |                     | Export to CSV       | <b>Delete Selected</b><br>Approve Selected |                            |
| Monitor<br><b>Activities</b>                                                                                                    |                |                                   | Q Search        |                         |              | All User Types      | · All Profile Types | · All User                                 | ٠                          |
| » Members                                                                                                    | # Avatar       | Name                              | <b>Username</b> | Email                   | Enabled      | <b>Last Visited</b> | <b>User Points</b>  |                                            | $\underline{\mathbf{10}}$  |
| Reports<br><b>Mail Queue</b>                                                                                                    |                | dsag1<br>Debut Rolle              | dsag1           | agarg@faasdf.com        | ✓            | 2015-06-25 07:43:40 | $\circ$             | Assign to Group                            | 607                        |
| Q <sub>6</sub> Theme Designer<br>Q <sub>6</sub> Configuration                                                                                          | 2              | fol fol<br>Default Profes         | troll           | Iololo@lol.com          | $\checkmark$ | 2015-06-23 06:41:21 | $\theta$            | Assign to Group                            | 606                        |
| $\mathbb{Z}$ Profiles<br><b>M</b> Groups                                                                                                    | 3              | <b>GS</b><br>Default Profile      | g <sub>5</sub>  | justtesting@freemail.gr | $\checkmark$ | 2015-06-19 16:03:42 | $\Delta$            | Assign to Group                            | 605                        |
| <b>首 Events</b>                                                                                                    |                |                                   |                 |                         |              |                     |                     |                                            |                            |
| <b>D</b> Photos<br><b>El</b> Videos                                                                                                    | 4              | Georgia<br>Diferentiace           | Salt            | poweroftwo@freemail.gr  | $\checkmark$ | 0000-00-00 00:00:00 | $\overline{2}$      | Assign to Group                            | 604                        |
| <b>Applications</b><br>$4$ Tools                                                                                                    | 5              | Chris<br>Defaul Profile           | John            | georgiafil@freemail.gr  | $\checkmark$ | 0000-00-00 00:00:00 | $\overline{2}$      | Assign to Group                            | 603                        |
| $\theta$ Help                                                                                                    | 6.             | Test testing<br>Drawt Profile     | Test            | test@test.test          | $\checkmark$ | 2015-07-06 22:33:27 | $_{6}$              | Assign to Group                            | 602                        |
|                                                                                                    | 7 <sup>1</sup> | Dimitrios<br>Defaul Profile       | dsag            | dsagiannis@gmail.com    | $\checkmark$ | 2014-12-13 21:50:47 | $\circ$             | Assign to Group                            | 601                        |
|                                                                                                    | 8 日            | Jokerakos<br><b>Balant</b> Profil | joker           | jokerarts@hotmail.com   | $\checkmark$ | 2015-07-30 07:38:12 | $\overline{7}$      | Assign to Group                            | 600                        |
|                                                                                                    |                |                                   |                 |                         |              |                     |                     |                                            | $20 - 7$                   |
| E View Site @ Visitors & Admin . @ = Log out                                                                                                    |                |                                   |                 |                         |              |                     |                     | Joemlal 3.4.1 - @ 2015 Artists Online      |                            |

**Εικόνα 42 - Monitor->Members**

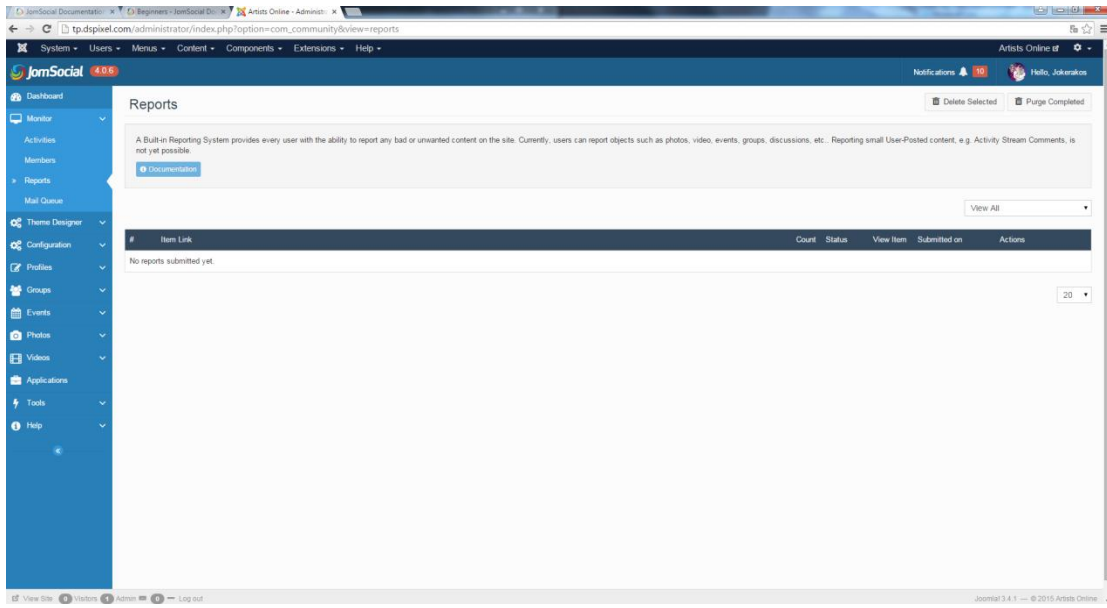

**Εικόνα 43 - Monitor->Reports**

| ×                                                 |                 |   |                         | $\leftarrow \rightarrow C$ htdspixel.com/administrator/index.php?option=com_community&view=mailqueue<br>System - Users - Menus - Content - Components - Extensions - Help - |                                                                                                    |                     | Artists Online of Q +             | 5公里            |
|---------------------------------------------------|-----------------|---|-------------------------|----------------------------------------------------------------------------------------------------|----------------------------------------------------------------------------------------------------|---------------------|-----------------------------------|----------------|
| <b>SujomSocial</b> 40.6                           |                 |   |                         |                                                                                                    |                                                                                                    | Notifications & 10  | Helio, Jokerakos                  |                |
| <b>Co</b> Dashboard                               |                 |   | Mail Queue              |                                                                                                    | Execute cron                                                                                                    | <b>百 Purge Sent</b> | <b>面</b> Delete Selected          |                |
| $\Box$ Monitor                                    |                 |   |                         |                                                                                                    |                                                                                                    |                     |                                   |                |
| <b>Activities</b>                                 |                 |   |                         |                                                                                                    | JomSocial actually uses 'Cron jobs' or 'scheduled tasks' to send emails. If you are unsure how to go about setting this up, go to our documention section. |                     |                                   |                |
| <b>Mambers</b>                                    |                 |   | <b>O</b> Documentation  |                                                                                                    |                                                                                                    |                     |                                   |                |
| Reports                                           |                 |   |                         |                                                                                                    |                                                                                                    |                     |                                   |                |
| Mail Queue                                        |                 |   |                         |                                                                                                    |                                                                                                    | Blocked             |                                   |                |
| O <sub>c</sub> <sup>+</sup> Theme Designer        |                 | п | Recipient               | Subject                                                                                                    | Content                                                                                                    |                     | Created                           | <b>Status</b>  |
| O <sub>c</sub> Configuration<br><b>E</b> Profiles |                 |   | agarg@faasdf.com        | Jokerakos liked your Comment.                                                                                                    | Jokerakos liked your comment                                                                                                    |                     | 2015-06-27<br>13:10:39            | Pending        |
| <b>Croups</b>                                     |                 |   | jokerarts@hotmail.com   | dsag1 has made a comment on your stream.                                                                                                    | Hi Jokerakos, dsag1 just posted a comment on your activity. Message: You can read the message at: {url] Have a nice day!                                   |                     | 2015-06-25<br>06:02:34            | <b>Pending</b> |
| <b>Exerts</b>                                     |                 |   | jokerarts@hotmail.com   | dsag1 liked your photo on stream.                                                                                                    | Hi Jokerakos, dsag1 liked your stream item. You can view your stream at: {uti] Have a nice day!                                                            |                     | 2015-06-25<br>06:02:23            | Pending        |
| <b>Photos</b><br>$\checkmark$<br>Fill Videos      |                 |   | jokerarts@hotmail.com   | dsag1 liked your photo on stream.                                                                                                    | Hi Jokerakos, dsag1 liked your stream item. You can view your stream at: {url} Have a nice day!                                                            |                     | 2015-06-25<br>Pending<br>06:02:02 |                |
| <b>Et Applications</b>                            |                 |   | justtesting@freemail.gr | Jokerakos has made a comment on your stream.                                                                                                    | Hi GS, Jokerakos just posted a comment on your activity. Message: sdAFasdf You can read the message at: (url) Have a nice day!                             |                     | 2015-06-23<br>Pending             |                |
| <b>身</b> Tools                                    |                 |   |                         |                                                                                                    |                                                                                                    |                     | 09:57:11                          |                |
| <b>O</b> Holp                                     |                 |   | test@test.test          | Jokerakos liked your stream.                                                                                                    | Hi Test testing, Jokerakos liked your stream item. You can view your stream at: (url) Have a nice day!                                                     |                     | 2015-06-23<br>Pending<br>08:40:05 |                |
|                                                   |                 |   | jokerarts@hotmail.com   | dsag1 liked cover Photo.                                                                                                    | Hi Jokerakos, dsag1 liked your photo. You can view the photo at: {uti] Have a nice day!                                                                    |                     | 2015-06-23<br>Pending<br>08.35:57 |                |
|                                                   | 8               |   | test@test.test          | dsag1 liked your stream.                                                                                                    | Hi Test testing, dsag1 liked your stream item. You can view your stream at: [url] Have a nice day!                                                         |                     | 2015-06-23<br>Ponding<br>08:35:49 |                |
|                                                   | 9               |   | jokerarts@hotmail.com   | Test testing liked your photo on stream                                                                                                    | Hi Jokerakos. Test testing liked your stream item. You can view your stream at [url] Have a nice day!                                                      |                     | 2015-06-23<br>08:31:58            | Pending        |
|                                                   | 10 <sup>1</sup> |   | test@test.test          | dsag1 liked your stream.                                                                                                    | Hi Test testing, dsag1 liked your stream item. You can view your stream at: [url] Have a nice day!                                                         |                     | 2015-06-23                        | <b>Pending</b> |

**Εικόνα 44 - Monitor->Mail Queue**

Επόμενη επιλογή είναι ο σχεδιαστής θέματος (Theme Designer), μέσα από αυτό το εργαλείο του component διαχειριζόμαστε όλα τα χρώματα και τις γραμματοσειρές του Jomsocial. Επίσης τροποποιούμε ότι θέλουμε όσον αφορά την εμφάνιση και το στυλ της κοινότητας.

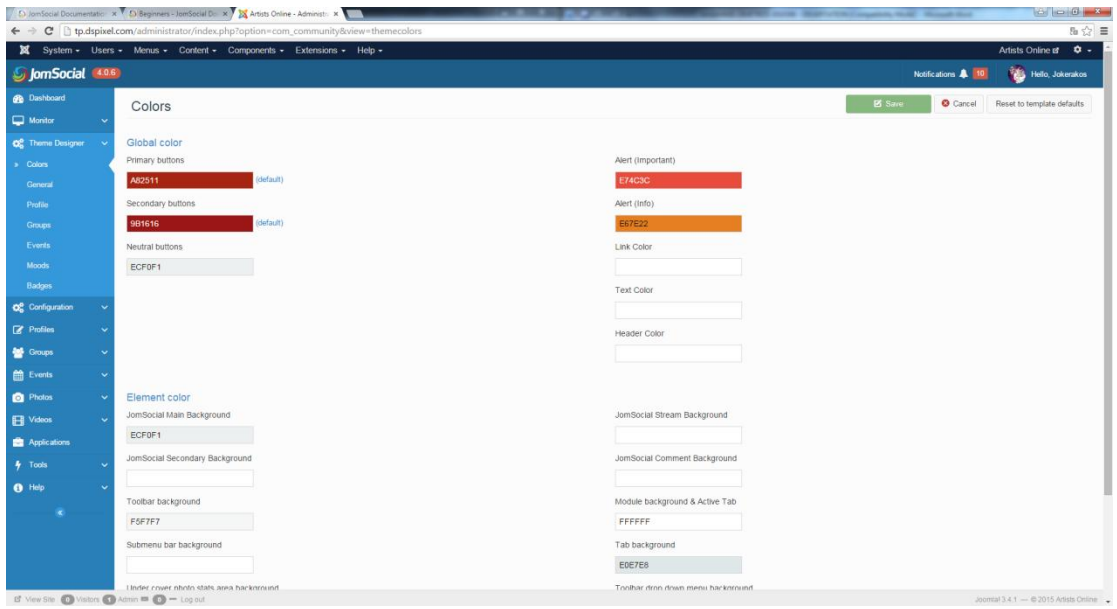

**Εικόνα 45 - Theme Designer->Colors**

|                                                                           | D JomSocial Documentation x 1 D Beginners - JomSocial Do x 2 Artists Online - Administri x |                |                          |                    | <b>TO KOIN HAS</b>                     |
|---------------------------------------------------------------------------|--------------------------------------------------------------------------------------------|----------------|--------------------------|--------------------|----------------------------------------|
|                                                                           | ← → C htp.dspixel.com/administrator/index.php?option=com_community&view=themegeneral       |                |                          |                    | 5公目                                    |
|                                                                           | ■ System + Users + Menus + Content + Components + Extensions + Help +                      |                |                          |                    | Artists Online of D +                  |
| JomSocial (4.0.6)                                                         |                                                                                            |                |                          | Notifications & 10 | Hello, Jokerakos                       |
| <b>B</b> Dashboard                                                        | General                                                                                    |                |                          | <b>E</b> Save      | Cancel Reset to defaults               |
| $\Box$ Monitor                                                            | Global settings                                                                            |                |                          |                    |                                        |
| O <sub>o</sub> <sup>o</sup> Theme Designer                                | Stream position                                                                            |                | Enable login area        |                    |                                        |
| Colors                                                                    | Right                                                                                      |                | e Yes                    |                    |                                        |
| Goneral                                                                   | o Left                                                                                     |                | $\bigcirc$ No            |                    |                                        |
| Profile                                                                   | Button style                                                                               |                | Show frontpage image     |                    |                                        |
| Groups                                                                    | e Flat                                                                                     |                | e Yes                    |                    |                                        |
|                                                                           | Subtle                                                                                     |                | ONO                      |                    |                                        |
| Events                                                                    | Avatar shape                                                                               |                | Show frontpage paragraph |                    |                                        |
| <b>Moods</b>                                                              | Circle                                                                                     |                | O Yes                    |                    |                                        |
| Badges                                                                    | · Square                                                                                   |                | $\bigcirc$ No            |                    |                                        |
| Q <sub>o</sub> <sup>o</sup> Configuration                                 | Avatar Style                                                                               |                |                          |                    |                                        |
| <b>R</b> Profiles                                                         | · Bordered<br><b>Plain</b>                                                                 |                |                          |                    |                                        |
|                                                                           |                                                                                            |                |                          |                    |                                        |
| <sup>to</sup> Groups                                                      |                                                                                            |                |                          |                    |                                        |
| <b>Exerts</b>                                                             | Branding                                                                                   |                |                          |                    |                                        |
| <b>D</b> Photos                                                           | Frontpage image                                                                            |                |                          |                    |                                        |
| <b>Ell</b> Videos                                                         | <b>ISTAN</b>                                                                               |                |                          |                    |                                        |
| <b>Applications</b>                                                       |                                                                                            |                |                          |                    |                                        |
| $4$ Tools                                                                 |                                                                                            | $\blacksquare$ |                          |                    |                                        |
| <b>O</b> Help                                                             |                                                                                            |                |                          |                    |                                        |
| <b>B</b> View Site <b>CO</b> Visitors <b>CO</b> Admin <b>ED</b> - Log out |                                                                                            |                |                          |                    |                                        |
|                                                                           |                                                                                            |                |                          |                    | Journial 3.4.1 - @ 2015 Artists Online |

**Εικόνα 46 - Theme Designer->General**

|                                                                                                    |               | D JomSocial Documentation X   D Beginners - JomSocial Doll X   X Artists Online - Administr: X |                   |                         | <b>TELEVISION</b>                           |
|----------------------------------------------------------------------------------------------------|---------------|------------------------------------------------------------------------------------------------|-------------------|-------------------------|---------------------------------------------|
|                                                                                                    |               | ← → C   b,dspixel.com/administrator/index.php?option=com_community8view=themeprofile           |                   |                         | 5 公目                                        |
|                                                                                                    |               | X System - Users - Menus - Content - Components - Extensions - Help -                          |                   |                         | Artists Online of $\frac{1}{2}$ +           |
| <b>S</b> JomSocial 4.0.6                                                                                                    |               |                                                                                                |                   |                         | Hello, Jokerakos<br>Notifications & 10      |
| <b>B</b> Dashboard                                                                                                    | Profile       |                                                                                                |                   |                         | <b>O</b> Cancel<br><b>B</b> Save            |
| $\Box$ Monitor                                                                                                    |               |                                                                                                |                   |                         |                                             |
| Q <sub>6</sub> Theme Designer                                                                                                    | Page Settings |                                                                                                |                   |                         |                                             |
| <b>Colors</b>                                                                                                    | Defaulit tab  | $\bullet$<br>Activity Stream                                                                   |                   |                         |                                             |
| General                                                                                                    |               |                                                                                                |                   |                         |                                             |
| » Profile                                                                                                    | User info     |                                                                                                |                   |                         |                                             |
| Groups                                                                                                    |               |                                                                                                |                   |                         |                                             |
| Events                                                                                                    | Space before  | <b>Text before field</b>                                                                       | Field             | <b>Text after field</b> | Space after                                 |
| Moods                                                                                                    | $\bullet$ NO  |                                                                                                | $\bullet$         |                         | $\bullet$ NO                                |
| Badges                                                                                                    | $\bullet$ NO  |                                                                                                | ۰                 |                         | $\bullet$ NO                                |
| Q <sub>6</sub> Configuration<br><b>R</b> Profiles                                                                                                |               |                                                                                                |                   |                         |                                             |
|                                                                                                    | $\bullet$ NO  |                                                                                                | $\mathbf{v}$      |                         | $\bullet$ NO                                |
| <b>And</b> Groups                                                                                                    | $\bullet$ NO  |                                                                                                | $\mathbf{v}$      |                         | $\bullet$ NO                                |
| <b>台</b> Events<br>$\ddot{\phantom{0}}$                                                                                                    |               |                                                                                                |                   |                         |                                             |
| <sup>Photos</sup><br>$\ddot{\phantom{0}}$                                                                                                    | $\bullet$ NO  |                                                                                                | $\mathbf{v}$      |                         | $\bullet$ NO                                |
| <b>Ed</b> Videos                                                                                                    | $\bullet$ NO  |                                                                                                | $\mathbf{v}$      |                         | $\bullet$ NO                                |
| Applications                                                                                                    |               |                                                                                                |                   |                         |                                             |
| $4$ Tools<br><b>A</b>                                                                                                    |               |                                                                                                |                   |                         |                                             |
| $\theta$ Help                                                                                                    | Basic         |                                                                                                |                   |                         |                                             |
|                                                                                                    |               |                                                                                                |                   |                         |                                             |
|                                                                                                    | Male          | Default cover                                                                                  | Default avatar    |                         |                                             |
|                                                                                                    |               |                                                                                                | <b>THE MEDIAN</b> |                         |                                             |
| $\mathbf{E}^{\!\!\top\!}$ View Site $\qquad \qquad$ Visitors $\qquad \qquad \bullet$ Admin $\qquad \blacksquare$ $\qquad \qquad \bullet$ Log out |               |                                                                                                |                   |                         | Joomial 3.4.1 $-$ 0.2015 Artists Online $-$ |

**Εικόνα 47 - Theme Designer->Profile**

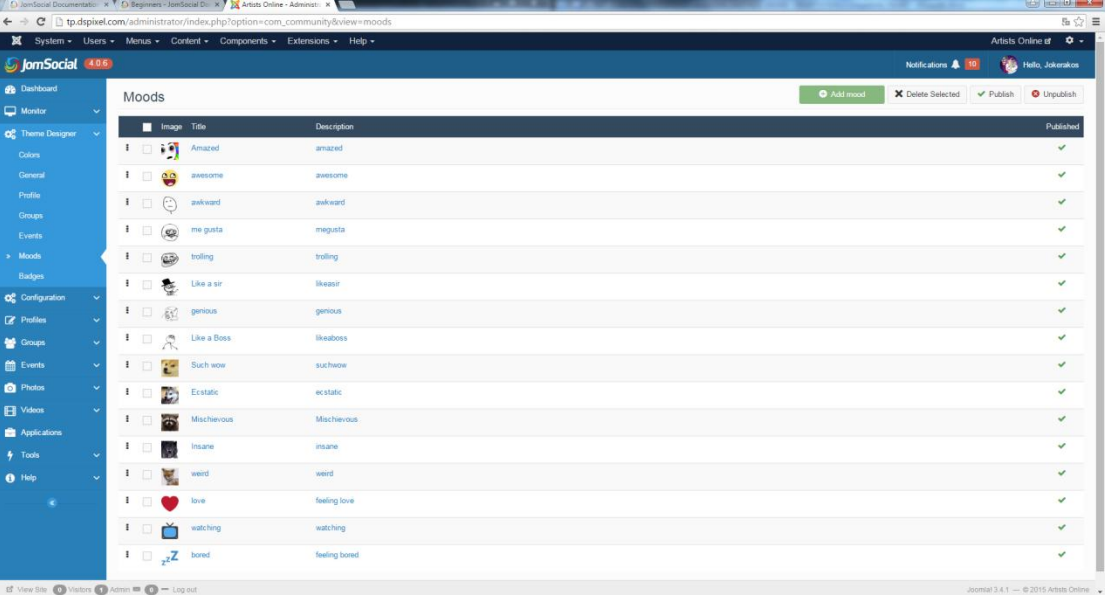

#### **Εικόνα 48 - Theme Designer->Moods**

Η επόμενη καρτέλα είναι το Configuration(ρυθμίσεις). Στις ρυθμίσεις περιλαμβάνονται όλα τα στοιχεία ελέγχου του JomSocial. Ρυθμίσεις που αφορούν την ιστοσελίδα δηλαδή το τι επιτρέπεται να κάνουν οι χρήστες κατά την διαμονή τους στη σελίδα, τα ημερήσια όρια(daily limits) μεταφόρτωσης δεδομένων, το πλέγμα(Layout) δηλαδή τον τρόπο που εμφανίζονται τα δεδομένα στην αρχική, το απόρρητο(privacy) κάθε

χρήστη απέναντι στην σελίδα και στην υπόλοιπη κοινότητα, τους πόντους χρηστών (User points) (ανάλογα με τους πόντους που έχει ο κάθε χρήστης ανεβαίνει στην ιεραρχία της κοινότητας), την ασύρματη αποθήκευση(Remote storage) δηλαδή το αν θα αποθηκεύονται τα αρχεία σε έναν local server ή σε κάποιον άλλο με σκοπό την βελτίωση της ταχύτητας της ιστοσελίδας, την ενσωμάτωση με άλλες εφαρμογές(integration) και τα θέματα(Templates) που λειτουργούν ταυτόχρονα με αυτά της Joomla προσφέροντας πιο ιδιαίτερη εμφάνιση.

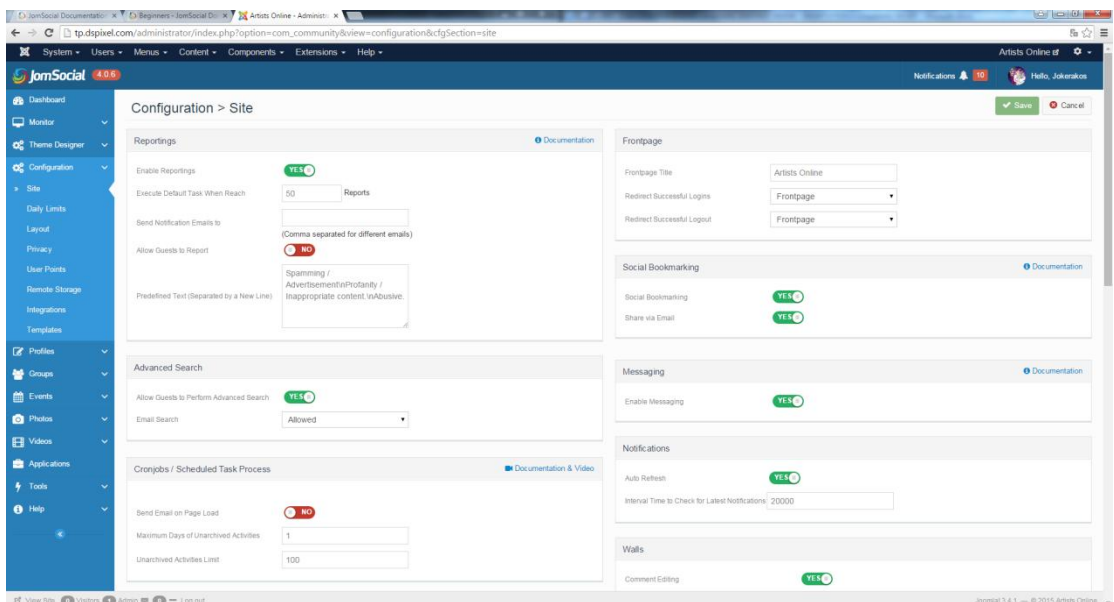

**Εικόνα 49 - Configuration->Site**

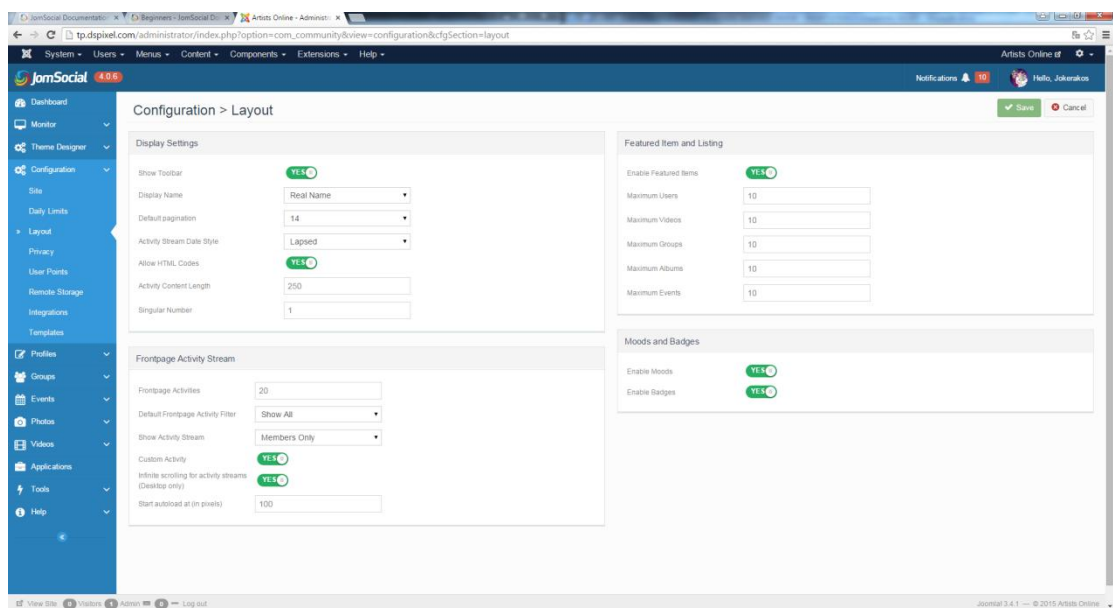

**Εικόνα 50 - Configuration->Layout**

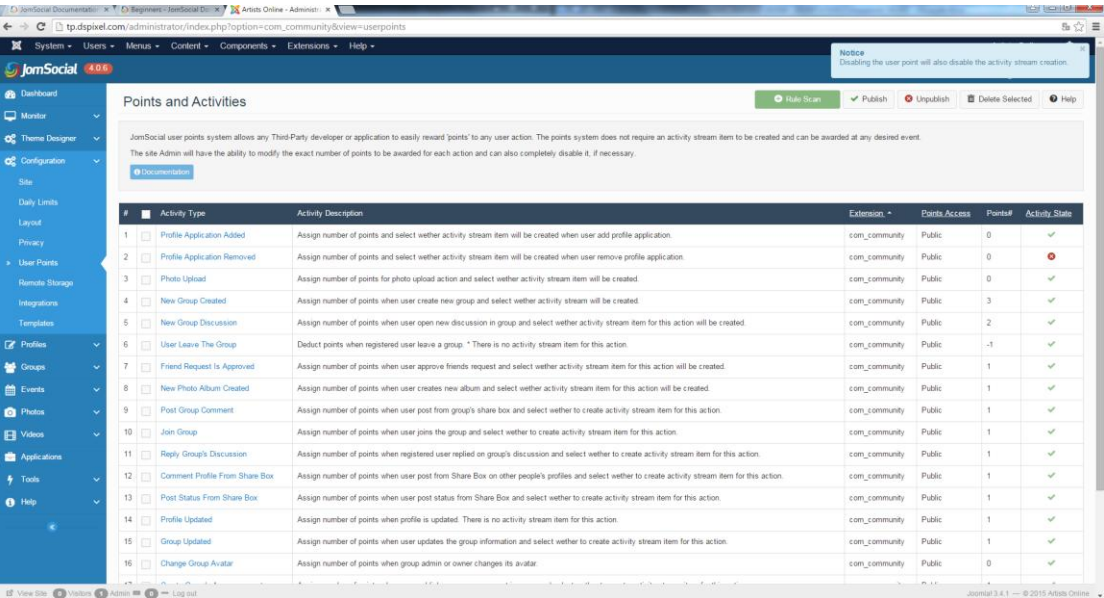

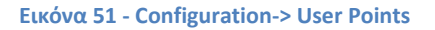

|                                      |               | Artists Online - Administration M T & D Beginners - JomSocial De N T Artists Online - Administr. X                                        |         |            |            | controlled and the first product and | <b>BEND BECAUSE HOMES</b> |  |
|--------------------------------------|---------------|----------------------------------------------------------------------------------------------------|---------|------------|------------|--------------------------------------|---------------------------|--|
| $\leftarrow$ $\rightarrow$           |               | C   tp.dspixel.com/administrator/index.php?option=com_community&view=templates                                                            |         |            |            |                                      | 5公里                       |  |
|                                      |               | System - Users - Menus - Content - Components - Extensions - Help -                                                                       |         |            |            |                                      | Artists Online of C +     |  |
| <b>S</b> JomSocial 406               |               |                                                                                                    |         |            |            | Notifications & 10                   | Hello, Jokerakos          |  |
| <b>R</b> Dashboard                   |               | Templates                                                                                                    |         |            |            |                                      | * Default                 |  |
| Monitor                              |               |                                                                                                    |         |            |            |                                      |                           |  |
| C <sub>c</sub> Theme Designer        | Note:         | The system will automatically revert to the default template for parameter settings if the current template doesn't have such parameters. |         |            |            |                                      |                           |  |
| OR Configuration                     |               | <b>O</b> Documentation                                                                                                    |         |            |            |                                      |                           |  |
| Site                                 |               |                                                                                                    |         |            |            |                                      |                           |  |
| <b>Daily Limits</b>                  |               | Num Template Name                                                                                                    | Default | Version    | Date       | Author                               |                           |  |
| Layout                               |               | socialize                                                                                                    | ٠       | <b>N/A</b> | N/A        | N/A                                  |                           |  |
| Privacy                              |               | bowthemes                                                                                                    |         | 3.2.0.3    | May 2014   | Bowthemes.com                        |                           |  |
| <b>User Points</b><br>Remote Storage | $\mathcal{R}$ | default                                                                                                    |         | 3.2.15     | March 2011 | JomSocial Team                       |                           |  |
| Integrations                         | 4             | jomsocial                                                                                                    |         | 4.0.6      | Oct 2014   | JomSocial Team                       |                           |  |
| <b>Templates</b>                     | 5             | bgra                                                                                                    |         | 3.2.0.7    | June 2013  | Tigra Team                           |                           |  |

**Εικόνα 52 - Configuration->Templates**

Σε επόμενη καρτέλα θα δούμε τα Προφίλ που είναι βασικό κομμάτι του Jomsocial. Μέσα από αυτές τις ρυθμίσεις προσδιορίζουμε το πόσα θα είναι τα επιτρεπόμενα προφίλ ανά χρήστη και το πώς θα εμφανίζονται στους χρήστες τα δικά τους αλλά και των υπολοίπων.

| JomSocial 40.6                                    |            |                                   |                           |                 |                                                                                                    |              |              |                    | Notifications & 10                           | Hello, Jokerakos                       |
|---------------------------------------------------|------------|-----------------------------------|---------------------------|-----------------|----------------------------------------------------------------------------------------------------|--------------|--------------|--------------------|----------------------------------------------|----------------------------------------|
| <b>B</b> Dashboard                                |            | <b>Customize Profile</b>          |                           |                 |                                                                                                    |              | ✔ Publish    | <b>O</b> Unpublish | <b>O</b> Now Group<br><b>Delete Selected</b> | <b>O</b> New Field                     |
| $\Box$ Monitor<br>$\sim$                          |            |                                   |                           |                 |                                                                                                    |              |              |                    |                                              |                                        |
| $\overline{\mathbf{Q}}_6^0$ Theme Designer $\sim$ |            |                                   |                           |                 | Custom Profile Fields allow the site Administrator to configure any combination of custom information fields that will be shown in the user profiles. |              |              |                    |                                              |                                        |
| O <sub>c</sub> Configuration                      |            | O Documentation                   |                           |                 |                                                                                                    |              |              |                    |                                              |                                        |
| <b>E</b> Profiles<br>Multiple Profiles            |            | Name                              | <b>Field Code</b>         | Type            | Published                                                                                                    | Searchable   | Visible      | Required           | Registration                                 | Ordering                               |
| > Customize Profile                               |            | <b>Groups Basic Information</b>   |                           |                 | $\checkmark$                                                                                                    | $\checkmark$ | $\checkmark$ | $\checkmark$       | $\checkmark$                                 | 图                                      |
| <b>Sold</b> Groups                                | $1$ $\Box$ | Gender                            | FIELD GENDER              | Gender          | $\checkmark$                                                                                                    | $\checkmark$ | $\checkmark$ | $\checkmark$       | $\checkmark$                                 | $\sim$ $\sim$                          |
| <b>Exents</b>                                     | $2 \Box$   | Birthdate                         | FIELD BIRTHDATE Birthdate |                 | $\checkmark$                                                                                                    | $\checkmark$ | $\checkmark$ | ۰                  | $\checkmark$                                 | $\sim$ $\sim$                          |
| <sup>Photos</sup><br>$\ddot{\phantom{1}}$         | 3          | About me                          | FIELD ABOUTME             | Textarea        | $\checkmark$                                                                                                    | $\checkmark$ | $\checkmark$ | ø                  | $\checkmark$                                 | $\sim$ $\sim$                          |
| <b>El</b> Videos                                  |            | <b>Groups Contact Information</b> |                           |                 | $\checkmark$                                                                                                    | $\checkmark$ | $\checkmark$ | $\checkmark$       | $\checkmark$                                 | $\boxed{\mathbf{A} \times \mathbf{B}}$ |
| Applications                                      | 1. 1.      | Mobile phone                      | FIELD MOBILE              | Textbox         | $\checkmark$                                                                                                    | $\checkmark$ | $\checkmark$ | $^{\circ}$         | $\checkmark$                                 | $\sim$ $\sim$                          |
| $4$ Tools                                         | $2 \Box$   | City / Town                       | FIELD_CITY                | Textbox         | $\checkmark$                                                                                                    | $\checkmark$ | $\checkmark$ | $\checkmark$       | $\checkmark$                                 | $\sim$ $\sim$                          |
| $\theta$ Help                                     | 3          | Country                           | FIELD_COUNTRY             | Country         | $\checkmark$                                                                                                    | $\checkmark$ | $\checkmark$ | $\checkmark$       | $\checkmark$                                 | $\sim$ $\sim$                          |
|                                                   |            | 4 Website                         | FIELD_WEBSITE             | URL             | $\checkmark$                                                                                                    | $\checkmark$ | $\checkmark$ | $^{\circ}$         | $\checkmark$                                 | $\sim$ $\sim$                          |
| $\mathbf{x}$                                      |            | <b>Groups Curriculum Vitae</b>    |                           |                 | $\checkmark$                                                                                                    | $\checkmark$ | $\checkmark$ | $\checkmark$       | $\checkmark$                                 | 四回                                     |
|                                                   | 1          | Specialities                      | 13                        | Multiple Select | $\checkmark$                                                                                                    | $\checkmark$ | $\checkmark$ | $\checkmark$       | $\checkmark$                                 | $\sim$ $\sim$                          |
|                                                   | $2 \Box$   | Education                         | edu                       | Textarea        | $\checkmark$                                                                                                    | $\checkmark$ | $\checkmark$ | $\checkmark$       | $\checkmark$                                 | $\sim$                                 |
|                                                   | 3          | Experience                        | exp                       | Textarea        | $\checkmark$                                                                                                    | $\checkmark$ | $\checkmark$ | $\checkmark$       | $\checkmark$                                 | $\sim$ $\sim$                          |
|                                                   |            | $4$ Skills                        | skills                    | Textarea        | $\checkmark$                                                                                                    | $\checkmark$ | $\checkmark$ | $\checkmark$       | $\checkmark$                                 | $\sim$                                 |
|                                                   |            |                                   |                           |                 |                                                                                                    |              |              |                    |                                              | $20$ $\,$ $\,$ $\,$                    |

**Εικόνα 53 - Profile->Customize Profile**

Στην συνέχεια υπάρχουν οι ρυθμίσεις των ομάδων που μπορούν να δημιουργήσουν οι χρήστες μεταξύ τους μέσα στην ιστοσελίδα, οι κατηγορίες στις οποίες θα ανήκουν αυτές οι ομάδες και η προβολή τους. Σειρά έχουν οι ρυθμίσεις των εκδηλώσεων που περιλαμβάνουν επίσης την προβολή όσων έχουν δημιουργηθεί και οι κατηγορίες τους, οι ρυθμίσεις των φωτογραφιών, των βίντεο και η προβολή τους.

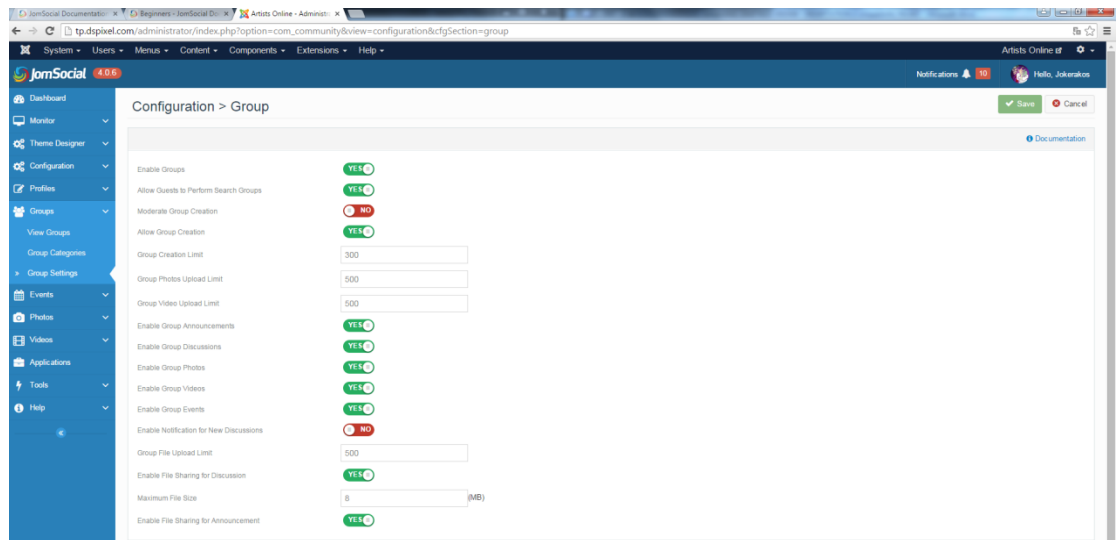

### **Εικόνα 54 - Group Settings**

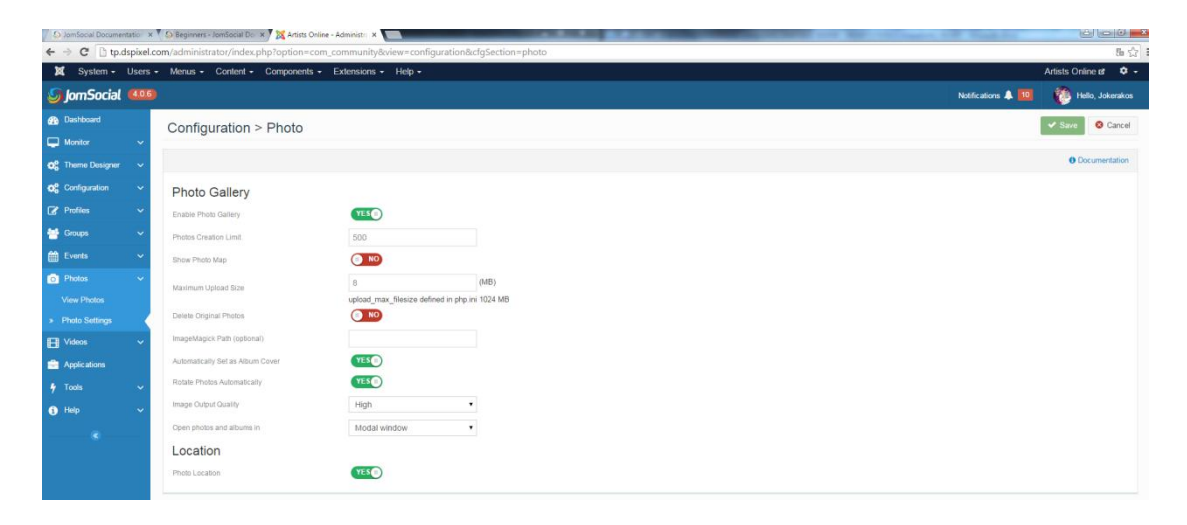

**Εικόνα 55 - Photo Settings**

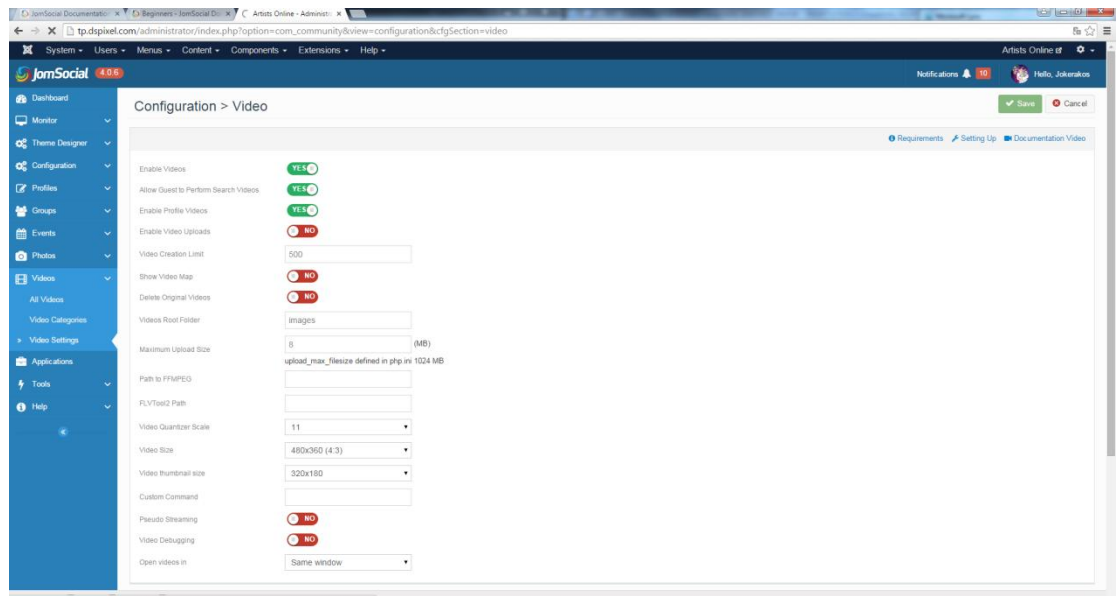

#### **Εικόνα 56 - Video Settings**

Τέλος, οι υπόλοιπες καρτέλες περιλαμβάνουν τις εφαρμογές που ενώνονται με το Jomsocial, τα εργαλεία όπως η ανίχνευση προβλημάτων και η μαζική αποστολή mail και η ενημέρωση του JomSocial και η βοήθεια με τις βασικές πληροφορίες με σκοπό την αποτροπή λαθών ή την επίλυσή τους.

### **4.2.2 Blank Component**

Το Component αυτό δεν έχει ιδιαίτερη λειτουργία. Στην ουσία παίρνει τον χώρο που είναι κρατημένος για το βασικό περιεχόμενο και τον αφήνει κενό. Σκοπός αυτής της κίνησης είναι η χρησιμοποίηση αυτού του χώρου από Modules στα οποία θα αναφερθούμε στην πορεία.

### **4.2.3 Creative Contact Form**

Το Component αυτό δημιουργεί εξωτερικές φόρμες επικοινωνίας με περισσότερες παραμέτρους τροποποίησης από το εγκατεστημένο της Joomla κυρίως στο κομμάτι της εμφάνισης. Περιλαμβάνει τρία λειτουργικά εικονίδια: Τις φόρμες που έχουμε κατασκευάσει, τα πεδία που έχουμε ορίσει να εμφανίζουν και τα θέματα εμφάνισης.

| ×                                              | System - Users - Menus - Content - Components - Extensions - Help -                                                                                                    |                                                                                                    | Artists Online of $\Phi$ -                                                                         |
|------------------------------------------------|----------------------------------------------------------------------------------------------------|----------------------------------------------------------------------------------------------------|----------------------------------------------------------------------------------------------------|
| <b>Overview - Creative Contact Form</b>        |                                                                                                    |                                                                                                    | <b>M</b> Joomla!                                                                                   |
|                                                |                                                                                                    |                                                                                                    |                                                                                                    |
| <b>Contract</b><br>₽<br>Forms<br><b>Fields</b> | <b>Templates</b>                                                                                                    |                                                                                                    | ۳<br><b>Buy Commercial</b><br><b>Support Forum</b><br><b>Rate Us</b><br>Homepage<br><b>Version</b> |
|                                                |                                                                                                    | Artists Online - Administr: x & Artists Online - Administr: x X X Artists Online - Administr: x X X Artists Online - Administr: x X X Artists Online - Administri x X X Artists Online - Administri x X X Artists Online - Adm | 8 0 0 x<br>$\times$                                                                                |
|                                                | $\Leftarrow$ $\Rightarrow$ $\mathbf{C}$ $\Box$ tp.dspixel.com/administrator/index.php?option=com_creativecontactform&view=creativeforms                                                                                                    |                                                                                                    | 5 ☆ 三                                                                                              |
| ×                                              | System - Users - Menus - Content - Components - Extensions - Help -                                                                                                    |                                                                                                    | Artists Online of D +                                                                              |
| <b>Forms - Creative Contact Form</b>           |                                                                                                    |                                                                                                    | <b>M</b> Joomla!                                                                                   |
| O New<br>■ Edit   V Publish                    | O Unpublish X Delete                                                                                                    |                                                                                                    |                                                                                                    |
| $\bigcirc$<br>Overview                         | $Q \times$<br>Filter items by name                                                                                                    |                                                                                                    | ID<br>v Ascending<br>$v = 20$ $v =$                                                                |
| Forms<br>Fields                                | $\bullet$ $\qquad \qquad$ Status<br><b>Name</b>                                                                                                    | <b>Fields</b>                                                                                                    | Shortcode<br>Template<br>$ID -$                                                                    |
| Templates                                      | $\mathbf{H}$ =<br>$\sim$<br><b>Basic Contact Form</b>                                                                                                    | Manage Fields (Total:3)                                                                                                    | White Template 1 1<br>[creativecontactform id="1"]                                                 |
|                                                | Sa Artists Online - Administr $\alpha$ Sa Artists Online - Administr $\alpha$ Sa Artists Online - Administr $\alpha$ Sa Artists Online - Administrated Artists Online - Administrated Artists Online - Administrated Artists Online - Adminis | $\times \nabla$                                                                                                    | $\Box$ $\Box$ $\Box$                                                                               |
|                                                | $\epsilon \rightarrow \mathbf{C}$ htp.dspixel.com/administrator/index.php?option=com_creativecontactform&view=creativefields                                                                                                    |                                                                                                    | 脂会                                                                                                 |
|                                                | <b>XX</b> System - Users - Menus - Content - Components - Extensions - Help -                                                                                                    |                                                                                                    | Artists Online of $\Phi$ +                                                                         |
| <b>Fields - Creative Contact Form</b>          |                                                                                                    |                                                                                                    | <b>M</b> Joomla!                                                                                   |
| O New<br>■ Edit   v Publish                    | <b>O</b> Unpublish<br>X Delete                                                                                                    |                                                                                                    |                                                                                                    |
| $\circledast$<br>Overview                      | $Q \times$<br>Filter items by name                                                                                                    | Both Columns Left Column Right Column Popup                                                                                                    | v Ascending<br>$v$ $  $ All $v$<br>Ordering                                                        |
| Forms                                          | <b>Status</b><br><b>Name</b><br>٠<br>$\Box$                                                                                                    | <b>Type</b>                                                                                                    | Column<br>Form<br>ID                                                                               |
| Fields<br>Templates                            | $\sqrt{2}$<br>Name                                                                                                    | Name                                                                                                    | <b>Both Columns</b><br><b>Basic Contact Form</b>                                                   |
|                                                | $\mathbf{H}$<br>$\sqrt{2}$<br>Email<br>$\Box$                                                                                                    | E-mail                                                                                                    | <b>Both Columns</b><br><b>Basic Contact Form</b><br>$\overline{2}$                                 |
| Filter:                                        | $1 \quad n$<br>$\overline{ }$<br>Message                                                                                                    | <b>Text Area</b>                                                                                                    | <b>Both Columns</b><br><b>Basic Contact Form</b>                                                   |
| Basic Conta v                                  | S Artists Online - Administra X S Artists Online - Administra X S Artists Online - Administra X S Artists Online - Administra X S Artists Online - Administra X S eXtplorer                                                                   |                                                                                                    | $\theta$ $\theta$ $\theta$                                                                         |
| $\leftarrow$ $\rightarrow$                     | $\mathbf{C}$   tp.dspixel.com/administrator/index.php?option=com_creativecontactform&view=templates                                                                                                    |                                                                                                    | 5 ☆ 目                                                                                              |
|                                                | X System - Users - Menus - Content - Components - Extensions - Help -                                                                                                    |                                                                                                    | Artists Online of $\Phi$ +                                                                         |
| <b>Templates - Creative Contact Form</b>       |                                                                                                    |                                                                                                    | <b>M</b> Joomla!                                                                                   |
| Publish   O Unpublish<br><b>B</b> Edit         |                                                                                                    |                                                                                                    |                                                                                                    |
| $\bigcirc$                                     | $Q \times$<br>Filter items by name                                                                                                    |                                                                                                    | ID<br>v Ascending<br>$v = 20$ $v =$                                                                |
| Overview<br>Forms                              |                                                                                                    |                                                                                                    |                                                                                                    |
| Fields                                         | <b>Status</b><br><b>Name</b>                                                                                                    |                                                                                                    | $ID -$<br>$\mathbf{1}$                                                                             |
| Templates                                      | White Template 1<br>$\overline{\mathbf{v}}$<br>$\qquad \qquad \qquad \qquad \qquad \qquad \qquad \qquad \qquad$                                                                                                    |                                                                                                    |                                                                                                    |

**Εικόνα 57 - Creative Contact Form μενοφ**

### **4.2.4 Κ2**

Το Κ2 είναι ένας εναλλακτικός τρόπος επεξεργασίας και σύνταξης κειμένων. Έχει την δυνατότητα να αλλάζει σε πολύ μεγάλο βαθμό τον τρόπο εμφάνισης και λειτουργίας των εγγράφων που θα εισάγει ο χρήστης.

Μερικά από τα χαρακτηριστικά του component είναι:

- Σχολιασμός άρθρων
- Tags (λέξεις κλειδιά που περιγράφουν το περιεχόμενο του κειμένου και βοηθάνε στην μελλοντική του αναζήτηση)
- Υποστήριξη έκθεσης φωτογραφίας/βίντεο
- Προσωπικές σελίδες αρθρογράφων
- Επισυνάψεις
- Σύμπτυξη με το Google AJAX Search

| System = Users = Menus = Content = Components = Extensions = Help =<br>-<br><b>IS WHY</b> |                     |                                               |                                                               |                  |                          |                               |        |                                                    |                     |                    |                    |                |                         | Artists Online of               | $\bullet$ -             |
|-------------------------------------------------------------------------------------------|---------------------|-----------------------------------------------|---------------------------------------------------------------|------------------|--------------------------|-------------------------------|--------|----------------------------------------------------|---------------------|--------------------|--------------------|----------------|-------------------------|---------------------------------|-------------------------|
| Publish<br>Toggle featured state                                                          | <b>O</b> Unpublish  | + Move<br><b>D</b> Copy                       | <b>B</b> Edit<br><b>O</b> New                                 | <b>Ill</b> Trash | Import Joomlal content   |                               |        |                                                    |                     |                    |                    |                |                         |                                 | <b>Q</b> Parameters     |
| Items:                                                                                    | Filter              |                                               | Go Reset                                                      | Current          |                          | v   - Select featured state - |        |                                                    | - Select category - | $v = No$ user -    |                    |                |                         | v   - Select publishing state - | ×                       |
| Categories<br>Tags                                                                        |                     |                                               |                                                               |                  |                          |                               |        |                                                    |                     |                    |                    |                | Select language -       |                                 | $\tau$                  |
| Comments                                                                                  |                     |                                               |                                                               |                  |                          |                               |        |                                                    |                     |                    |                    |                |                         |                                 |                         |
| Users                                                                                     | ٠                   | <b>Fitle</b>                                  |                                                               | Featured         | Published                | Category                      | Author | Last modified by                                   | <b>Access level</b> | Created            | <b>Modified</b>    | <b>fits</b>    | Image                   | Language                        | $ID -$                  |
| <b>User Groups</b><br>Extra Fields                                                        | $\overline{z}$<br>日 | Celebrate Party 2014                          |                                                               | $\bullet$        | $\checkmark$             | Lastest event                 |        |                                                    | Public              | 17/04/2014 - 00:00 | 05/05/2014 - 10:29 | 8              |                         | All                             | 12                      |
| Extra Field Groups                                                                        | E.                  | Celebrate Party 2014                          |                                                               | $\bullet$        | $\checkmark$             | Lastest event                 |        |                                                    | Public              | 23/04/2014 - 00:00 | 05/05/2014 - 09:19 | $\mathbf{1}$   |                         | All                             | 11                      |
| Media Manager                                                                             | $\ddot{x}$          | <b>Delebrate Party 2014</b>                   |                                                               | $\bullet$        | $\overline{\mathbf{v}}$  | <b>Lastest event</b>          |        |                                                    | Public              | 05/05/2014 - 09:16 | 05/05/2014 - 09:18 | $\tilde{S}$    |                         | All                             | 10                      |
| Information                                                                               | $\frac{1}{2}$       | Celebrate Party 2014                          |                                                               | $\bullet$        | $\checkmark$             | <b>Lastest event</b>          |        |                                                    | Public              | 05/05/2014 - 09:14 | 05/05/2014 - 09:16 | $\Omega$       |                         | All                             | $\overline{9}$          |
|                                                                                           | $\mathbb{R}$        | Cocaine found in Oxford University buildings  |                                                               | $\bullet$        | $\overline{\mathscr{L}}$ | News event                    |        |                                                    | Public              | 29/04/2014 - 02:37 | 02/06/2014 - 02:59 | 282            | <b>CS</b>               | All                             | 8                       |
|                                                                                           |                     | E Gove steps in to quell Ofsted row           |                                                               | $\bullet$        | $\checkmark$             | News event                    |        |                                                    | Public              | 29/04/2014 - 02:37 | 02/06/2014 - 02:58 | -9             | B                       | All                             | $\tau$                  |
|                                                                                           |                     |                                               | E @ Cambridge University 'to teach children as young as four' | $\bullet$        | $\sim$                   | News event                    |        |                                                    | Public              | 29/04/2014 - 02:37 | 02/06/2014 - 02:57 | 37             | $\overline{\mathbf{a}}$ | All                             | 6                       |
|                                                                                           | ÷                   | As term begins, schools plan for the holidays |                                                               | $\bullet$        | $\checkmark$             | News event                    |        |                                                    | Public              | 29/04/2014 - 02:37 | 02/06/2014 - 02:55 | 1.             | $\overline{\mathbf{a}}$ | All                             | 15                      |
|                                                                                           | E                   | Drug taking teachers can return to class      |                                                               | $\bullet$        | $\overline{\mathcal{L}}$ | News event                    |        |                                                    | Public              | 29/04/2014 - 02:36 | 02/06/2014 - 02:55 | $\frac{1}{2}$  | $\omega$                | All                             | $\frac{1}{2}$           |
|                                                                                           |                     | 1 (ii) Future of England's top schools.       |                                                               | $\bullet$        | $\checkmark$             | News event                    |        |                                                    | Public              | 29/04/2014 - 02:36 | 02/06/2014 - 02:53 | 1              | ×                       | All.                            | $\overline{\mathbf{3}}$ |
|                                                                                           | $\frac{1}{2}$       | <b>ED</b> Local education authority results   |                                                               | $\bullet$        | $\checkmark$             | News event                    |        |                                                    | Public              | 29/04/2014 - 02:36 | 02/06/2014 - 02:53 | $\overline{2}$ | <b>DO</b>               | All                             | $\overline{2}$          |
|                                                                                           |                     | Education Standard in Europe                  |                                                               | $\bullet$        | $\mathcal{L}$            | News event                    |        |                                                    | Public              | 29/04/2014 - 02:34 | 02/06/2014 - 02:50 | $\overline{2}$ | ß                       | All                             | $\mathbf{1}$            |
|                                                                                           | $20 - r$            |                                               |                                                               |                  |                          |                               |        |                                                    |                     |                    |                    |                |                         |                                 |                         |
|                                                                                           |                     |                                               |                                                               |                  |                          |                               |        | K2 v2.6.8   Copyright @ 2006-2015 JoomlaWorks Ltd. |                     |                    |                    |                |                         |                                 |                         |

**Εικόνα 58 - Σα άρθρα του Artists Online**

### **4.2.5 Kunena Forum**

Το Kunena είναι ένα φόρουμ component για τη Joomla. Αρκετά εύχρηστο και εύκολο στην εγκατάσταση και τη χρήση. Είναι ευέλικτο καθώς μπορεί ο κάθε διαχειριστής να προσθαφαιρέσει στοιχεία και plugins που επισυνάπτονται μεμονωμένα πάνω του για την εξέλιξή του.

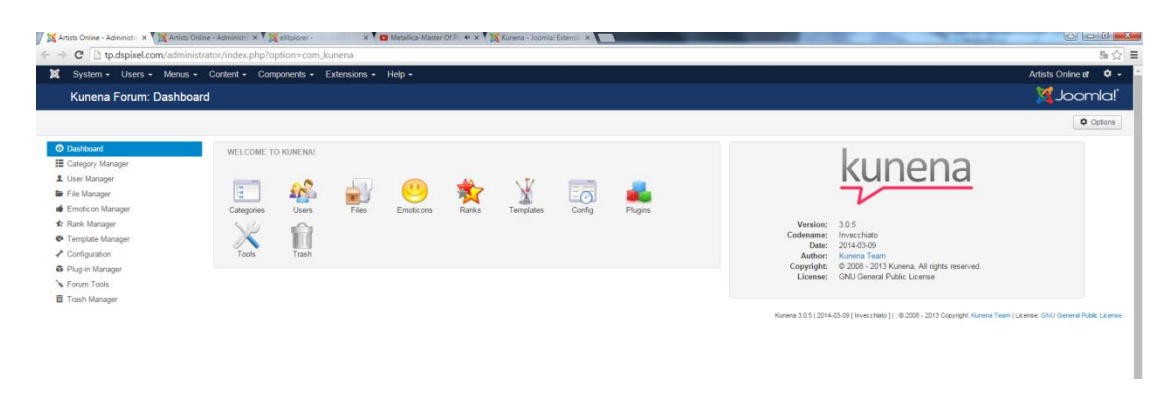

### **Εικόνα 59 - Πίνακασ ελζγχου του Kunena**

Η κατηγοριοποίηση που έχουν κάνει οι developers στο component αυτό το κάνει αρκετά απλό σε κάθε χρήστη χωρίς ιδιαίτερη τεχνογνωσία ή προηγούμενη εμπειρία. Η αρχική σελίδα περιλαμβάνει τα εργαλεία τροποποίησης του kunena.

**Category Manager (διαχειριστής κατηγοριών):** Σε αυτό το κομμάτι ο διαχειριστής προσθαφαιρεί τις κατηγορίες/θέματα τα οποία θα εμφανίζονται στην αρχική του kunena.

**User Manager (διαχειριστής χρηστών):** Ο διαχειριστής χρηστών είναι το εργαλείο που τροποποιεί τα δικαιώματα του κάθε χρήστη πάνω στο φόρουμ. Δικαιώματα όπως μπλοκάρισμα, την ικανότητα να γράφει ή να διαγράφει κ.α.

File Manager (διαχειριστής αρχείων): Εδώ τοποθετούνται όλα τα αρχεία που περιλαμβάνονται σε συνομιλίες. Δηλαδή να αρχεία που έχει επισύναψη κάθε χρήστης. Είτε για τη αποθήκευσή τους είτε για τη διαγραφή τους.

**Emoticon Manager\Rank Manager (διαχειριστής emoticon και βαθμών): Και οι δύο** κατηγορίες είναι η διαχείριση των Emoticon δηλαδή των εκφράσεων προσώπου σε μορφή σκίτσων, και των βαθμών (βλ. jomsocial ranks).

**Template Manager (Διαχειριστής Θεμάτων):** Όπως και τα άλλα components έτσι και αυτό έχει δικό του τρόπο εμφάνισης. Υπάρχουν έτοιμα θέματα που μπορεί να κατεβάσει ο διαχειριστής από το ιντερνέτ ή να δημιουργήσει ένα δικό του.

Configuration (Ρυθμίσεις): Στις ρυθμίσεις του Kunena μπορούμε να αλλάξουμε όνομα στο φόρουμ, την σελίδα που εμφανίζεται σαν πρώτη, να αλλάξουμε τις ρυθμίσεις του SEO(Search Engine Optimization) και τις ρυθμίσεις που θα καθαρίζει τα δεδομένα του.

**Forum Tools:** Βασικά εργαλεία του Kunena που περιλαμβάνουν τον συγχρονισμό χρηστών, στατιστικά κ.α.

**Trash Manager (Κάδος ανακύκλωσης):** Στον κάδο αυτό όπως και στα Windows τοποθετούνται τα διαγραμμένα αρχεία ή έγγραφα.

### **4.2.6 OSE Fileman και eXtplorer**

Τα δύο αυτά components είναι διαχειριστές αρχείων. Μοιάζουν αρκετά στην εξερεύνηση των Windows με την διαφορά πως μπορούν να ανοίξουν εικόνες, έγγραφα, βίντεο, αρχεία css, html, javascript, php κ.α. προς επεξεργασία.

Η ύπαρξη και των δύο οφείλεται στην υποχρεωτική τους εγκατάσταση ως απαραίτητα για την εγκατάσταση του Jomsocial.

|                  |                                                                                  |                 |        | extenplorer Quick Jump To: APXIRATEANA                  |                            | ٠                   |              |  | Current mode: extplorer IEEOΔOΣ]. You could switch to ftp mode. |               |
|------------------|----------------------------------------------------------------------------------|-----------------|--------|---------------------------------------------------------|----------------------------|---------------------|--------------|--|-----------------------------------------------------------------|---------------|
| Directory Tree % | 04.709<br>$1 + 1 + 1 = 1$                                                        |                 |        |                                                         |                            |                     |              |  |                                                                 | $-25$ in $-2$ |
|                  | Κατάλογος                                                                        |                 |        |                                                         |                            |                     |              |  |                                                                 |               |
| B dministrator   | 李APXION EDUAL SANAHEDEN 日 ANAZHTHEN 日 宮 山 国 司 出 国 国 主 主 国 B B B Show Directories |                 |        |                                                         |                            |                     | $\mathbf{x}$ |  |                                                                 |               |
|                  | Dyout                                                                            |                 |        |                                                         |                            |                     |              |  |                                                                 |               |
|                  | <b>DE</b>                                                                        | MéyeBoc<br>4 KB |        | Τύπος Τροποποίηση<br>Korolovoc 10/12/2014 08:41         | Lacito.<br>755 (next-xt-x) | Owner<br>dsag (650) |              |  |                                                                 |               |
|                  | administrator                                                                    | 4 KB            |        | Κατάλογος 10/12/2014 08:32                              | 755 (rwxf-xf-x)            | dsag (680)          |              |  |                                                                 |               |
| al Components    | <b>D</b> bin                                                                     | 4 KB            |        | Κατάλογος 19/12/2014 07:09                              | 755 (nww.r-xr-x)           | dsag (680)          |              |  |                                                                 |               |
|                  | <b>C</b> cache                                                                   | 4KB             |        | Karáłovoc 24/06/2015 23:03                              | 755 (natch-to-a)           | dsag (650)          |              |  |                                                                 |               |
|                  | <b>D</b> cgi-bin                                                                 | 4KB             |        | Katalyoc 10/12/2014 01:35                               | 755 (rwst-st-a)            | dsag (680)          |              |  |                                                                 |               |
|                  | <b>B</b> ofi                                                                     | 4KB             |        | Karáłovoc 10/12/2014 07:09                              | 755 (rwxr-xr-x)            | dsag (680)          |              |  |                                                                 |               |
|                  | components                                                                       | 4KB             |        | Karáłovoc 23/06/2015 00:56                              | 755 (recoverage)           | dsag (680)          |              |  |                                                                 |               |
|                  | <b>Calmages</b>                                                                  | 4 KB            |        | Karálovoc 22/06/2015 03:54                              | 755 (next-xt-x)            | dsag (680)          |              |  |                                                                 |               |
|                  | <b>D</b> includes                                                                | 4 K8            |        | Kerskoyoç 19/12/2014 07:32                              | 755 (next-xt-x)            | dssg (680)          |              |  |                                                                 |               |
|                  | <b>Canguage</b>                                                                  | 4 KB            |        | Κατάλογος 10/12/2014 07:32                              | 755 (rwxr-xr-x)            | dsag (680)          |              |  |                                                                 |               |
|                  | <b>Calayouts</b>                                                                 | 4 K B           |        | Katálovoc 23/06/2015 00:49                              | 755 (rww.r-xr-x)           | dsag (680)          |              |  |                                                                 |               |
|                  | libraries                                                                        | 4 KB            |        | Κατάλογος 23/06/2015 00:49                              | 755 (raxr-xr-x)            | dsag (680)          |              |  |                                                                 |               |
|                  |                                                                                  | 4 KB            |        | Κατάλογος 10/12/2014 07:39                              | 755 (rates-text)           | dsag (680)          |              |  |                                                                 |               |
|                  | <b>Callogs</b><br><b>Ca</b> media                                                | 4KB             |        | Karálovoc 05/01/2015 14:27                              | 755 (rancr-xr-x)           | dsag (680)          |              |  |                                                                 |               |
|                  |                                                                                  | 4 KB            |        | Karálovoc 23/06/2015 00:17                              | 755 (nater-ser-sc)         | dsag (660)          |              |  |                                                                 |               |
|                  | modules                                                                          | 4 KB            |        | Karálovoc 23/06/2015 00:40                              | 755 (next-xt-x)            | dssg (650)          |              |  |                                                                 |               |
|                  | plugins                                                                          | 4 KB            |        | Kerskoyor 10/12/2014 08:11                              | 755 (rwxr-xr-x)            | dsag (650)          |              |  |                                                                 |               |
|                  | <b>D</b> tJ-assets                                                               | 4KB             |        |                                                         |                            |                     |              |  |                                                                 |               |
|                  | templates                                                                        |                 |        | Κατάλογος 23/06/2015 04:31                              | 755 (nascr-so-x)           | dsag (680)          |              |  |                                                                 |               |
|                  | <b>Ca</b> tmp                                                                    | 4 KB            |        | Κατάλογος 23/06/2015 03:49                              | 755 (rwxr-xr-x)            | dsag (680)          |              |  |                                                                 |               |
|                  | ftpquota                                                                         | 16 B<br>17.67   |        | April 11/07/2015 05:31<br>Aprelo Ker., 23/08/2015 00:51 |                            | dsag (680)          |              |  |                                                                 |               |
|                  | <b>LICENSE.txt</b>                                                               |                 |        |                                                         | $644$ (ra- $t$ - $t$ -)    | dsag (680)          |              |  |                                                                 |               |
|                  | Lessons                                                                          | 08              |        | Aprzio 25/05/2015 23:14                                 | 644 (rw-r-r-)              | dsag (680)          |              |  |                                                                 |               |
|                  | README.txt                                                                       | 4.11 KB         |        | Agusio Kcc., 23/06/2015 00:51                           | 644 (rw-r-r-)              | dsag (680)          |              |  |                                                                 |               |
|                  | the configuration.php                                                            | 2.83 KB         |        | Kuiőkor  23/06/2015 03:49                               | $444 (f- f- f- )$          | dssg (680).         |              |  |                                                                 |               |
|                  | htaccess.txt                                                                     | 2.85 KB         |        | Apytio Kci., 23/06/2015 00:51                           | $644$ (rave-e-             | dsag (680).         |              |  |                                                                 |               |
|                  | the index.php                                                                    | 1013 B          | Kudkor | 23/06/2015 00:51<br>Aprelo Kr., 10/12/2014 06:36        | $644 (rw-t-t-)$            | dsag (680)          |              |  |                                                                 |               |
|                  | robots.txt                                                                       | 882 B           |        |                                                         | 644 (re-r-r-)              | dsag (680)          |              |  |                                                                 |               |
|                  | web.config.txt                                                                   |                 |        | 1.65 KB Agree Ker., 23/06/2015 00:51                    | 644 (ray-f-f-)             | dsag (680)          |              |  |                                                                 |               |

**Εικόνα 60 - To περιβάλλον του eXtplorer**

|   | C htp.dspixel.com/administrator/index.php?option=com_osefileman       |             |           |                  |                                                                     |                  | 5公里                             |
|---|-----------------------------------------------------------------------|-------------|-----------|------------------|---------------------------------------------------------------------|------------------|---------------------------------|
|   | X System - Users - Menus - Content - Components - Extensions - Help - |             |           |                  |                                                                     |                  | Artists Online of<br>$\alpha$ . |
| 日 | Name A                                                                | <b>Size</b> | Type      | Modified         | Perms                                                               | Owner<br>Actions |                                 |
|   | @ ahspr                                                               | 4 KB        | Directory | 2015/04/20 02:46 | 755<br>dsag (680) /<br>$-1000T -$<br>dsag (677)<br>$X\Gamma$ -X     | 剛                |                                 |
|   | 图 - assets                                                            | 4 KB        | Directory | 2015/06/17 04:34 | 755<br>dsag (680) /<br>dsag (677)<br>$-1000$<br>$XT- X$             | 噸                |                                 |
|   | a cgi-bin                                                             | 4 KB        | Directory | 2015/04/05 10:30 | 755<br>dsag (680) /<br>$-7WNT -$<br>dsag (677)<br>$X \to X$         | 呵                |                                 |
|   | El El cpis                                                            | 4 KB        | Directory | 2015/07/17 02:46 | 755<br>dsag (680) /<br>$-WAT$<br>dsag (677)<br>XF<0                 | 剛                |                                 |
|   | destrythejoker                                                        | 4 KB        | Directory | 2014/10/30 14:25 | 755<br>dsag (680) /<br>$-1000$<br>dsag (677)<br>XF-X                | 剛                |                                 |
|   | <b>En dissertation</b>                                                | 4 KB        | Directory | 2015/01/02 14:36 | 755<br>dsag (680) /<br>-nase-<br>dsag (677)<br>XT<0                 | 咧                |                                 |
|   | 日日                                                                    | $4$ KB      | Directory | 2015/07/29 23:55 | 755<br>dsag (680) /<br>$-1000T$<br>dsag (677)<br>$X\Gamma$ -X       | 嘲                |                                 |
|   | E : images                                                            | 4KB         | Directory | 2015/06/17 04:34 | 755<br>dsag (680) /<br>dsag (677)<br>$-1900$<br>2T/T                | 噸                |                                 |
|   | El sa imps                                                            | 4 KB        | Directory | 2008/11/21 18:59 | 755<br>dsag (680) /<br>$-1000T -$<br>dsag (677)<br><b>XF-X</b>      | PB               |                                 |
|   | <b>El El Inevyp</b>                                                   | 4 KB        | Directory | 2014/10/29 12:02 | 755<br>dsag (680) /<br>-Fwirt-<br>dsag (677)<br>ST-X                | 喞                |                                 |
|   | <b>El Infoevents</b> gr                                               | 4KB         | Directory | 2015/06/20 04:44 | 755<br>dsag (680) /<br>$-1900T -$<br>dsag (677)<br>ST-K             | 剛                |                                 |
|   | a mail-eshop.gr                                                       | 4 KB        | Directory | 2015/02/04 07:07 | 755<br>dsag (680) /<br>$-1000T -$<br>dsag (677)<br><b>STAK</b>      | 剛                |                                 |
|   | <b>El rais-eshop</b>                                                  | 4 KB        | Directory | 2015/04/15 04:07 | 755<br>dsag (680) /<br>-nancy-<br>dsag (677)<br>$X\Gamma$ of        | 呦                |                                 |
|   | a nais-eshop gr                                                       | 4 KB        | Directory | 2015/04/30 12:25 | 755<br>dsag (680) /<br>$-1900$<br>dsag (677)<br>XP-X                | 團                |                                 |
|   | <b>B</b> En nailsymfiles                                              | 4 KB        | Directory | 2015/01/30 02:12 | 750<br>dsag (680) /<br>$-1W/17-$<br>dsag (677)<br>$X \rightarrow 0$ | 嘲                |                                 |
|   | Filip This foros edu.gr                                               | 4KB         | Directory | 2015/07/27 03:56 | 755<br>$disag (680)$ /<br>$-10001$<br>dsag (677)<br>$XY = X$        | 嘲                |                                 |
|   | overgoals.com                                                         | 4 KB        | Directory | 2015/07/23 04:29 | 755<br>dsag (680) /<br>$-19007-$<br>dsag (677)<br>$Xf - K$          | 剛                |                                 |
|   | 日 58                                                                  | 4 KB        | Directory | 2015/01/21 14:18 | 755<br>dsag (680) /<br>$-NKSE$<br>dsag (677)<br>$Xf - K$            | 剛                |                                 |
|   | 日 出り                                                                  | 4 KB        | Directory | 2015/05/25 23:14 | 755<br>dsag (680) /<br>dsag (677)<br>$-10000$<br>$XF \propto$       | 啕                |                                 |
|   | <b>En www.eventsinfo.gr</b>                                           | 4 KB        | Directory | 2015/07/09 23:18 | 755<br>dsag (680) /<br>$-10000$<br>dsag.(677)<br>XFot:              | 磞                |                                 |
|   | E eww.infoevents.gr                                                   | 4 KB        | Directory | 2015/07/09 23:18 | 755<br>dsag (680) /<br>$-CK KE$<br>dsag (677)<br><b>XP/X</b>        | 剛                |                                 |
|   | <b>B</b> htaccess                                                     | 54 Bytes    | File:     | 2015/05/20 04:42 | 644<br>dsag (680) /<br>$-700 - 5 -$<br>dsag (677)<br>$\sim$         | 同じの名の            |                                 |

**Εικόνα 61 - To περιβάλλον του OSE File Manager**

## **4.3 Modules (ενθϋματα)**

Ένθεμα είναι ένα κομμάτι της ιστοσελίδας, ελαφρύ και ευπροσάρμοστο στις ανάγκες του χρήστη που χρησιμοποιείται για την αλλαγή εμφάνισης της σελίδας και προσθήκη εφαρμογής. Γύρω από το περιεχόμενο της κάθε σελίδας, όλα τα θέματα τοποθετούν θέσεις προς «γέμισμα». Στις θέσεις αυτές τοποθετούνται τα modules. Μπορούν να είναι ημερολόγια, φωτογραφίες, απλά κείμενα, μενού, σύνδεση στην ιστοσελίδα κ.α.

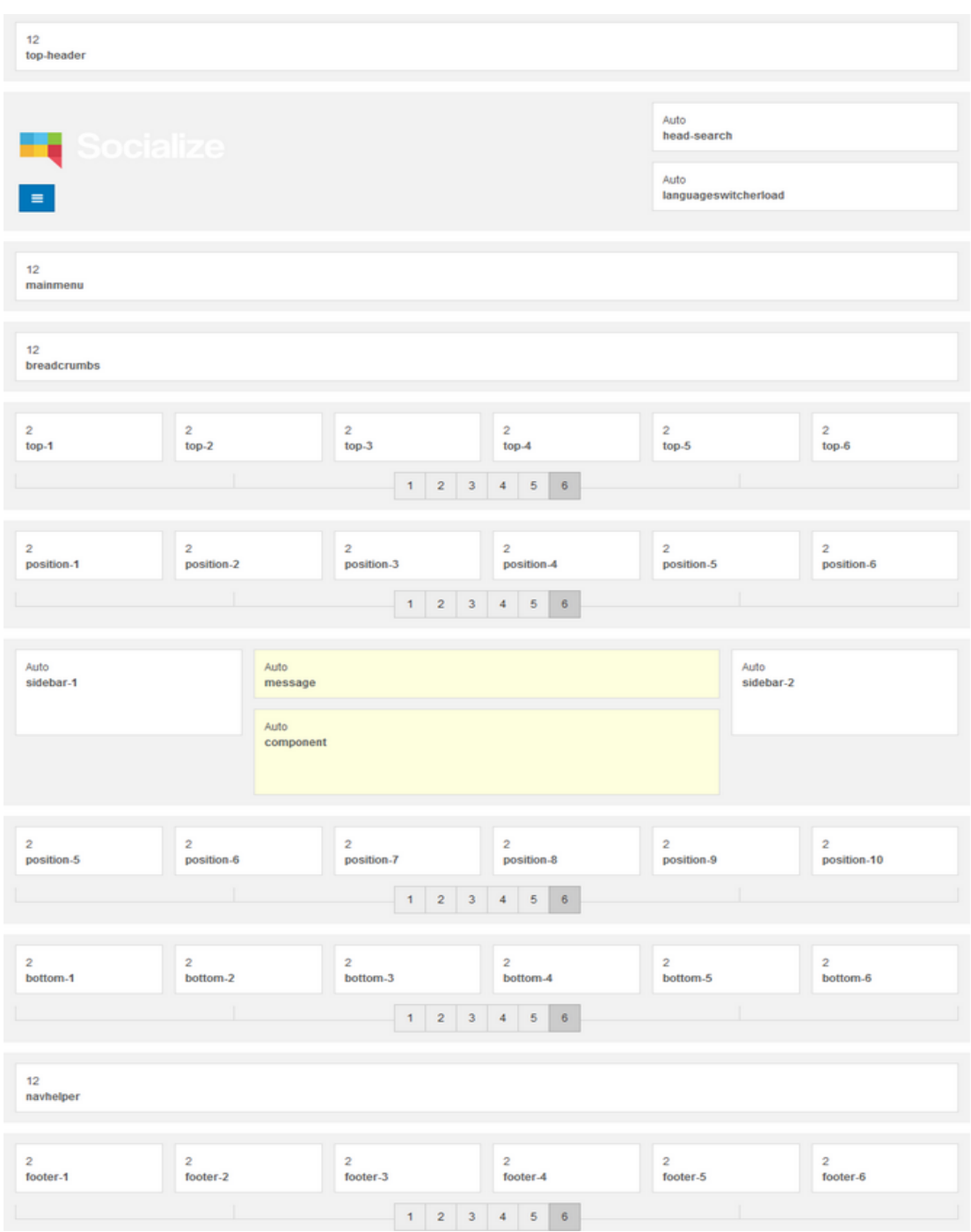

### **Εικόνα 62 - Θζςεισ Ενθεμάτων ςτο θζμα που χρηςιμοποιοφμε**

Τα Modules που χρησιμοποιήσαμε για την ιστοσελίδα είναι:

- **-** Breadcrumbs Advanced:Τα Breadcrumbs είναι ο «χάρτης» της ιστοσελίδας βρίσκεται συνήθως ή στην κορυφή της ιστοσελίδας ή στο τέλος.
- **BT Google Maps:** Το module αυτό θα τοποθετήσει έναν χάρτη πάνω από την φόρμα επικοινωνίας.

- **· Custom HTML:** Αυτό το module τοποθετεί ένα κομμάτι κώδικα HTML που γράφει ο χρήστης στην επιλεγμένη τοποθεσία. Σε αυτή τη περίπτωση τοποθετήσαμε 2 κουτάκια κειμένου αριστερά και δεξιά στο κάτω μέρος της σελίδας.
- **BT Content Showcase: Περιλαμβάνει μια λίστα με τις αντίστοιχες φωτογραφίες των** άρθρων για την ενημέρωση των χρηστών κατά την διαμονή τους στην αρχική.
- **Menu:** Αυτό το module όπως το λέει και το όνομα του δημιουργεί το μενού το οποίο του αναθέτουμε και στην πορεία το τοποθετούμε στην αντίστοιχη module position που θέλουμε.

Οι ρυθμίσεις των ενθεμάτων γίνονται μέσα από το μενού διαχείρισης. Γενικά αποτελούνται από τις ρυθμίσεις που ορίζει το Joomla και τις εκάστοτε ρυθμίσεις που έχει το κάθε ένθεμα ξεχωριστά. Οι γενικές ρυθμίσεις αφορούν τις λεπτομέρειες είναι :

- Το τίτλο του ενθέματος
- Το αν θα εμφανίζει το τίτλο ή όχι
- Τη θέση που θα εμφανίζεται (επιλέγεται θέση που είναι διαθέσιμη για κάθε θέμα. Αναφορά για τις θέσεις θα γίνουν στο υποκεφάλαιο της θεματοποίησης),
- Τη κατάσταση (εάν είναι δημοσιευμένο ή όχι )
- Την πρόσβαση (σε τι επίπεδο έχει οριστεί δηλαδή εάν μπορεί να το δουν απλοί επισκέπτες, εγγεγραμμένοι χρήστες ή χρήστες με αυξημένα διαχειριστικά δικαιώματα)
- Ημερομηνία έναρξης δημοσίευσης
- Ημερομηνία λήξης
- Η γλώσσα που έχει οριστεί να εμφανίζεται (Πολυγλωσσικά site)
- Σημειώσεις που εμφανίζονται στο κομμάτι τις διαχείρισης
- Ανάθεση σε ποιά μενού θα εμφανίζεται

Στις ακόλουθες εικόνες εμφανίζονται βασικές ρυθμίσεις για κάθε ένα από τα ενθέματα που κάναμε εγκατάσταση.

### **4.3.1 Breadcrumbs Advanced**

Τα breadcrumbs είναι στην ουσία ένας χάρτης με την διαδρομή που ακολούθησε ο χρήστης για να φτάσει στο σημείο που βρίσκεται. Το όνομα του module προήλθε από το κλασσικό παραμύθι Hansel και Gretel.

Ζνα παράδειγμα breadcrumb είναι: **Home page > Section page > Subsection page**

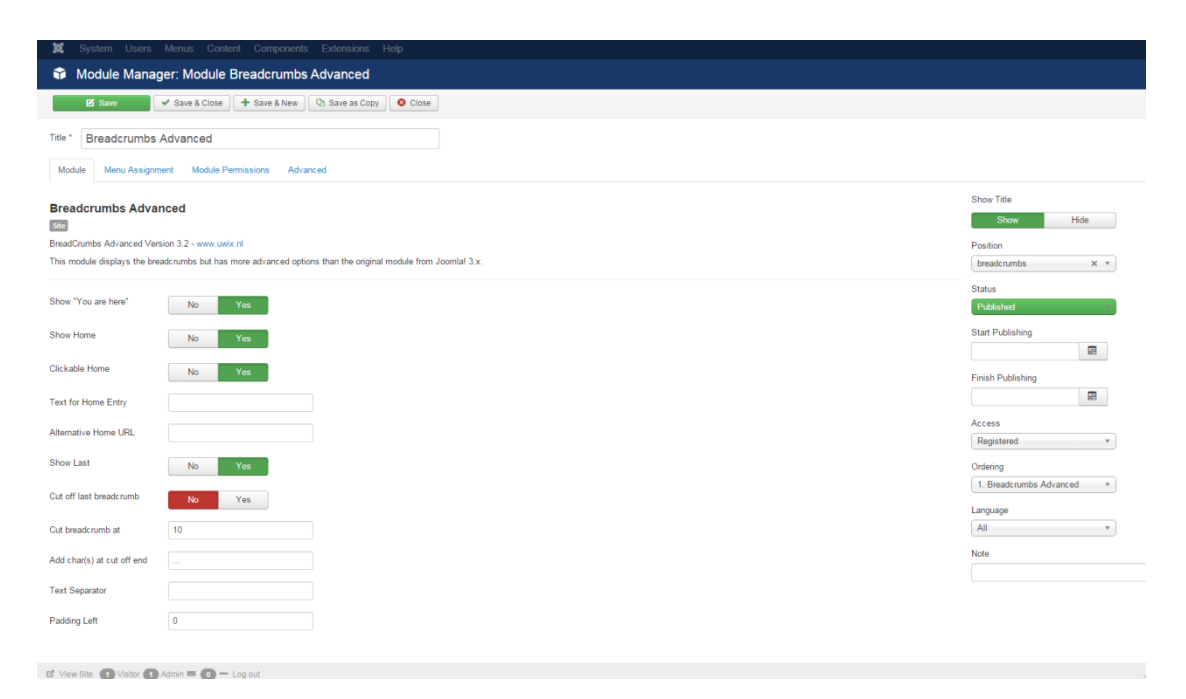

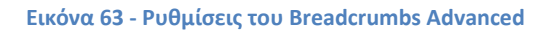

### **4.3.2 BT Google Maps**

Το BT Google Maps είναι ένα module της Bowthemes εταιρίας που ασχολείται κατά κύριο λόγω με την δημιουργία templates. Η λειτουργία που μας προσφέρει το BT Google Maps είναι να εμφανίζει πάνω από την φόρμα επικοινωνίας μας ένα κουτάκι στο μέγεθος που επιθυμούμε με την έδρα που επιλέγουμε. Χαρακτηριστικά αυτής της εφαρμογής είναι:

- Υποστηρίζει πολλαπλή επιλογή σημείων
- Υποστηρίζει διεύθυνση ή συντεταγμένες
- Εύκολη διαχείριση του στυλ
- Αυτόματη αναγνώριση γλώσσας
- Εμφάνιση καιρού
- Εύκολο στην χρήση
- Υποστηρίζεται από όλους τους browser

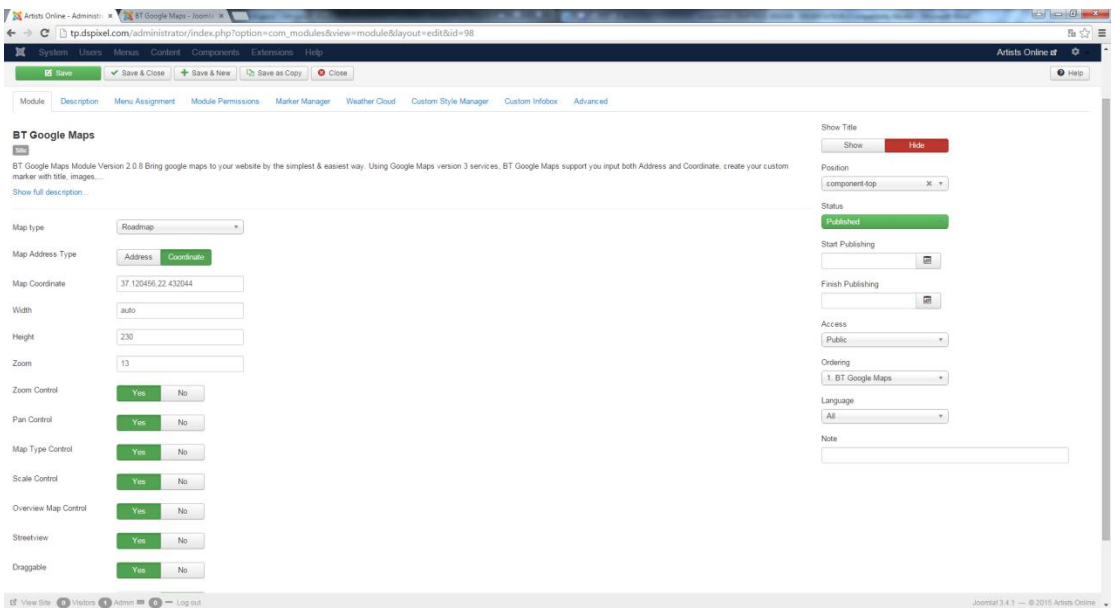

#### **Εικόνα 64 - ΒΤ Google Maps γενικές ρυθμίσεις**

### **4.3.3 ΒΤ Content Showcase**

Αυτό το module είναι όπως το λέει και η ονομασία του μια έκθεση περιεχομένων. Υπάρχουν αρκετοί λόγοι που χρησιμοποιήσαμε αυτό το module. Μερικοί από αυτούς αναγράφονται παρακάτω:

- Υποστηρίζει περιεχόμενο του K2 component
- Έχει ρυθμιζόμενο μέγεθος
- Οριζόντια ή κάθετη παρουσίαση
- Κύλιση με scroll ή fade
- Εμφάνιση κουμπιών κατεύθυνσης
- Αυτόματο κόψιμο φωτογραφιών για την εμφάνιση τους
- Προβολή κειμένου, εικόνας, ημερομηνίας κ.α.

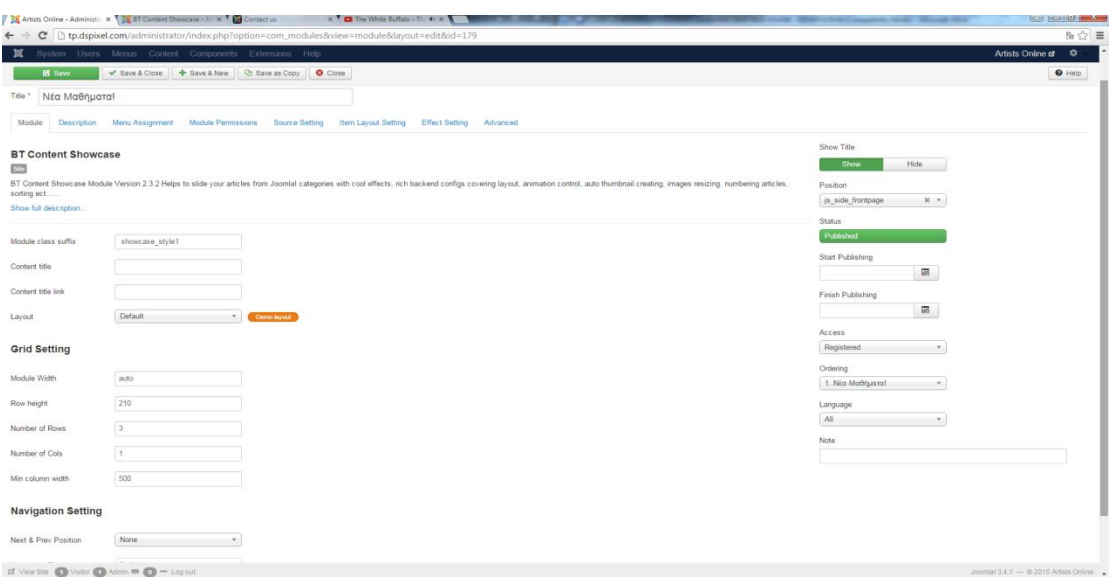

**Εικόνα 65 - Γενικζσ ρυθμίςεισ του BT Content Showcase**

### **4.4 Plugins (Πρόςθετα)**

Τα plugins (πρόσθετα) είναι ένα από τα είδη επεκτάσεων της Joomla. Παρέχουν λειτουργίες που σχετίζονται με την πραγματοποίηση γεγονότων. Όταν δηλαδή ένα συγκεκριμένο γεγονός συμβαίνει ή ο τύπος του σχετίζεται με ένα γεγονός δεμένο με ένα, τα δεσμευμένα plugin εκτελούνται σε σειρά. Είναι ένας πολύ ισχυρός τρόπος να επεκταθεί η λειτουργία της Joomla Επίσης δίνει τη δυνατότητα στους Developers να δημιουργήσουν σχέσεις ανάμεσα σε plugins και άλλα είδη επεκτάσεων ώστε να μεγιστοποιήσουν την λειτουργικότητα μιας ιστοσελίδας. Παρακάτω δίνεται η λίστα με τα plugins που εγκαταστήσαμε και αυτά που εγκαταστάθηκαν από τα component που προαναφέραμε.

|   | <b>Status</b> | <b>Plugin Name</b>                  | <b>Type</b> | v            | <b>Friends Location</b>      | community          |
|---|---------------|-------------------------------------|-------------|--------------|------------------------------|--------------------|
|   | ×             | <b>T3 Framework</b>                 | system      | $\checkmark$ | <b>JS Input Processor</b>    | community          |
|   | ×.            | Search - K2                         | search      | $\checkmark$ | <b>JS</b> Invite             | community          |
|   | $\checkmark$  | System - K2                         | system      | $\checkmark$ | Forum Posts                  | community          |
|   | $\checkmark$  | User - K2                           | user        | $\checkmark$ | <b>Latest Photos</b>         | community          |
| □ | $\checkmark$  | Josetta - K2 Categories             | josetta_ext | $\checkmark$ | <b>My Articles</b>           | community          |
|   | ×.            | Josetta - K2 Items                  | josetta_ext | v            | My Contacts                  | community          |
|   | $\checkmark$  | System - Kunena Forum               | system      | $\checkmark$ | My Google Ads                | community          |
|   | $\checkmark$  | Quick Icon - Kunena Forum           | quickicon   | $\checkmark$ | My Tagged Videos             | community          |
|   | $\checkmark$  | Kunena - Kunena Integration         | kunena      | $\checkmark$ | My Videos                    | community          |
|   | $\checkmark$  | Kunena - Joomla Integration         | kunena      | $\checkmark$ | <b>JS Wordfilter</b>         | community          |
| ∩ | $\checkmark$  | <b>BT AutoSubmit - Content</b>      | content     | $\checkmark$ | Plugin profile Slogin        | slogin_integration |
|   | $\checkmark$  | BT AutoSubmit - Registration        | user        | $\checkmark$ | Social Login Facebook auth   | slogin_auth        |
|   | $\checkmark$  | <b>BT Widget - Button</b>           | editors-xtd | $\checkmark$ | Content - Category Block     | content            |
|   | $\checkmark$  | Azrul System Mambot For Joomla      | system      | $\checkmark$ | <b>Creative Contact Form</b> | system             |
|   | $\checkmark$  | User - Jomsocial User               | user        |              |                              |                    |
|   | ×.            | <b>JS Walls</b>                     | community   |              |                              |                    |
|   | ×.            | System - Jomsocial Facebook Connect | system      |              |                              |                    |
|   | $\checkmark$  | Jomsocial Update<br>$\bullet$       | system      |              |                              |                    |
|   | ×.            | My Events                           | community   |              |                              |                    |
|   | v             | <b>RSS Feeds</b>                    | community   |              |                              |                    |

**Εικόνα 66 - Λίςτα εγκατεςτημζνων plugins**

Ξεκινώντας από την πλειοψηφία τους, τα plugins που στον τύπο τους (type) γράφει "community" είναι αυτά τα οποία εγκατέστησε το component JomSocial. Για παράδειγμα τα: My Articles, My Contacts, My Google Ads, My tagged Videos, My Videos και My Events είναι επεκτάσεις για την σωστή προβολή του προφίλ των χρηστών. Όσα γράφουν kunena είναι Plugins του φόρουμ που δημιουργούν μια απευθείας σύνδεση ανάμεσα στους χρήστες του Joomla και του kunena.

Το Τ3 Framework σε αντίθεση με τα προαναφερθέντα αλλάζει τον τρόπο που ολόκληρη η Joomla διαχειρίζεται κάποια δεδομένα. Είναι ένα από τα παλαιότερα Template Frameworks στη Joomla. Ξεκίνησε το 2009 και εξελίσσεται μέχρι σήμερα που υποστηρίζεται μέχρι και την τελευταία έκδοση που κυκλοφορεί.

Χαρακτηριστικά του framework είναι:

Ενσωματωμένο Bootstrap

- Ανάπτυξη με LESS (δυναμική CSS)
- Megamenu και προσαρμογή του από την περιοχή διαχείρισης
- Responsive (προσαρμόσιμο ανάλογα τη συσκευή)
- Βελτιστοποίηση CSS
- Υποστήριξη RTL
- Quickstart installation
- 4 χρωματικά θέματα
- Αλλαγή λογότυπου από την περιοχή διαχείρισης
- Πολλαπλά layouts και προσαρμογή τους από την περιοχή διαχείρισης
- 26 δυναμικές θέσεις ενθεμάτων με δυνατότητα προσαρμογής από την περιοχή διαχείρισης
- Δυνατότητα εισαγωγής κώδικα στο <head> και στο <body> από την περιοχή διαχείρισης
- Visual προσαρμογή από την περιοχή διαχείρισης με το εργαλείο ThemeMagic

## **4.5 Template (Θϋματα)**

Τα Θέματα είναι και αυτά κατηγορία επεκτάσεων της Joomla. Με την εγκατάσταση και την ενεργοποίηση τους ο διαχειριστής καθορίζει το στυλ που εμφανίζεται η ιστοσελίδα ή ο τρόπος που φαίνεται ο χώρος που διαχειρίζεται αυτός. Αρχικά χωρίζονται σε δύο κατηγορίες. Τα θέματα ιστοσελίδας, τα οποία βλέπουν οι χρήστες, και τα θέματα διαχειριστών, τα οποία βλέπουν μόνο οι διαχειριστές.

Τα θέματα διαχειριστών (Administrator Templates): Είναι θέματα που αλλάζουν τον τρόπο εμφάνισης του backend της ιστοσελίδας (διαχείρισης). Έχουν την ίδια μορφή περιεχομένων με τα υπόλοιπα και βρίσκονται και εγκαθίστανται με τον ίδιο τρόπο.

Τα θέματα ιστοσελίδας (Site Templates): Τροποποιούν τον τρόπο που φαίνεται η ιστοσελίδα εξ' ολοκλήρου. Καθορίζουν τον αριθμό θέσεων που θα έχουν τα modules και το στυλ.

Και στις δύο περιπτώσεις αποτελούνται από τους ίδιους φακέλους στο μεγαλύτερο ποσοστό τους.
## Πτυχιακή εργασία τμήματος μηχανικών πληροφορικής τ.ε.

- Css Περιέχει όλα τα .css αρχεία (αρχεία στυλ)
- Html Περιέχει τα αρχεία html για τη δημιουργία μιας βάσης στην υποδομή του θέματος
- Images Περιέχει όλες τις εικόνες που χρησιμοποίει το θέμα (banners, δείγματα κλπ)
- Language Περιέχει επιπλέον γλώσσα που χρησιμοποιεί το θέμα

Και ανάλογα το design και την πολυπλοκότητα του θέματος μπορεί επίσης να περιέχει και:

• Javascript- που περιέχει τα υποστηριζόμενα από το θέμα κομμάτια κώδικα javascript για επιπλέον λειτουργίες.

Τα πιο κοινά αρχεία που περιέχονται σε ένα θέμα είναι:

- Index.php παρέχει τη λογική για τη προβολή και την θέση των module και των components.
- Component.php- παρέχει τη λογική για τη προβολή εκτυπώσιμων σελίδων (printer friendly page)
- Error.php παρέχει τη μέθοδο διαχείρισης προβλημάτων όπως 404, δεν βρέθηκε σελίδα.
- Favicon.ico το εικονίδιο που εμφανίζεται αριστερά του ονόματος της σελίδας στην καρτέλα του browser.
- Template.css Χειρίζεται πλευρές του template που αφορούν το στυλ του θέματος όσων αφορά τα κενά (margin, padding), τις γραμματοσειρές (fonts), τους τίτλους (headings), τα πλαίσια εικόνων κ.α. Βρίσκεται στον φάκελο css.

Τέλος, για την ενεργοποίηση του θέματος ώστε να δουλέψουμε πάνω σε αυτό και να παρουσιάζεται με τον τρόπο που θέλουμε στον χρήστη ακολουθούμε τα εξής βήματα:

- 1) Αφού έχουμε εγκαταστήσει το θέμα όπως αναφέραμε πιο πάνω από το Extension Manager πηγαίνουμε από την επιλογή Extension επιλέγουμε το Template Manager.
- 2) Τα εγκατεστημένα θέματα θα εμφανίζονται σε μορφή λίστας από κάτω.

# Πτυχιακή εργασία τμήματος μηχανικών πληροφορικής τ.ε.

| $-6 - 6 - 8$<br>Artists Online - Administration Management<br>品☆ 目<br>$\leftarrow \rightarrow \mathbf{C}$   http://thermelay.com/administrator/index.php?option=com_templates |                                |            |                             |                  |                              |
|----------------------------------------------------------------------------------------------------|--------------------------------|------------|-----------------------------|------------------|------------------------------|
| X System - Users - Menus - Content - Components - Extensions - Help -                                                                                                    |                                |            |                             |                  | Artists Online of C +        |
| Template Manager: Styles                                                                                                    |                                |            |                             | <b>M</b> Joomla! |                              |
| * Default   B Edit   D Duplicate   X Delete                                                                                                    |                                |            |                             |                  | <b>O</b> Help $\phi$ Options |
| $\circledast$<br><b>Styles</b>                                                                                                    | $Q$ <b>x</b><br>Filter:        |            |                             |                  |                              |
| Templates                                                                                                    | Style                          | Default    | <b>Assigned</b><br>Location | Template $\sim$  | ID                           |
| Filter:                                                                                                    | <b>BT</b> Education - Default  | 食          | Ste                         | Bt_education     | $\mathbf{Q}$                 |
| - Select Tem v<br>- Select Loc "                                                                                                    | □ % Hathor - Default           | $\Delta t$ | Administrator               | Hathor           | $\mathbf{v}$                 |
|                                                                                                    | □ <sup>di</sup> isis - Default | $\star$    | Administrator               | <b>Isis</b>      |                              |
|                                                                                                    | Socialize - Default            | $\star$    | $\checkmark$<br>Ste         | Socialize        | 10                           |

**Εικόνα 67 - Λίςτα Εγκατεςτημζνων Θεμάτων**

- 3) Επιλέγουμε πατώντας κλικ στο τετραγωνάκι δίπλα στο όνομα, το θέμα που θέλουμε να κρατήσουμε ως μόνιμο
- 4) Πατάμε το κουμπί με το αστέρι που γράφει "Default"

Για την εργασία χρησιμοποιήσαμε το θέμα, που παρέχει η εταιρία JomSocial και προτείνει για το component Jomsocial , Socialize 2.

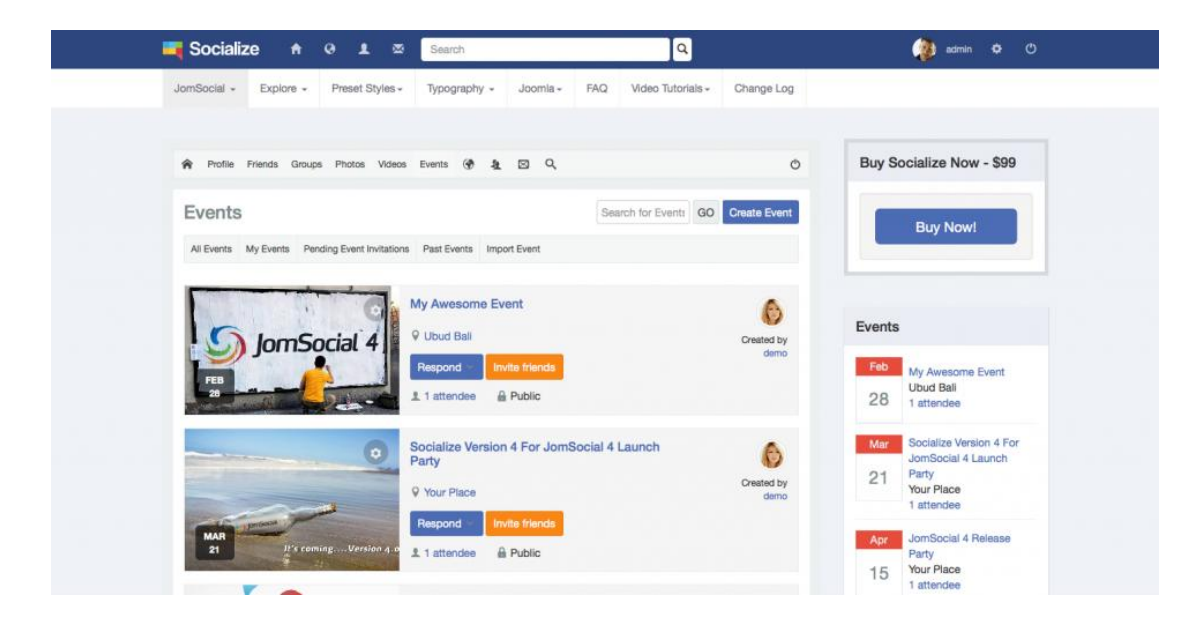

**Εικόνα 68 - Εικόνα από την δοκιμαςτική εφαρμογή**

### **5. Συμπεράσματα**

Το κύριο θέμα αυτής της πτυχιακής εργασίας ήταν η δημιουργία ενός κοινωνικού ιστότοπου με σκοπό την εκμάθηση ή/και την βελτίωση ατόμων που ενδιαφέρονται να μπουν στην επεξεργασία πολυμέσων μέσω επαγγελματικών εργαλείων. Απευθύνεται σε αυτούς που θέλουν να μάθουν από το μηδέν, αυτούς που θέλουν να εξελίξουν τις γνώσεις τους και δίνεται και η ευκαιρία σε γνώστες του είδους να μεταφέρουν τις γνώσεις τους μέσα στα πλαίσια μιας κοινωνίας με κοινά ενδιαφέροντα με σκοπό την ανάπτυξη των διδακτικών τους ικανοτήτων είτε μέσα από το φόρουμ είτε με συμβολή του διαχειριστή.

Κάνοντας χρήση των βάσεων που μου δόθηκαν από Τμήμα Μηχανικών Υπολογιστών Τ.Ε. του ΤΕΙ Πελοποννήσου από μαθήματα όπως: Ηλεκτρονικό Επιχειρείν, Προγραμματισμός Ιντερνέτ, Πολυμέσα, Δικτυακός Προγραμματισμός και δουλεύοντας πάνω σε αυτή την εργασία ολοκλήρωσα αυτή την εργασία επιτυχώς παίρνοντας σε αντάλλαγμα αρκετή εμπειρία στον τρόπο λειτουργίας του προγράμματος και ανάπτυξη των γνώσεων μου πάνω σε αυτό ώστε να συνεχίσω να δουλεύω πάνω σε αυτό και στον ιδιωτικό χώρο.

Διαπίστωσα πως ένα σύστημα διαχείρισης περιεχομένου είναι ικανό να πραγματοποιήσει από απλές ιστοσελίδες μέχρι τις πιο δύσκολες εφαρμογές χωρίς ιδιαίτερη προηγούμενη γνώση του προγράμματος. Με αποτέλεσμα κάποιος με γνώσεις βασικές του προγράμματος και προγραμματισμού σε γλώσσες όπως css, php να μπορεί να εξελιχθεί μέσα από αυτό το πρόγραμμα στον χώρο του Web Design χωρίς δυσκολία.

### **6. Μελλοντικές Αλλαγές**

Κατά την διάρκεια ολοκλήρωσης της εργασίας παρατηρήθηκαν αρκετές προοπτικές στον τρόπο λειτουργίας του αλλά και στη πιθανή εξέλιξη του. Ορισμένες από αυτές αναφέρονται παρακάτω:

- Κάνοντας χρήση διαφορετικών επεκτάσεων και των γνώσεων που θα αποκτούμε σταδιακά θα τροποποιήσουμε την λειτουργία του ώστε να αλλάζουν τα προνόμια των χρηστών ανάλογα με τον «βαθμό» του από την κοινότητα. Για παράδειγμα όταν φτάσει στο επίπεδο 3/5 να μπορεί να ξεκινήσει δικό του θέμα στο φόρουμ ή στο επίπεδο 4/5 να του επιτρέπεται να γράψει μάθημα παίρνοντας προνόμια διδάσκοντα.
- Ακόμα θα μπορούσε να μπει ένα σύστημα εξέτασης και βαθμολόγησης των μαθημάτων αυτών
- Και η μελλοντική του υποστήριξη από εγκεκριμένες πιστοποιήσεις για να εξετάζονται οι χρήστες online.

## **7.Βιβλιογραφία-Αναφορές**

#### **Articles**

<http://www.surfacedstudio.com/tutorials/adobe-after-effects-for-beginners>

http://deimos.apple.com/WebObjects/Core.woa/DownloadTrackPreview/hacc.edu. 1355968558.01377664069.1376974777.pdf

<http://www.sitepoint.com/getting-started-photoshop/>

#### **Main**

Joomla - <http://www.joomla.org/>

WAMP - <http://www.wampserver.com/en/>

#### **Components**

Jomsocial - <http://www.jomsocial.com/>

Creative Contact Form - <http://creative-solutions.net/joomla/creative-contact-form>

K2 - <http://getk2.org/index.php>

Kunena - <http://www.kunena.org/>

OSE file manager - <http://www.opensource-excellence.com/file-manager-ose.html>

Blank Component - <http://omar84.com/downloads>

Extplorer - <http://extplorer.net/files>

#### **Modules**

Breadcrumbs advanced - [http://www.uwix.nl/en/downloads-gb/breadcrumbs](http://www.uwix.nl/en/downloads-gb/breadcrumbs-advanced-gpl-gb.html)[advanced-gpl-gb.html](http://www.uwix.nl/en/downloads-gb/breadcrumbs-advanced-gpl-gb.html)

Continuous Rss Scrolling [http://www.gopiplus.com/extensions/2012/07/continuous-rss-scrolling-joomla](http://www.gopiplus.com/extensions/2012/07/continuous-rss-scrolling-joomla-module-download-link/)[module-download-link/](http://www.gopiplus.com/extensions/2012/07/continuous-rss-scrolling-joomla-module-download-link/)

#### **Plugins**

T3 Framework - <http://www.t3-framework.org/>

#### **Templates**

BT education - <http://bowthemes.com/joomla-templates/bt-education.html>

Socialize 2 - <http://www.jomsocial.com/blog/socialize2>

#### **Πτυχιακή**

[https://el.wikipedia.org/wiki/%CE%95%CE%BE%CF%85%CF%80%CE%B7%CF%81%CE%B5%C](https://el.wikipedia.org/wiki/%CE%95%CE%BE%CF%85%CF%80%CE%B7%CF%81%CE%B5%CF%84%CE%B7%CF%84%CE%AE%CF%82) [F%84%CE%B7%CF%84%CE%AE%CF%82](https://el.wikipedia.org/wiki/%CE%95%CE%BE%CF%85%CF%80%CE%B7%CF%81%CE%B5%CF%84%CE%B7%CF%84%CE%AE%CF%82)

http://www.joomplus.gr/index.php/frameworks/73-t3-framework

- $[1]$ . http://www.joomla.org/ Η σελίδα διάθεσης του Joomla!  $[Πρόσβαση: 22$ Σεπτεμβρίου 2014].
- [2]. Webmasterslife, n.d. Τι είναι το Joomla! [Ηλεκτρονική Πηγή] Διαθέσιμο στη διεύθυνση: http://www.webmasterslife.gr/joomla-cms/55-%CE%A4%CE%B9-%CE%B5%CE%AF%CE%BD%CE%B1%CE%B9-%CF%84%CE%BF-joomla.html [Πρόσβαση: 10 Νοέμβριος 2014].
- [3]. Open Source Matters, Inc 2013. What is Joomla?[Ηλεκτρονική Πηγή] Διαθέσιμο στη διεύθυνση: http://www.joomla.org/about-joomla.html [Πρόσβαση: 07 Νοέμβριος 2014].
- [4]. Oracle Corporation, 2013. [Ηλεκτρονική Πηγή] Διαθέσιμο στη διεύθυνση: http://www.mysql.com/ [Πρόσβαση: 22 Δεκεμβρίου 2014].
- [5]. InternetNow, 2010. Τι είναι η MySQL. [Ηλεκτρονική Πηγή] Διαθέσιμο στη διεύθυνση: http://www.internetnow.gr/node/70 [Πρόσβαση: 09 Σεπτέμβριος 2014].

<http://www.joomplus.gr/index.php/frameworks/73-t3-framework>

<https://www.joomlart.com/documentation/other/extensions-installation>

<https://www.siteground.com/tutorials/joomla/install-joomla-extension.htm>

[https://docs.joomla.org/Understanding\\_Joomla!\\_templates](https://docs.joomla.org/Understanding_Joomla!_templates)

<https://docs.joomla.org/Plugin>

[http://documentation.jomsocial.com/wiki/Traditional\\_Installation](http://documentation.jomsocial.com/wiki/Traditional_Installation)